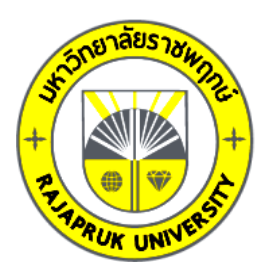

## **รายงานวิจัย**

**เรื่อง**

# **การจัดเส้นทางการขนส่งด้วยวิธีเมต้าฮิวริสติกส์ กรณีศึกษา บริษัทผู้ให้บริการขนส่งทางด้านโลจิสติกส์ Metaheuristic for Transportation Routing: A Case Study of Transportation Company**

**ณัตพร ไชยเสนา**

**Nattaporn Chaisena**

**การวิจัยครั้งนี้ได้รับเงินทุนการวิจัยจากมหาวิทยาลัยราชพฤกษ์**

**ปีการศึกษา 2560**

**ชื่องานวิจัย:** การจัดเส้นทางการขนส่งด้วยวิธีเมต้าฮิวริสติกส์: กรณีศึกษา บริษัท ผู้ให้บริการขนส่ง **ชื่อผู้วิจัย:** ณัตพร ไชยเสนา **ปีที่ท างานวิจัยแล้วเสร็จ:** 2560

### **บทคัดย่อ**

การวิจัยครั้งนี้มีจุดประสงค์เพื่อนำเทคนิคในการจัดเส้นทางการขนส่งด้วยวิธีการเมต้าฮิว-ริสติกส์มาใช้ในการจัดเส้นทางการขนส่งสินค้าให้กับบริษัทกรณีศึกษาและนำมาช่วยในการลด ระยะทางในการขนส่งให้ได้ระยะทางที่สั้นที่สุด ผู้วิจัยได้มีการออกแบบจำลองและปรับปรุงให้ใกล้เคียง สอดคล้องกับปัญหาจริง โดยนำเทคนิควิธีการเมต้าฮิวริสติกส์ด้วยวิธีการสลับจุดส่งทีละ 3 จุด (3-OPT)

้ ผลการวิจัย พบว่า การออกแบบจำลองการจัดเส้นทางเดินรถขนส่งสินค้าโดยได้นำหลักการ เมต้าฮิวริสติกส์ด้วยวิธีการสลับจุด 3 จุด 3-<mark>OPT มาประ</mark>ยุกต์กับโปรแกรมจัดเส้นทางที่เขียนชุดคำสั่ง ลงบนโปรแกรม Visual Basic for Application (VBA) และทำงานบนโปรแกรม Microsoft Excel ้และดึงข้อมูลระยะทางด้วยระบบ<mark>สารสนเทศทางภูมิศาส</mark>ตร์ <mark>โดย</mark>การเก็บข้อมูลตัวอย่าง 7 ชุดข้อมูล ระหว่างวันที่ 6 -12 พฤศจิกายน 2560 ทดลองจัดเส้นทางด้วยวิธี 3-OPT โดยเลือกรถบรรทุก ประเภท 6 ล้อกลาง ผลที่ได้จากการทดลองสามารถลดระยะทางขนส่งรวมจากเดิม 5,005.93 กิโลเมตร เหลือเพียง 4,512.11 กิโลเมตร โดยสามารถลดระยะทางจากเดิมลง 493.82 กิโลเมตร และ ยังสามารถลดต้นทุนค่าน้ำมันเชื้อเพลิงลงได้ 7 วัน 12,389.94 บาท

**ค าส าคัญ:** การจัดเส้นทางเดินรถขนส่งสินค้า วิธีการเมต้าฮิวริสติกส์วิธีการสลับจุดส่งทีละ 3 จุด (3-OPT)

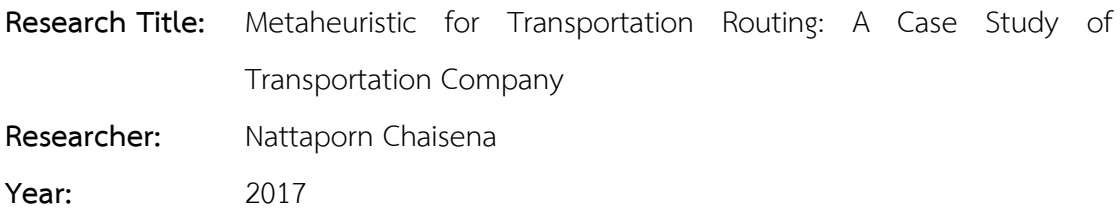

#### **Abstract**

The research purposes were to manage and reduce transportation routing of transportation company using metaheuristic technique. Design model corresponds to problem by 3-OPT. Applied the 3-OPT with routing software in Visual Basic for Application (VBA) and process on Microsoft Excel. The samples were 7 routes distance from Geographic Information System (GIS) of six-wheel truck between November 6 – 12, 2017.

The results found that;

The vehicle routing reduced the transportation distance from 5,005.93 KM to 4,512.11 KM; the distance reduced for 493.82 KM and reduced the cost of fuel for 12,389.94 Baht in 7 days.

**RUK UNI** 

**Keywords:** transportation routing, metaheuristics, 3-OPT

## **กิตติกรรมประกาศ**

งานวิจัยเรื่อง การจัดเส้นทางการขนส่งด้วยวิธีเมต้าฮิวริสติกส์ กรณีศึกษา บริษัทผู้ให้บริการ ขนส่ง เสร็จสมบูรณ์ได้ด้วยความกรุณาจากมหาวิทยาลัยราชพฤกษ์ ดร.อณาวุฒิ ชูทรัพย์ อธิการบดี ประธานกรรมการวิจัย คณะกรรมการวิจัยทุกท่านที่ได้พิจารณาทุนอุดหนุนการวิจัยให้แก่ข้าพเจ้า รวมถึงที่ปรึกษาโครงการวิจัยดร.สุภาภรณ์ ตั้งดำเนินสวัสดิ์ ที่ได้ให้คำแนะนำและช่วยแก้ไข ข้อบกพร่องมาตลอด ซึ่งท าให้งานวิจัยเรื่องนี้เสร็จสมบูรณ์

มกราคม 2561

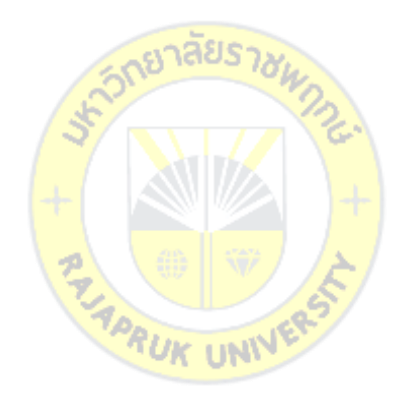

## สารบัญ

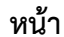

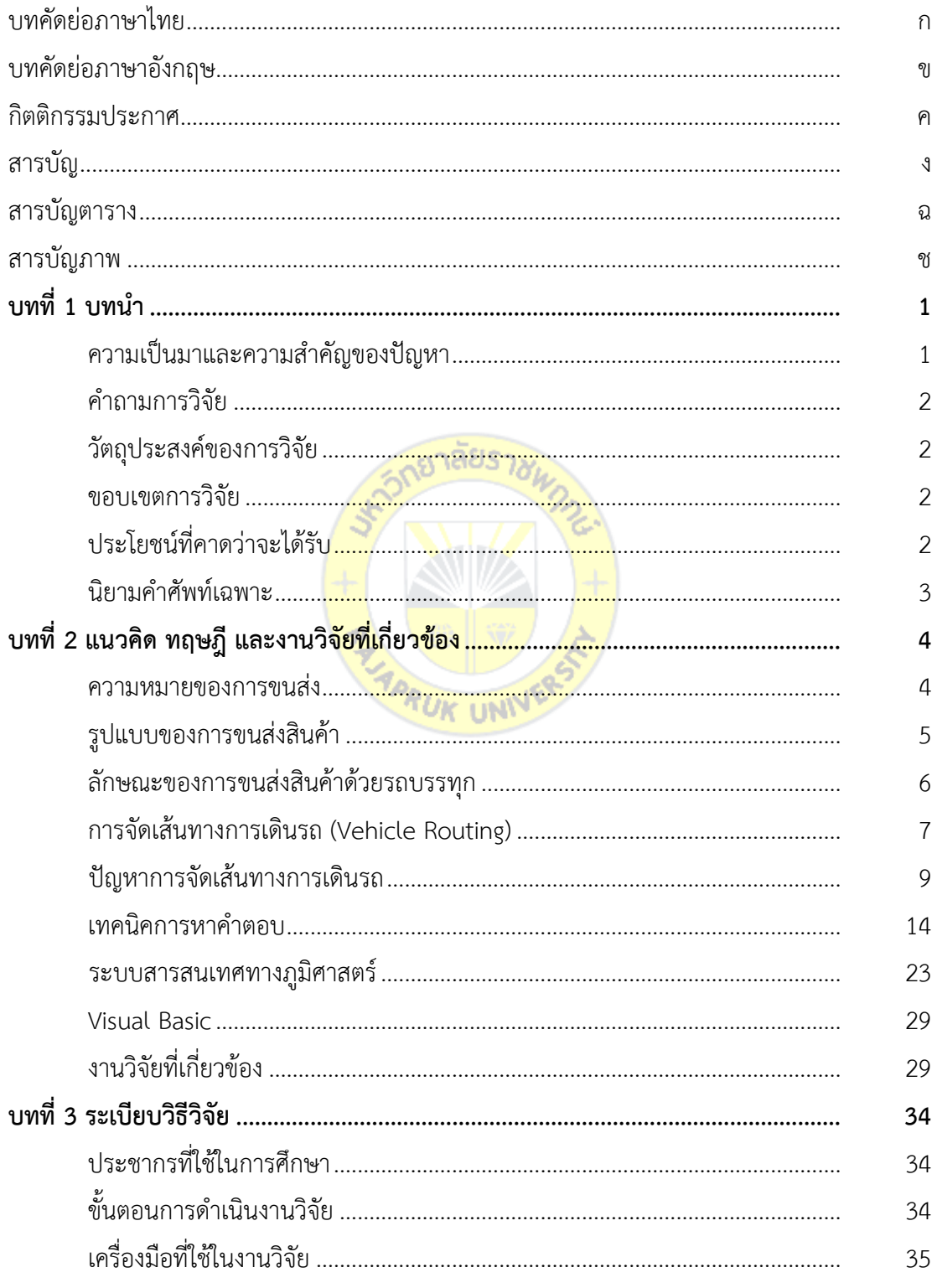

## **สารบัญ** (ต่อ)

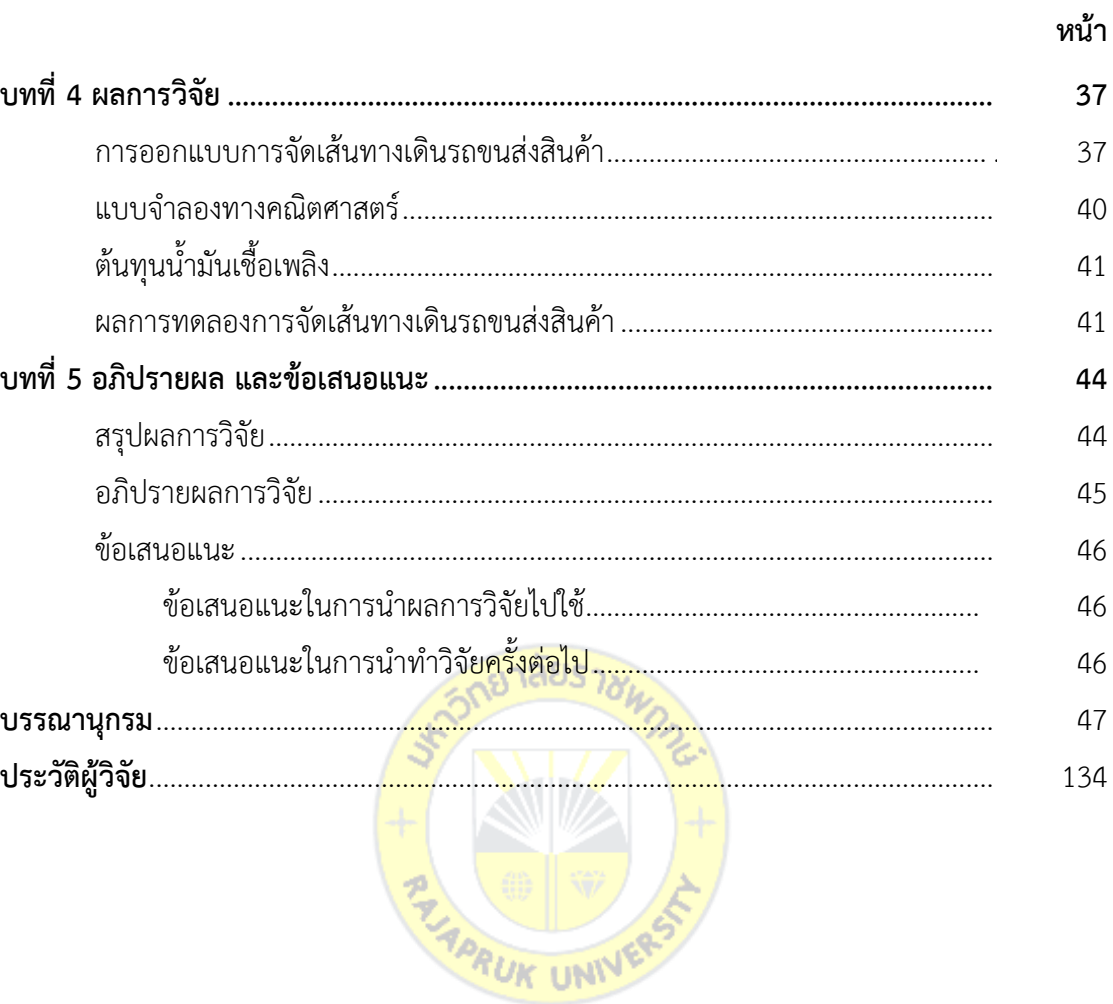

## **สารบัญตาราง**

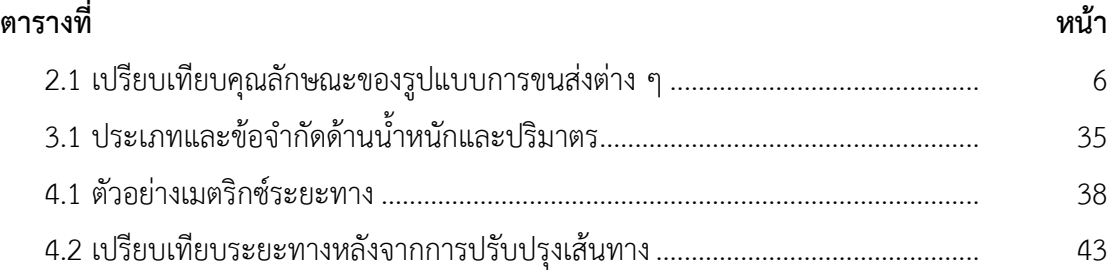

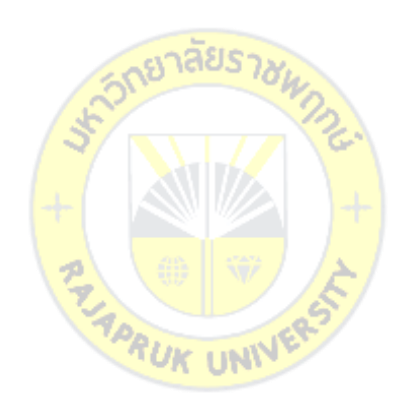

## **สารบัญภาพ**

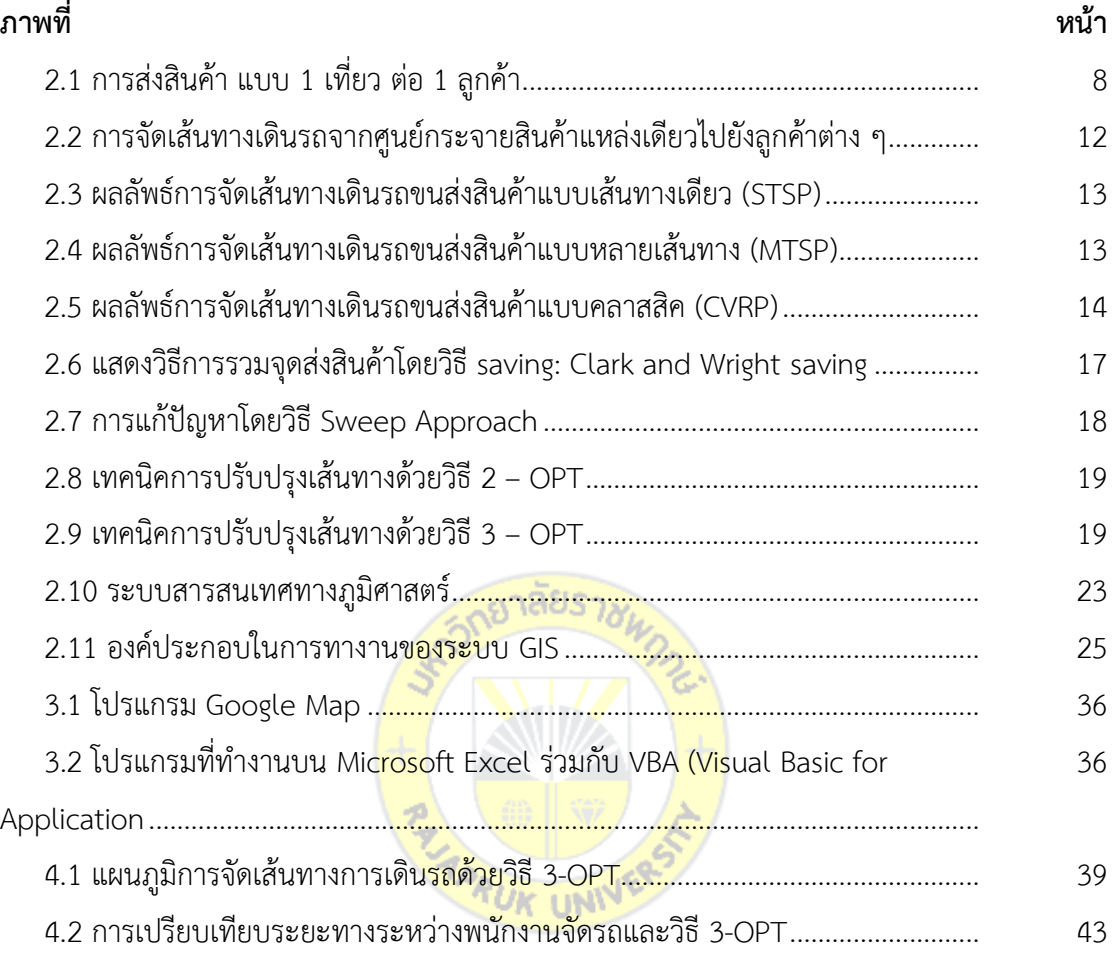

**บทที่ 1 บทน า**

### **1.1 ความเป็นมาและความส าคัญของปัญหา**

การทำธุรกิจในปัจจุบันนี้มีการแข่งขันสูงถือเป็นเรื่องท้าทายสำหรับเจ้าของธุรกิจเป็นอย่างมาก จึงจำเป็นจะต้องหาวิธีต่าง ๆ เพื่อทำให้ธุรกิจของตนสามารถอยู่ได้ เป็นที่แน่นอนว่าธุรกิจต่าง ๆ ได้เปรียบทางการแข่งขันได้นั้น จะต้องสามารถบริการลูกค้าได้รวดเร็วกว่าคู่แข่ง ใช้ทรัพยากรที่มีอยู่ได้ ้อย่างมีประสิทธิภาพโดยอาศัยอยู่ภายใต้ต้นทุนที่เหมาะสมหรือต่ำกว่าคู่แข่ง ทำให้ธุรกิจต่าง ๆ กันมา ให้ความสนใจเกี่ยวกับการจัดการระบบให้ดีโดยการวางแผนการจัดการโลจิสติกส์ให้ดี ดังนั้นใน ปัจจุบัน โลจิสติกส์จึงมีบทบาทอย่างมากในกระบวนการทำงานในธุรกิจต่างๆ ไม่ว่าจะเป็นในด้านการ บริหารคลังสินค้า การวางแผนระบบการผลิต และด้านการขนส่งซึ่งในปัจจุบันจะพบว่าธุรกิจ หลากหลายประเภทให้บริการเสริมโดยก<mark>ารขนส่งสินค้าเพื่อใ</mark>ห้ลูกค้าเลือกที่จะมาใช้บริการมากยิ่งขึ้น ดังจะเห็นจากสถิติจำนวนใบอนุญาต<mark>ประก</mark>อบการขนส่งแล<mark>ะจำ</mark>นวนผู้ประกอบการขนส่งทั่วประเทศ ี ข้อมูล ณ วันที่ 30 มิถุนายน 255<mark>9 กร</mark>มการขนส่งทางบก มี<mark>ผู้ประ</mark>กอบการขนส่ง มากถึง 422, 819 ราย (ที่มา: กลุ่มสถิติการขนส่ง กอ<mark>งแผน</mark>งาน กรมการขนส่งทา<mark>งบกปี</mark> 2559)

บริษัทกรณีศึกษาที่ผู้วิจัยได้เก็บข้อมูล เป็น<mark>บริษัทผู้ให้บริก</mark>ารขนส่งทางด้านโลจิสติกส์รับขนส่ง ้สินค้าไปยังห้างสรรพสินค้าต่างๆ โดยถ้<mark>าบริษัทมีแผนการส่ง</mark>สินค้าให้เกิดความคุ้มค่าในแต่ละเที่ยว ี และสามารถลดระยะทางในการวิ่งของรถขน<mark>สินค้า ก็จ</mark>ะส่งผลให้ต้นทุนการจัดส่งสินค้าลดลง ทำให้ ้ บริษัทมีโอกาสในการแข่งขันทางการค้ามากยิ่งขึ้น สำหรับปัญหาของกรณีศึกษานี้ พบว่าขั้นตอนใน ึการส่งสินค้าให้ลูกค้าแต่ละรายนั้นยังไม่ได้นำหลักการวิชาการมาใช้ในการจัดสรรเส้นทางการเดินรถให้ ้คุ้มค่า อาศัยเพียงความคุ้นเคยของพนักงานที่จัดเส้นทางการเดินรถเพียงอย่างเดียว โดยไม่ได้คำนึงถึง ระยะทางและจำนวนสินค้าในแต่ละเที่ยว ใช้หลักการสถานที่ใกล้ไปส่งด้วยกัน โดยไม่พิจารณา ิหลักเกณฑ์ใดๆทั้งสิ้น อาศัยเพียงความชำนาญของพนักงานขับรถเท่านั้น ซึ่งมีความเสี่ยงต่อการใช้ ทรัพยากรในแต่ละเที่ยวบรรทุกอย่างไม่คุ้มค่า

ดังนั้นจึงเป็นที่มาของงานวิจัยในการประยุกต์ใช้วิธีการเมต้าฮิวริสติกส์ ด้วยวิธี 3 OPT ซึ่งวิธีนี้ เป็นวิธีหนึ่งของวิธีการเมต้าฮิวริสติกส์ สำหรับแก้ปัญหาการจัดเส้นทางการเดินรถของกรณีศึกษา ที่จะ ส่งสินค้าให้ลูกค้าแต่ละราย โดยมุ่งเน้นที่จะลดระยะทางการขนส่งให้มีระยะทางโดยรวมสั้นที่สุด และ ้นำผลที่ได้มาเปรียบเทียบกับสภาพปัจจุบันเพื่อหาคำตอบ ตลอดจนสามารถใช้ทรัพยากรที่มีอยู่ได้ อย่างมีประสิทธิภาพ

#### **1.2 ค าถามการวิจัย**

1.2.1 อะไรเป็นเทคนิคในการจัดเส้นทางการขนส่งด้วยวิธีการเมต้าฮิวริสติกส์

1.2.2 เทคนิคในการจัดเส้นทางการขนส่งด้วยวิธีการเมต้าฮิวริสติกส์ช่วยลดระยะทางในการ ขนส่งให้สั้นที่สุดได้อย่างไร

#### **1.3 วัตถุประสงค์ของการวิจัย**

1.3.1 เพื่อศึกษาเทคนิคในการจัดเส้นทางการขนส่งด้วยวิธีการเมต้าฮิวริสติกส์มาใช้ในการจัด เส้นทางการขนส่งสินค้าให้กับบริษัทกรณีศึกษา

1.3.2 เพื่อศึกษาวิธีการนำเทคนิคในการจัดเส้นทางการขนส่งด้วยวิธีการเมต้าฮิวริสติกส์มา ช่วยในการลดระยะทางในการขนส่งให้ได้ระยะทางที่สั้นที่สุด

### **1.4 ประโยชน์ที่คาดว่าจะได้รับจากวิจัย**

1.4.1 วิธีการเมต้าฮิวริสติกส์<mark>สามารถลดต้นทุนการขนส</mark>่งให้กับบริษัทกรณีศึกษาได้

1.4.2 วิธีการเมต้าฮิวริสติกส์ช่วยในการจัดเส้นทางการขนส่งให้กับบริษัทกรณีศึกษาโดยให้ได้ ระยะทางสั้นที่สุด

1.4.3 เป็นประโยชน์แก่บ<mark>ริษัท</mark>อื่น <mark>ๆ เพื่อใช้ในก</mark>ารล<mark>ดต้น</mark>ทุนการขนส่งและจัดเส้นทางการ ขนส่งให้ได้ระยะทางสั้นที่สุด **PRUK UNIV** 

#### **1.5 ขอบเขตการวิจัย**

### **ขอบเขตด้านเนื้อหา**

1.5.1 การศึกษานี้จะพิจารณาการขนส่งสินค้าของบริษัทกรณีศึกษาเฉพาะในเขตกรุงเทพและ ปริมณฑลเท่านั้น

1.5.2 รถที่ใช้ในการขนส่งประเภทหกล้อ สามารถบรรทุกสินค้าได้ไม่เกิน 7,500 กิโลกรัม

1.5.3 การศึกษานี้จะศึกษาวิธีการเมต้าฮิวริสติกส์ด้วยวิธีการ 3 OPT ในการลดระยะทางการ ขนส่งเท่านั้น

## **ขอบเขตด้านพื้นที่**

พื้นที่ของบริษัทกรณีศึกษานี้ตั้งอยู่ บริเวณถนน บรมราชชนนี ตำบลบางเตย อำเภอ สามพราน จังหวัดนครปฐม โดยผู้วิจัยจะเก็บข้อมูลโดยลงพื้นที่ไปยังกรณีศึกษา และเก็บข้อมูลการ ขนส่งไม่จ ากัดระยะทางในแต่ละวันเป็นระยะเวลา 7 วัน

#### **ขอบเขตด้านระยะเวลา**

การศึกษานี้จะเก็บข้อมูลเฉพาะบริษัทกรณีศึกษาเพียงบริษัทเดียวเท่านั้น เนื่องจากบริษัท กรณีศึกษานี้เป็นผู้ให้บริการขนส่งและกระจายสินค้าให้กับ ผู้ประกอบการอุตสาหกรรม ห้าง ร้าน ใน เขตกรุงเทพมหานคร ปริมณฑล และต่างจังหวัด ปัจจุบันมีลูกค้าใช้บริการ ไม่น้อยกว่า 2,000 ราย ้ และเป็นบริษัทที่ให้บริการด้านโลจิสติกส์แบบครบวงจร โดยในการเก็บข้อมูลเพื่อทำการวิจัยนี้ครั้งนี้ ในช่วงเดือน ตุลาคม 2560

#### **1.6 นิยามศัพท์เฉพาะ**

1.6.1 วิธีการเมต้าฮิวริสติกส์ หมายถึง วิธีในการค้นหาคำตอบที่ดีภายในพื้นที่ของคำตอบที่ เป็นไปได้ มีจุดประสงค์เพื่อหาคำตอบที่ดีที่สุดหรือคำตอบที่ใกล้เคียงคำตอบที่ดีที่สุดภายในระยะเวลา ้อันสั้น แม้ว่านำไปประยุกต์ใช้ในปัญหาที่หลากหลาย

1.6.2 วิธีการสลับสามตำแหน่ง (3- OPT<mark>) หมายถึง</mark> เทคนิคการปรับปรุงเส้นทางภายในเส้นทาง เดียวกันที่มีความคล้ายคลึงกับเทคนิค<mark>การปรับปรุงเส้นทางด้วย</mark>วิธี 2-Opt แต่การสลับลำดับจุดส่งนั้น จะถูกเลือกสลับครั้งละ 3 จุด

1.6.3 การขนส่ง หมายถึง กระบวนการเคลื่อนย้ายสินค้าและบริการจากผู้ผลิตไปสู่ผู้บริโภค หรือเป็นการเคลื่อนย้ายวัตถุดิบไปยังโรงงานเพื่อทำการผลิตสินค้าหรือบริการ โดยใช้เครื่องมือและ อุปกรณ์ในการขนส่งเป็นพาหนะพาไปตามความต้องการและเกิดอรรถประโยชน์ตามที่ผู้ทำการขนส่ง **ALLY UNITS** ต้องการ

1.6.4 การจัดเส้นทางการขนส่ง หมายถึง การกำหนดเส้นทางของยานพาหนะแต่ละคันเพื่อไป ให้บริการลูกค้าที่กำหนดโดยเสียค่าใช้จ่ายในการขนส่งน้อยที่สุด

1.6.5 การขนส่งสินค้าจากจุดเดียว หมายถึง การขนส่งสินค้าจากคลังสินค้าเพียงแห่งเดียวไปยัง ลูกค้ารายต่างๆ

## **บทที่ 2 แนวคิด ทฤษฎี และงานวิจัยที่เกี่ยวข้อง**

การวิจัยครั้งนี้มีวัตถุประสงค์ในการวิจัยเพื่อประยุกต์ใช้วิธีการเมต้าฮิวริสติกส์ในการจัด เส้นทางการขนส่งสินค้าและนำมาใช้เป็นเครื่องมือในการลดต้นทุนการขนส่งสินค้าและเพิ่ม ประสิทธิภาพในการขนส่งให้กับบริษัทกรณีศึกษา ผู้วิจัยนำเสนอแนวคิดทฤษฎีและงานวิจัยที่เกี่ยวข้อง โดยแบ่งออกตามประเด็นดังต่อไปนี้

- 2.1 ความหมายของการขนส่ง
- 2.2 รูปแบบของการขนส่งสินค้า
- 2.3 ลักษณะของการขนส่งสินค้าด้วยรถบรรทุก
- 2.4 การจัดเส้นทางการเดินรถ (Vehicle Routing)
- 2.5 ปัญหาการจัดเส้นทางการเดิ<mark>นรถ<sub>าว</sub>รัยร</mark>
- 2.6 เทคนิคการหาคำตอบ
- 2.7 ระบบสานสนเทศทางภูมิศาสตร์
- 2.8 Visual Basic วิชวลเบสิก
- ่ 2.9 กรณีศึกษา บริษัทผู้ให้<mark>บริกา</mark>รข<mark>นส่งทางด้านโ</mark>ลจิ<mark>สติกส์</mark>
- 2.10 งานวิจัยที่เกี่ยวข้อง

โดยมีรายละเอียดดังนี้

#### **2.1 ความหมายของการขนส่ง**

แลมเบิร์ต, สต็อค และเอลแรม (2546: 137) อธิบายว่า การขนส่ง หมายถึง การเคลื่อนย้าย สินค้าจากสถานที่ผลิตไปยังสถานที่บริโภคสินค้านั้น ซึ่งการเคลื่อนย้ายสินค้าระหว่างสถานที่ ดังกล่าว ก่อให้เกิดมูลค่าเพิ่มแก่สินค้า ซึ่งมูลค่าเพิ่มนี้เรียกว่า อรรถประโยชน์ด้านสถานที่ (Place Utility) นอกจากนี้การขนส่งยังก่อให้เกิดอรรถประโยชน์ด้านเวลา (Time Utility) ซึ่งเกิดขึ้นจากการ เก็บ รักษาสินค้าไว้จนกระทั่งเกิดความต้องการในการบริโภคสินค้านั้น

**RUK UNI** 

วิโรจน์ พุทธวิถี(2547: 170) อธิบายว่า การขนส่งเป็นการเคลื่อนย้ายสินค้าและบริการจาก แหล่งผู้ผลิตหรือผู้จัดเก็บ ไปยังลูกค้าในระดับต่าง ๆ การขนส่งจะเป็นตัวขับเคลื่อนสินค้าหรือ บริการ เข้าไปยังกลุ่มเป้าหมายทางการตลาด ท าให้สินค้าและบริการถูกส่งมอบไปในที่ที่ต้องการ บริโภค และ สินค้าหรือบริการนั้นจะเป็นที่รู้จักมากขึ้น

จากข้อมูลข้างต้นสรุปได้ว่า การขนส่ง คือ การเคลื่อนย้ายบุคคลหรือสิ่งของจากสถานที่หนึ่ง ไปยังอีกสถานที่หนึ่ง ซึ่งก่อให้เกิดอรรถประโยชน์ด้านสถานที่และเวลา และมีรูปแบบในการขนส่ง ที่หลากหลาย ดังจะกล่าวในหัวข้อถัดไป

#### **2.2 รูปแบบของการขนส่งสินค้า**

ในด้านกายภาพ (Physical view) การขนส่งสินค้า สามารถแบ่งออกได้เป็น 5 รูปแบบ (วิโรจน์ พุทธวิถี, 2547: 173-176) ได้แก่

2.2.1 การขนส่งสินค้าทางถนน (Road transportation) คือการขนส่งที่ใช้รถยนต์ในการ ้บรรทุกสินค้า และขนส่งระหว่างตำแหน่งต่าง ๆ ที่มีแผ่นดินเชื่อมกัน การขนส่งเกือบทุกกรณีจะต้อง อาศัยการขนส่งทางถนน เพราะเป็นการขนส่งที่สามารถเข้าถึงต้นทางและปลายทางได้อย่างสะดวก รวดเร็ว

2.2.2 การขนส่งสินค้าทางราง (Rail transportation) เป็นการขนส่งผ่านระบบรางที่มี ้อุปกรณ์หลัก คือ ขบวนรถไฟ ระบบนี้มีข้อจำกัด<mark>ในด้านส</mark>ถานที่ตั้งของตำแหน่งสถานี ที่มีเฉพาะเท่าที่ ภาครัฐของประเทศนั้น ๆ สร้างไว้เท่า<mark>นั้น ซึ่งไม่ครอบคลุมทุกที่</mark> แต่เป็นรูปแบบการขนส่งที่มีต้นทุนต่ำ กว่าการขนส่งสินค้าทางถนน โดยเหมาะส าหรับการขนส่งสินค้าปริมาณมากและในระยะทางไกล

2.2.3 การขนส่งสินค้าทา<mark>งน้ำ</mark> (Water transporta<mark>tion)</mark> เป็นรูปแบบการขนส่งที่ประหยัด ี่ที่สุด โดยจะใช้เรือสินค้าที่มีขนาดใ<mark>หญ่ใน</mark>การ<mark>ขนส่งสินค้าท</mark>ำให้<mark>ขนส่</mark>งได้ครั้งละมาก ๆ แต่มีความเร็วต่ำ จึงเป็นระบบขนส่งหลักของการขนส่งระหว่างประเทศ

2.2.4 การขนส่งสินค้าทางอากาศ (Air transportation) เป็นรูปแบบการขนส่งที่ใช้ เครื่องบินในการขนส่งสินค้า จึงมีความรวดเร็ว และค่าขนส่งที่สูง และสินค้ามีความปลอดภัยกว่าการ ขนส่งในรูปแบบอื่น

2.2.5 การขนส่งทางท่อ (Pipeline transportation) เป็นการขนส่งซึ่งใช้สาหรับการขนส่ง ่ ของเหลว โดยมีการกำหนดที่ตั้งของสถานที่ส่งและรับแน่นอนและใช้ในการขนส่งที่สร้างขึ้น เฉพาะ เท่านั้น เช่น ปิโตรเลียม น้ำประปา ก๊าซธรรมชาติ

จากรูปแบบการขนส่งสินค้าที่ได้กล่าวมาแล้วนั้น แต่ละรูปแบบการขนส่งมีความเหมาะสม กับประเภทสินค้าและลักษณะการขนส่งที่แตกต่างกันไป ขึ้นอยู่กับคุณลักษณะของการขนส่งสินค้า ใน แต่ละรูปแบบ ดังแสดงในตารางที่ 2.1

|                            | 91            |               |             |       |         |
|----------------------------|---------------|---------------|-------------|-------|---------|
| คุณลักษณะ                  | ิทางถนน       | ทางราง        | 兴<br>ิทางนำ | ทาง   | ิทางท่อ |
|                            |               |               |             | อากาศ |         |
| ความเร็วการขนส่ง           | $\mathcal{P}$ | 3             | 4           |       | 5       |
| ความมีพร้อมบริการ          |               | 2             | 4           | 3     | 5       |
| ความเร็วของระเบียบขั้นตอน  | $\mathcal{P}$ | 3             | 4           | 5     |         |
| ปริมาณที่ขนส่งได           | $\mathcal{E}$ | $\mathcal{P}$ |             | 4     | 5       |
| ความยืดหยุ่นตามความต้องการ | $\mathcal{P}$ | 4             | 5           | 3     |         |
| รวม                        | 10            | 14            | 18          | 16    | 17      |

**ตารางที่2.1** เปรียบเทียบคุณลักษณะของรูปแบบการขนส่งต่าง ๆ

หมายเหตุ1 = ดีมาก, 2 = ดี, 3 = ปานกลาง, 4 = พอใช้และ 5 = ไม่ดี

#### (วิโรจน์พุทธวิถี, 2547: 178)

จากตารางที่ 2.1 สรุปได้ว่า การขนส่งสินค้าทางถนนถือเป็นการขนส่งที่สะดวกที่สุด เนื่องจากสามารถเข้าถึงได้ทุกจุด ถึงแม้ว่าจะมีต้นทุนการขนส่งสูงกว่าการขนส่งในรูปแบบอื่น ๆ

## **2.3 ลักษณะของการขนส่งสินค้าด้วยรถบรรทุก**

ลักษณะของการขนส่งสินค้า<mark>ด้วย</mark>รถบรรทุกจำแนกตามลั<mark>กษณ</mark>ะของการบรรทุกสินค้า สามารถ จำแนกได้ 2 ลักษณะ คือ

การขนส่งสินค้าแบบเต็มคันรถ (Full Truckload or FTL Freight) ชารอน และ ซาน (Barker Sharon and San, 1981) ได้นิยามการขนส่งแบบเต็มคันรถว่า เป็นลักษณะหนึ่งของการขนส่งแบบ ว่าจ้าง ซึ่งต้องขนส่งสินค้าจากสถานที่หนึ่งไปยังอีกสถานที่หนึ่งที่มีจำนวนสินค้าของลูกค้าเท่ากับ จ านวนสินค้าที่รถบรรทุกสามารถบรรทุกได้

คมกฤช วลีวงศ์ (2547) ได้นิยามการขนส่งแบบเต็มคันรถว่า หมายถึง การขนส่งสินค้าที่ ้ ปริมาณสินค้าที่บรรทุกในรถแต่ละเที่ยวเต็มขีดจากัดของความจุที่กำหนดไว้ และมักมีการขนส่ง สินค้า ทั้งหมดไปยังจุดหมายเพียงจุดเดียว

การขนส่งสินค้าแบบไม่เต็มคันรถ (Less-Than-Truckload or LTL Freight) โพเวลล์ และ เซฟฟี (Powell and Sheffi, 1983) ได้นิยามการขนส่งแบบไม่เต็มคันรถว่าเป็นการขนส่งสินค้าที่ ้จำนวนสินค้าของลูกค้าในที่ต่าง ๆ มีน้อยกว่าจำนวนสินค้าที่รถบรรทุกสามารถบรรทุกได้ ดังนั้นจึงต้อง มีการรวมสินค้าจากลูกค้าหลาย ๆ แหล่ง (Consolidation) เพื่อให้สินค้าเต็มคันรถทั้งนี้เพื่อลด ค่าใช้จ่ายในการขนส่งสินค้า

คมกฤช วลีวงศ์(2547) ได้นิยามการขนส่งแบบไม่เต็มคันรถว่า หมายถึง การขนส่งสินค้าที่มี ึการขนส่งในแต่ละเที่ยวรถไม่ถึงขีดจำกัดของรถที่กำหนดไว้ ทำให้อัตราค่าขนส่งสูงกว่ารูปแบบการ ขนส่งแบบเต็มคันรถ

จากข้อมูลข้างต้นสรุปได้ว่า การขนส่งสินค้าแบบเต็มคันรถเป็นการขนส่งสินค้าที่ปริมาณ ้สินค้าของลูกค้าเท่ากับขีดจำกัดของปริมาณสินค้าที่รถบรรทุกบรรทุกสินค้าได้ และการขนส่งสินค้า แบบไม่เต็มคันรถ คือ เป็นการขนส่งสินค้าที่ปริมาณสินค้าของลูกค้าน้อยกว่าขีดจำกัดของปริมาณ สินค้าที่รถบรรทุกบรรทุกสินค้าได้

#### **2.4 การจัดเส้นทางการเดินรถ (Vehicle Routing)**

เป็นปัญหาประจำของบริษัทขนส่ง ในแต่ละวันจะมีลูกค้าจำนวนหนึ่งมากบ้างน้อยบ้างต้องการ ให้นาสินค้าไปส่งให้ ปัญหาที่น่าท้าทายคือผู้จัดการจะต้องใช้รถขนส่งกี่คันและควรจะจัดลำดับการส่ง สินค้าอย่างไร รถคันไหนควรไปส่งสินค้าให้แก่ลูกค้ารายใดบ้าง และจะจัดลำดับการส่งสินค้าของลูกค้า แต่ละรายอย่างไร ในทางคณิตศาสตร์แล้วถือว่าปัญหาการจัดเส้นทางการเดินรถ (Vehicle Routing Problem) เป็นปัญหาที่ยากมากๆ ในการที่จะวิเคราะห์หาแผนการเดินรถที่ดีที่สุดในบรรดาแผนที่ ้เป็นไปได้จำนวนมากโดยเฉพาะอย่างยิ<mark>่งหากคำสั่งซื้อจากลูกค้า</mark>และรถส่งสินค้ามีจำนวนมาก ซึ่งแทบ ้จะไม่มีโอกาสเลยที่จะจัดเส้นทางกา<mark>รเดิน</mark>รถใ<mark>ห้ประหยัดที่สุด อย่าง</mark>ดีที่สุดคงทำได้เพียงการวิเคราะห์ให้ ี่ ได้แผนที่ค่อนข้างดีมาใช้ปฏิบัติเท่<mark>านั้น</mark>ในกรณีที่มีลูกค้าจำนว<mark>นมา</mark>ก การหาเส้นทางที่เป็นไปได้ทั้ง ่ หมดแล้วเลือกเอาเส้นทางขนส่งที่มี<mark>ต้นทุ</mark>นต่<mark>ำที่สุด เป็นสิ่</mark>งที่แ<mark>ทบจ</mark>ะเป็นไปไม่ได้ในทางปฏิบัติ เพราะ ้จะต้องใช้เวลาในการคำนวณวิเคราะห์<mark>ยาวนานมากจนไม่ทันการ</mark>ณ์ จึงจำเป็นต้องมีวิธีการอื่นๆ มาช่วย ให้ได้คำตอบที่เร็ว ซึ่งมีวิธีการหนึ่งที่เป็นที่นิยมใช้กันอย่างแพร่หลายในการจัดเส้น ทางการเดินรถ ได้แก่ การจัดเส้นทางโดยค่าประมาณ (Approximation Methods) ซึ่งคำตอบของเส้นทางขนส่งที่ ได้รับจากการใช้วิธีการนี้อาจจะไม่ดีที่สุดแต่จะได้คำตอบที่ดีพอใช้ ภายในระยะเวลาที่ไม่นานมาก นำไปใช้งานได้ทันเวลา วิธีการจัดเส้นทางโดยค่าประมาณนี้ยังมีหลากหลายวิธี คำตอบที่ได้รับจากแต่ ละวิธีอาจจะมีคุณภาพแตกต่างกัน ขึ้นอยู่กับลักษณะรายละเอียดของปัญหาแต่ละกรณีซึ่งวิธีที่ได้รับ ความนิยมและเข้าใจง่ายวิธีการหนึ่งคือวิธีเซฟวิ่งอัลกอริทึม (Saving Algorithm) ซึ่งเสนอโดย Clarke and Wright นักวิจัยในประเทศอังกฤษ ใน ค.ศ. 1964 ซึ่งได้พิจารณาการจัดเส้นทางยานพาหนะที่มี ความต้องการของลูกค้าหลายราย และยานพาหนะมีความจุหลายขนาดส่งสินค้าออกจากคลังพัสดุ แห่งเดียว งานวิจัยนี้ได้พัฒนาขั้นตอนให้สามารถเลือกเส้นทางยานพาหนะที่เหมาะสมที่สุด และผลที่ ได้จากการแก้ปัญหานี้คือ ทำให้ทราบจำนวนยานพาหนะที่จะใช้ในการขนส่ง และปริมาตรสินค้าที่ ์ ขนส่งโดยยานพาหนะแต่ละคัน โดยมีวิธีในการดำเนินงานดังนี้

- 1. เลือกจุดเริ่มต้นจากคลังสินค้าขึ้นมาหนึ่งปุ่มให้เป็นปุ่มที่หนึ่ง
- 2. ค านวณค่าของระยะเวลา, ระยะทางหรือค่าใช้จ่ายในการขนส่งที่ประหยัด (Saving Cost), Sij = CiD + CDj – Cij เมื่อ i , j คือลูกค้า และ D คือคลังสินค้า
- 3. เรียงลำดับค่า Sii จากมากไปหาน้อย
- 4. สร้างเส้นทางของยานพาหนะโดยเชื่อมปุ่ม i และ j ที่มีค่า Sij มากที่สุด
- 5. ท าซ้ าจนกว่าจะจัดเส้นทางได้ครบ โดยมีเงื่อนไขของข้อจากัดในการเดินทางแต่ละ ยานพาหนะจะต้องมีสินค้าไม่เกินความจุของยานพาหนะ และต้องใช้เวลาในการเดินทางไม่ เกิบระยะเวลาที่กำหบด

วิธีเซฟวิ่งอัลกอริทึมเป็นทฤษฎีที่เป็นที่ยอมรับในการจัดการปัญหาการขนส่งยานพาหนะ ใจความ ของทฤษฎีไม่ซับซ้อน คือ พิจารณาการส่งจากคลังสินค้า D

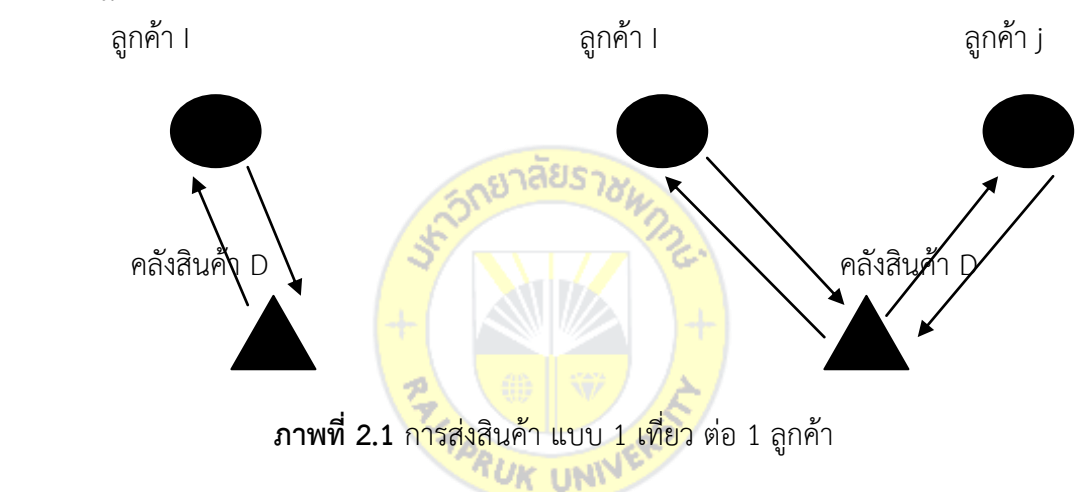

จากรูปที่ 1 ถ้าใช้รถ 1 คัน วิ่งส่งสินค้าให้ลูกค้า 2 ราย (i และ j) ในเที่ยวเดียวกันระยะทาง ทั้งหมดจะลดลงเท่ากับ S(i, j) = 2d( D, i ) + 2d( D, j) – [d( D, i ) + d( i, j) + d( D, j)] = d( D, i) + d( D, j) – d( i, j) ค่า Saving S(i, j) ที่ได้คือระยะทางที่สามารถลดได้ หากระยะทางระหว่างลูกค้า ใด ท าให้เกิดค่า Saving สูงก็หมายความว่า สามารถลดระยะทางได้มาก

โปรแกรมเชิงเส้นตรง (Linear Programming) เป็นเทคนิคที่รู้จักกันแพร่หลายและเป็นส่วน หนึ่งของการวิจัยดำเนินงาน(Operations Research) ในหลาย ๆ หน่วยงานได้ประยุกต์ใช้วิธีการทาง โปรแกรมเชิงเส้น ในการแก้ปัญหาทางการจัดสรรปัจจัยหรือทรัพยากร (allocating resource) โดยที่ ้ปัจจัยหรือทรัพยากรมีความหมายรวมถึงวัตถุดิบ กำลังคน เวลา สถานที่ เงิน หรือความรู้ ความสามารถต่างๆ โดยมีลักษณะความสัมพันธ์ของตัวแปรต่างๆเป็นแบบเชิงเส้น มีจุดหมายเพื่อ แก้ปัญหาและตัดสินใจให้เกิดผลตามแนวทางการดำเนินงานที่ดีที่สุด (OPTimal) เช่น กำไรสูงสุด ้ค่าใช้จ่ายน้อยที่สุด หรือแนวทางการดำเนินงานอื่นๆที่ให้ผลประโยชน์มากที่สุดต่อระบบนั้น ๆ โดย พิจารณาเงื่อนไขหรือข้อจากัดที่กำหนด เช่น สภาวะตลาด การขาดแคลนวัตถุดิบ กำลังคนเงินทุน ี สถานที่ ความรู้ข้อกำหนดของกฎหมายและระเบียบต่างๆของสังคม นโยบายของฝ่ายบริหาร ขอบข่าย ่ ของธุรกิจที่ดำเนินอยู่และอื่นๆ เทคนิคทางการโปรแกรม เชิงเส้นนี้พัฒนามาจากผลความก้าวหน้าทาง วิทยาศาสตร์ ซึ่งมีแนวคิดริเริ่มมาจากนักคณิตศาสตร์ วิทยาศาสตร์หลาย ๆ ท่านซึ่งได้นาไปใช้ใน ทฤษฎีเกม รวมทั้งถูกพัฒนานาไปใช้ในทางการขนส่ง แก้ปัญหาทางโภชนาการ และแก้ปัญหาทางการ วางแผนโครงงานในกองทัพ ปัจจุบันเป็นที่ยอมรับกันในหลายๆวงการในการนาเทคนิคทางการ โปรแกรมเชิงเส้นไปใช้ประโยชน์ในหลาย ๆ ด้าน เช่น ทางการเกษตร ทางเศรษฐศาสตร์ และการ จัดการเกี่ยวกับการผลิตทางอุตสาหกรรม โปรแกรมเชิงเส้นประกอบไปด้วย 2 ส่วนดังนี้

- 1. มีสมการกำหนดเป้าหมาย (objective function) คือสมการแสดงความสัมพันธ์ของต้นทุน กำไร เพื่อให้กำหนดเป้าหมายสูงสุดหรือต่ำสุด
- 2. มีสมการแสดงขอบข่าย (constraints) ซึ่งแสดงข้อจากัดต่างๆของปัจจัยหรือทรัพยากรในรูป สมการหรืออสมการโดยที่สมการต่างๆทั้งหมดเป็นสมการเชิงเส้น

#### **2.5 ปัญหาการจัดเส้นทางการเดินรถ**

การจัดเส้นทางในการเดินรถที่ดีและมีประสิทธิภาพนั้น จะส่งผลให้สามารถลดระยะทางใน การขนส่งได้ และในบางครั้งยังสามารถลดจ านวนพยานพาหนะที่ใช้ในการขนส่งได้อีกด้วย เมื่อ ้ ระยะทางและจำนวนยานพาหนะที่<mark>ใช้ใ</mark>นการขนส่งลดลง ส่งผลให้ม<sup>ู</sup>ลพิษที่เกิดขึ้นจากการขนส่ง ลดลง ี และยังทำ ให้ต้นทุนในการขนส่ง<mark>ของ</mark>บริษั<mark>ทลดลงอีกด้ว</mark>ย <mark>ซึ่งรู</mark>ปแบบในการจัดเส้นทางการขนส่ง ี สามารถแบ่งได้เป็น 13 รูปแบบ (ศิริว<mark>รรณ โพธิ์ทอง: ออนไลน์ 2</mark>553) โดยมีรายละเอียด ดังนี้

1. การหาเส้นทางที่สั้นที่สุด (Shortest Path) เป็นการจัดเส้นทางการขนส่งโดยให้มีการ ขนส่ง สินค้าจากบริษัทไปยังลูกค้าทุกๆ รายให้มีระยะทางรวมในการขนส่งที่น้อยที่สุด โดยหา เส้นทางที่มี ระยะทางสั้นสุดระหว่างจุดเริ่มต้นกับจุดหมาย (Thomas, Charles and Ronald, 1990)

2. ปัญหาการเดินทางของเซลส์แมน (Traveling Salesman Problem: STP) เป็นการจัด เส้นทางการขนส่งโดยให้มีการขนส่งสินค้าจากบริษัทไปยังลูกค้าทุกๆ รายให้มีระยะทางรวมในการ ขนส่งที่น้อยที่สุด โดยรวมระยะทางการเดินทางของพาหนะที่ใช้ในการขนส่งสินค้ากลับมายังบริษัท ด้วย

3. ปัญหาการจัดเส้นทางสาหรับยานพาหนะ (Vehicle Routing Problem: VRP) เป็นการจัด เส้นทางในการขนส่งสินค้าโดยหาจำนวนพาหนะที่ใช้ในการขนส่งสินค่า ที่เหมาะสมกับปริมาณสินค้า ้ พร้อมทั้งหาเส้นทางเส้นทางในการขนส่งสินค้าที่ เหมาะสม ภายใต้ข้อกำหนดในเรื่องของ ค่าใช้จ่ายที่ น้อยที่สุด

4. ปัญหาการขนส่ง (Transportation Problem) เป็นการจัดเส้นทางในการขนส่งสินค้า จาก คลังสินค้าหลายแห่งไปยังลูกค้าหลายราย โดยการปริมาณในการขนส่งสินค้าต้องเท่ากับปริมาณ ความ ต้องการของลูกค้าที่สั่ง ไว้และเสียค่าใช้จ่ายในการขนส่งน้อยที่สุด

5. การไหลของค่าใช้จ่ายอย่างต่ำสุด (Minimum Cost Flow) เป็นการจัดเส้นทางในการ ขนส่ง ้สินค้าจากคลังสินค้าไปยังลูกค้าแต่ละราย ตามปริมาณและจำนวนที่ลูกค้าต้องการและมี ค่าใช้จ่ายใน การขนส่งต่ า ที่สุด

6. ต้นไมแบบทอดขามเล็กสุด (Minimum Spanning Tree) เป็นการจัดเส้นทางการขนส่ง สินค้าโดยพิจารณาถึงความเชื่อมโยงของเส้นทางที่ ใช้ในการขนส่ง โดยระยะทางรวมในการขนส่งน้อย ที่สุด โดยวิธีนี้ถูกนำไปประยุกต์ใช้ในงานวิจัยหลาย ๆ ด้าน

7. การเลือกทำเลที่ตั้ง (Facility Location) เป็นการหาตำแหน่งที่ตั้งที่เหมาะสมของจุด กระจายสินค้า เพื่อให้การขนส่งสินค้าจากบริษัทไปยังลูกค้ามีระยะทางและค่าใช้จ่ายในการขนส่ง น้อยที่สุด

8. การบรรจุสิ่งของลงกล่อง (Bin Packing) เป็นวิธีการจัดจำนวนพาหนะที่น้อยที่สุดที่ใช้ในการ ขนส่งสินค้าให้เพียงพอกับปริมาณสินค้าที่ต้องส่งไปให้ลูกค้า

9. การจัดตารางเครื่องจักรโห<mark>ลดบรรจภัณฑ์ (Parallel M</mark>achine Scheduling) เป็นการจัด ้เส้นทางในการขนส่งสินค้าโดยคำนึ<mark>งถึงล</mark>า ดับขั้นตอนในการดา <mark>เนิน</mark> การโหลดสินค้าไปยังพาหนะที่ ใช้ ่ ในการขนส่งเพื่อให้พาหนะที่เสร็จเป็<mark>นลา</mark> ดับ<mark>สุดท้ายใช้เวล</mark>าน้อ<mark>ยที่ส</mark>ุด

10. การจัดตารางงานของพนักง<mark>าน (Crew Schedulin</mark>g) เป็นวิธีการจัดตารางทำงานของ ี พนักงานที่ดำเนินงานเกี่ยวกับการขนส่ง เช่น พนั<mark>กงานขับ</mark>รถ พนักงานโหลดสินค้า

11. การวางแผนขนสินค้าบนเครื่องบิน (Aircraft Load Planning) เป็นวิธีการจัดแผนการวาง ้สัมภาระในท้องเครื่องบินให้สมดุล เพื่อความปลอดภัยและประหยัดน้ำมัน

12. การจัดแผนการเคลื่อนย้ายตู้คอนเทนเนอร์ในท่าเรือ (Container Handling at Ports) การ วางแผนการเคลื่อนย้ายตู้คอนเทนเนอร์ไปมาระหว่างเรือกับท่าเรือ และ ท่าเรือกับรถบรรทุก

13. วิธีศึกษาสำนึก (Heuristics) เป็นวิธีการแก้ปัญหาที่ใช้ในการค้นหาคำตอบที่ใกล้เคียงคำตอบ ที่เหมาะสมที่สุด ซึ่งรูปแบบการแก้ปัญหาและการค้นหาคำตอบ จะเป็นวิธีการคิดอย่างมีเหตุผลซึ่ง ้อาศัยการกำหนดกฎเกณฑ์บางประการขึ้นมา เพื่อหาคำตอบที่ดีและเหมาะสมในระดับหนึ่ง ถึงแม้อาจ ไม่ใช่คำตอบที่ดีที่สุดแต่จะได้คำตอบที่รวดเร็วโดยคำตอบที่ได้นั้นจะต้องเป็นคำตอบที่ดีเพียงพอและ ยอมรับได้ และวิธีการแก้ปัญหาจะพัฒนาขึ้นตามระดับความยากง่ายของปัญหาซึ่งจะนำความคิด ี สามัญสำนึกของมนุษย์ผนวกเข้ากับแบบจำลองทางคณิตศาสตร์เพื่อใช้ในการแก้ปัญหา โดยใช้วิธีการ ี แบ่งพื้นที่ออกเป็นกลุ่ม (Cluster First – Route Second) แล้วทำการจัดเส้นทางเดินรถโดยใช้วิธี เลือกจุดที่ใกล้ที่สุด (Nearest Neighbor Approach)

ปัญหาการจัดเส้นทางเดินรถ (Vehicle Routing Problem : VRP) ในอดีตระยะสามสิบถึงสี่ สิบปีที่ผ่านมา ปัญหานี้ได้รับความสนใจและมีการศึกษากันอย่างกว้างขวางทุกแง่มุมที่ หลากหลาย รวมถึงมีความซับซ้อนใกล้เคียงกับปัญหาที่พบได้ในสถานการณ์จริงมากยิ่งขึ้นการพัฒนาวิธีการและ แนวทางการแก้ไขปัญหามีหลากหลายโดยมีจุดเริ่มต้นจากบทความของ Dantzig and Ramser (1959) ซึ่งมีการตีพิมพ์ในช่วงทศวรรษ 1950 ด้วยเหตุที่ปัญหานี้ได้รับความสนใจเป็นอย่างมาก เนื่องจากปัญหาการจัดเส้นทางเดินรถนั้นเป็นปัญหาที่พบได้บ่อยในชีวิตประจำวัน และปัญหาการจัด เส้นทางเดินรถเป็นปัญหาที่มีความสนใจในเชิงทฤษฎีและก็ไม่ง่ายในการที่จะหาคำตอบ ซึ่งตัวปัญหา จะถูกพิจารณาแบ่งออกเป็น 2 กลุ่มหลัก ๆ คือกลุ่มของปัญหาที่มีลักษณะเป็นแบบ Deterministic หมายถึงปัญหาที่ต้องทราบข้อมูลที่จำเป็นเบื้องต้นก่อนค่อยเริ่มทำการจัดเส้นทาง ส่วนกลุ่มของปัญหา ที่มีลักษณะเป็นแบบ Dynamic จะเป็นปัญหาที่ไม่ทราบข้อมูลเบื้องต้นก่อนทำการการจัดเส้นทาง แต่ ้จะมีข้อมูลทยอยออกมา ในระหว่างที่ทำการจัดเส้นทาง โดยปัญหาพื้นฐานของการจัดเส้นทางเดินรถที่ รู้จักและมี การศึกษาวิจัยกันมากที่สุดคือ ปัญหาการเดินทางของพนักงานขาย (The Traveling Salesman Problem : TSP) ซึ่งมีจุดเริ่มต้นในช่วงทศวรรษที่ 1920 โดยนักคณิตศาสตร์และนัก ้ เศรษฐศาสตร์ ที่มีชื่อว่า Karl Menger <mark>จากนั้นก็มีการศึกษา</mark>ค้นคว้ากันเรื่อยมาทำให้ปัญหานี้ได้รับ ความนิยม และเป็นที่รู้จักกันอย่างแพร่หลายโดยนักคณิตศาสตร์ชื่อ Merill Flood ต่อมาในปีค.ศ. 1954 George Dantzig Ray Ful<mark>kers</mark>on และ Selmer Joh<mark>nso</mark>n ได้เสนอวิธีการหาคำตอบในการ ้จัดเส้นทาง ซึ่งสามารถจัดการกับปั<mark>ญหาการจัดเส้นทางใน</mark>การ<mark>เดิน</mark>ทางซึ่งมีเมืองที่ต้องเดินผ่านทั้งหมด 49 เมือง ได้จากนั้นก็มีการศึกษาอย่<mark>างต่อเนื่องจนกระทั่งในช่ว</mark>งปี ค.ศ. 2004 Applegate Bixby Chvatal Cook และ Helsgaun สามารถหาเส้นทางที่เหมาะสมในการเดินทางผ่านเมืองทั้งหมด 24,978 เมืองในประเทศสวีเดนได้

ส าหรับปัญหาการจัดเส้นทางการเดินรถ (The Vehicle Routing Problem: VRP) นั้นถือได้ ว่าเป็นกรณีทั่วไปของปัญหาการเดินทางของพนักงานขาย (TSP) จะมียานพาหนะที่ใช้เดินทาง มากกว่าหนึ่งคันโดยตัวปัญหาจะถูกแบ่งออกเป็นประเภทย่อย ๆ อีกหลายประเภทตามลักษณะเฉพาะ ของตัวปัญหา ในระยะแรกนั้นจะมีการศึกษาตัวปัญหาที่มีลักษณะเป็นแบบ Deterministic โดยเริ่ม จากปัญหาการจัดเส้นทางเดินรถพื้นฐานซึ่งตัวปัญหาจะเป็นการจัดเส้นทางเดินรถให้ผ่านไปยังจุดรับ ให้ครบทุกจุดด้วยค่าใช้จ่ายในการเดินทางต่ำที่สุด และเมื่อมีข้อจำกัดในเรื่องขนาดความจุของ ยานพาหนะที่ใช้ขนส่ง ตัวปัญหาจึงถูกเรียกว่า Capacitated VRP (CVRP) แต่ถ้ามีท่าจอดรถมากกว่า หนึ่งแห่งจะถูกจัดเป็นปัญหาเรียกว่า Multiple Depot VRP (MDVRP) ส่วนปัญหาที่มีการไปส่งและ รับคืนสินค้าจะถูกจัดเป็นปัญหาเรียกว่า Vehicle Routing Problem with Pick-up and Delivering (VRPPD) และถ้ามีข้อจำกัดเรื่องกรอบ ระยะเวลาในการขนส่งปัญหานี้เรียกว่า VRP with Time Windows (VRPTW) และที่ผ่านมาก็มีผลงานวิจัยนำเสนออีกมากมายทั้งที่เป็นของคนไทยและ ต่างประเทศ

ปัญหาการเดินทางของพนักงานขาย (The Traveling Salesman Problem: TSP) เป็น ปัญหาในการค้นหาเส้นทางรวมที่สั้นที่สุดที่จะใช้ในการเดินทางของพนักงานขายที่ต้องเดินทางไปยัง ี เมืองต่าง ๆ ให้ครบทกเมืองตามที่กำหนดโดยอย่างน้อยจะต้องเดินทางผ่านเมืองละหนึ่งครั้งซึ่งใน ระหว่างเมืองแต่ละเมืองจะมีเส้นทางที่เชื่อมต่อถึงกัน (Gen and Cheng, 1997) ในปีค.ศ.1950 มี การตีพิมพ์วารสารเกี่ยวกับปัญหาการเดินทางของพนักงานขายเป็นจำนวนมากที่ได้กล่าวถึงผลงาน การวิจัยที่ส าคัญต่าง ๆ ในยุคนั้น และในช่วง 20 ปีที่ผ่านมานี้ได้มีวิวัฒนาการอย่างมากในการจัดการ ึกับปัญหาการเดินทางของพนักงานขาย และได้กำหนดเป้าหมายในการวิจัยโดยใช้จำนวนเมืองที่ สามารถจัดเส้นทางเดินผ่านได้เช่น 48-City Problem, 318-City Problem, 666-City Problem และ 2392-City Problem ดังนั้นการค้นหาเส้นทางและหรือวิธีการแก้ไขปัญหาที่มีรูปแบบคล้ายกับ ปัญหาการจัดเส้นทางเดินรถ (The Vehicle Routing Problem: VRP) ซึ่งก็เป็นปัญหาของการ ี จัดการเพื่อหาจำนวนเส้นทาง และจัดลำดับ<mark>ของการเดิ</mark>นรถที่มีความเหมาะสมไปยังลกค้าต่าง ๆ ใน แต่ละเส้นทางเพื่อให้สอดคล้องกับวัต<mark>ถุประสงค์และเป้าหมาย</mark>ธุรกิจ เพราะการจัดเส้นทางเดินรถ ์ในทางปฏิบัติ แสดงดังภาพที่ 2.2 (<mark>Ballou, 1999) จะต้องคำนึงถึ</mark>งปัจจัยต่างๆ ที่ส่งผลกระทบต่อการ จัดเส้นทางเดินรถ (Hall and Pa<mark>rtyk</mark>a, 1997) เช่น ข้อจำกั<mark>ดเส้</mark>นทางเดินรถ (Route Capacities) ้จะสะท้อนถึงขนาดของรถและเงื่<mark>อนไข</mark>เวล<mark>าในการขับขี่</mark>ซึ่ง<mark>ต้องเ</mark>ป็นไปตามที่กฎหมายกำหนดหรือ ือนุญาต กรอบเวลาเป็นการกำหนดช่<mark>วงเวลาการลงสินค้าของแ</mark>ต่ละลูกค้า โดยข้อกำหนดนี้อาจจะตก ลงกันซึ่งเป็นไปได้ทั้งข้อกำหนดที่มีความเข้<mark>มงวดหลีกเลี่ยง</mark>ไม่ได้ (Hard Time Window) และ ข้อกำหนดที่ไม่มีความเข้มงวดสามารถยืดหย่นได้ (Soft Time Window) เช่นการเสียแค่ค่าปรับหรือ ลงโทษ เป็นต้น

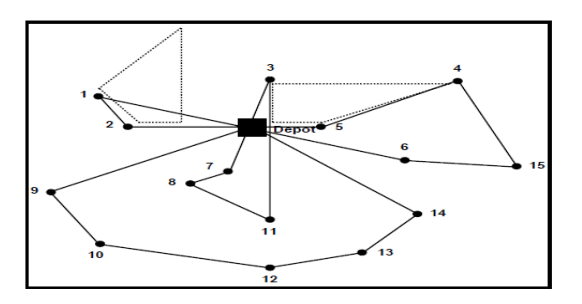

**ภาพที่2.2** การจัดเส้นทางเดินรถจากศูนย์กระจายสินค้าแหล่งเดียวไปยังลูกค้าต่าง ๆ

ปัญหาการจัดเส้นทางเดินรถออกจากศูนย์กระจายสินค้า (Depot) เป็นปัญหาในการจัดการ เส้นทางและหาล าดับในการเดินทางไปยังลูกค้าโดยมีเป้าหมายทางธุรกิจเพื่อให้เกิดค่าใช้จ่ายน้อยที่สุด ี่ซึ่งแนวทางในการวิเคราะห์ปัญหามีรูปแบบโดยวิธีการจำลองเรียงลำดับของปัญหาจากที่มีความ ซับซ้อนน้อยไปยังปัญหาที่มีความซับซ้อนมาก ซึ่งสามารถอธิบายรายละเอียดได้ดังนี้

2.5.1 การจัดเส้นทางเดินรถขนส่งสินค้าแบบเส้นทางเดียว (The Single Traveling Salesman Problem: STSP) เป็นปัญหาการจัดเส้นทางเดินรถระดับง่ายสุดเนื่องจากเป็นการ จัดล าดับการขนส่งสินค้าแบบใช้เส้นทางเดินรถทางเดียวเพื่อขนส่งสินค้าให้กับลูกค้าตามจุดต่างๆโดย รถบรรทุกจะเดินทางออกจากศูนย์กระจายสินค้าเดียว ไม่มีข้อจำกัดทางด้านเวลา และขนาดความจุ บรรทุกของรถ ซึ่งผลลัพธ์ของเส้นทางที่จัดได้จะเริ่มต้นเดินทางผ่านจุดของลูกค้าแต่ละรายเพียงครั้ง เดียว และเดินทางวนรอบมาสิ้นสุดที่ศูนย์กระจายสินค้าเช่นเดิม ดังตัวอย่างแสดงในภาพที่ 2.3

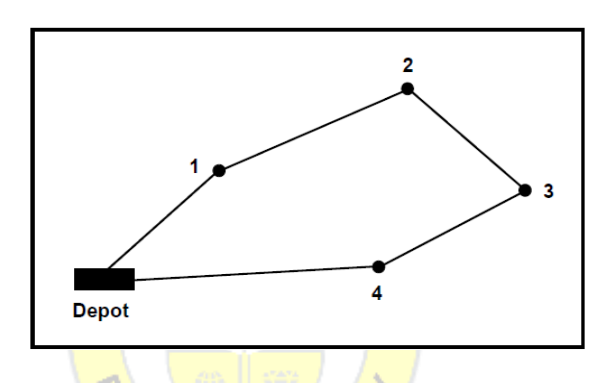

**ภาพที่2.3** ผลลัพธ์การจัดเส้นทางเดินรถขนส่งสินค้าแบบเส้นทางเดียว (STSP) *TUK UNI* 

2.5.2 การจัดเส้นทางเดินรถขนส่งสินค้าแบบหลายเส้นทาง (The Multiple Traveling Salesman Problem: MTSP) เป็นปัญหาที่มีความซับซ้อนมากยิ่งขึ้นซึ่งการจัดลำดับการขนส่งสินค้า แบบใช้เส้นทางหลายเส้นทางเพื่อขนส่งสินค้าให้กับลูกค้าตามจุดต่าง ๆ โดยจะเดินทางออกจากศูนย์ ึกระจายสินค้าเดียว ไม่มีข้อจำกัดทางด้านเวลาและขนาดความจุบรรทุกของรถ ซึ่งผลลัพธ์ของเส้นทาง ที่จัดได้ดังตัวอย่างแสดงในภาพที่ 2.4

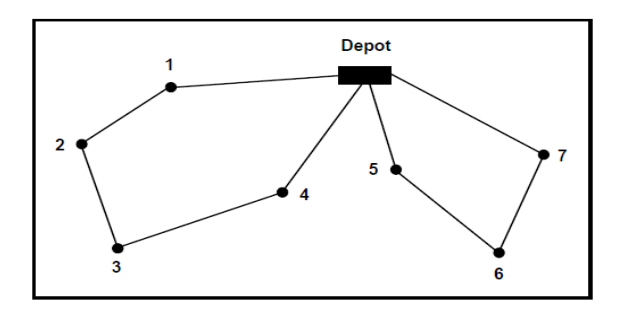

**ภาพที่2.4** ผลลัพธ์การจัดเส้นทางเดินรถขนส่งสินค้าแบบหลายเส้นทาง (MTSP)

2.5.3 การจัดเส้นทางเดินรถขนส่งสินค้าแบบคลาสสิค (The Classical Vehicle Routing Problem: CVRP) ปัญหาในระดับนี้เป็นการหาจำนวนเส้นทาง และการจัดลำดับการขนส่งสินค้า ให้กับลูกค้าตามจุดต่างๆ โดยจะเดินทางออกจากศูนย์กระจายสินค้าเดียวซึ่งรับทราบความต้องการ ี่ สินค้าของลูกค้าแต่ละรายภายใต้ข้อจำกัดทางด้านเวลาและขนาดความจุบรรทุกของรถที่กำหนดไว้ ดัง ตัวอย่างแสดงในภาพที่ 2.5

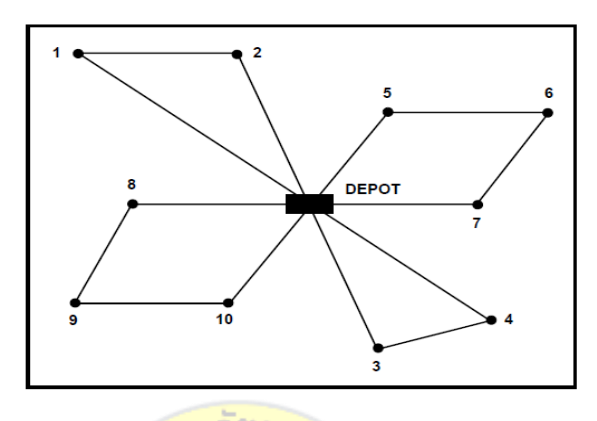

**ภาพที่2.5** ผลลัพธ์การจัดเส้นทางเดินรถขนส่งสินค้าแบบคลาสสิค (CVRP)

#### **2.6 เทคนิคการหาค าตอบ**

2.6.1 ว**ิธีหาคำตอบโดยใช้แบบจำลองทางคณิตศาสตร์** เป็นการนำเอาปัญหาที่เกิดขึ้นจริง ้มาสร้างเป็นสมการแบบจำลองขึ้น โดยจะมีการสร้างแบบจำลองในส่วนที่เป็นสมการ วัตถุประสงค์ และส่วนที่เป็นข้อจำกัดเพื่อนำไปใช้ในการแก้ปัญหาซึ่งสามารถใช้คนหรือคอมพิวเตอร์ในการแก้ไข ี ปัญหาได้ แต่ในการใช้คนกรณีที่ปัญหาที่มีตัวแปรมากอาจจะทำให้ไม่สามารถหาคำตอบที่ดีได้ดังนั้น การใช้คอมพิวเตอร์ช่วยนั้นจะทำให้สามารถรองรับปัญหาที่ใหญ่ได้และใช้เวลาในการหาคำตอบเร็ว ึกว่าการใช้คน อย่างไรก็ตามการหาคำตอบโดยใช้วิธีการทางคอมพิวเตอร์จะได้คำตอบที่ใกล้เคียงกับ คำตอบที่เหมาะสมที่สุดแต่ยังใช้เวลาในการหาคำตอบที่นานถ้าตัวแปรเยอะมากเวลาในการหาคำตอบ ้จะทวีคูณขึ้นไปตัวอย่างของวิธีการแก้ปัญหาโดยใช้แบบจำลองทางคณิตศาสตร์ ของการจำลอง เส้นทางแบบปัญหา VRP ดังนี้

<u>กำหนด</u>

$$
n = \hat{\mathfrak{q}} \hat{\mathfrak{q}} \hat{\mathfrak{q
$$

พารามิเตอร์

$$
NV = \hat{\mathfrak{h}}
$$
นวนของรถบรรทุก  $C_k = ความจุของรถบรรทุก k $Q_i = ปริมาณ ความต้องการ ที่ จุด 1  $d_{ij} = ระยะทาง ที่สั้นที่สุด จากจุด i ถึง j $p_{ij} =$  เวลาเมื่อถึงจุด 1  $t_{ij} =$  เวลาขนส่งสินค้าจากจุด i ถึง j$$$ 

$$
\mathcal{T}_k
$$
 = เวลาสูงสุดที่อนุญาต สามารถบรรทุก  $k$ 

ตัวแปร

$$
X_{ij}^{\mathcal{K}} = \text{ 5虛รรทุก k เดินทางจากจุด i ถึง j  $X_{ip}^{\mathcal{K}} = \text{ 50บรรทุก k เดินทางจากจุด i$
$$

ถึง *p*

$$
X_{pj}^K = \text{ 5}\text{ 恕รรทุก k เดินทางจากจุด p ถึง j\n
$$
X = matrix X_{ij} = \sum_{k=1}^{n_V} x^k_{ij} \text{ กำหนตการเชื่อมต่อของเส้นทาง
$$
  
\n
$$
U_i \text{ , } U_j = \text{ ตัวสร้างขึ้นเพื่อป้องกันไม่ให้ Sub-tour ที่จุด i และ j ตามลำดับ\nS= {( $X_{ij}$ ) :  $\sum_{i\in q} \sum_{i\in q} X_{ij} \geq 1$ ,} สำหรับชุด Q ที่เหมายสม
$$
$$

้ ฟังก์ชันวัตถุประสงค์อาจจะ<mark>เป็นอ</mark>ย่างใดอย่างหนึ่งลดระ<mark>ยะกา</mark>รขนส่งรวมหรือลดผลรวมของ ระยะทางที่ขนส่งทั้งหมดและเวลาการขนส่งทั้งหมดกรณีแรก ; ลดระยะทางที่ขนส่งทั้งหมด **TAPRUK UNIVERS** Minimize

$$
Z = \sum_{i=1}^n \sum_{j=1}^n \sum_{k=1}^{n\nu} d x_{ij}^k
$$

(1.1)

Subject To

$$
\sum_{j=1}^{n} \sum_{k=1}^{nv} x_{ij}^{k} = 1 \qquad j = 2, \dots, n
$$
\n
$$
(1.2) \sum_{k=1}^{nv} x_{ij}^{k} = 1 \qquad i = 2, \dots, n
$$
\n
$$
(1.3) \sum_{i=1}^{n} x_{ip}^{k} - \sum_{k=1}^{nv} x_{ij}^{k} = 0 \qquad p = 1, \dots, n; k = 1, \dots, NV
$$
\n
$$
(1.4) \sum_{i=1}^{n} \sum_{j=1}^{n} Q_{i} x_{ij}^{k} < C_{k} \qquad k = 1, \dots, NV
$$
\n
$$
(1.5) \sum_{i=1}^{n} \sum_{j=1}^{n} p_{i} x_{ij}^{k} + \sum_{i=1}^{n} \sum_{j=1}^{n} t_{i} x_{ij}^{k} < T_{k} \qquad k = 1, \dots, NV
$$

(1.6) 
$$
\sum_{i=2}^{nv} \chi_{1j}^{k} < 1
$$
  
\n
$$
k = 1, \dots, NV
$$
  
\n(1.7) 
$$
\sum_{i=2}^{nv} \chi_{i1}^{k} < 1
$$
  
\n
$$
k = 1, \dots, NV
$$
  
\n(1.8)  $X_{ij}^{k} = 0$   
\n
$$
k = 1, \dots, NV
$$
  
\n
$$
k = 1, \dots, NV
$$
  
\n
$$
i = j \text{ where } i_{j=1}^{i=1}
$$
  
\n(1.9)  $U1 = Uj + Sx_{ij}^{k} < S - 1 i \neq j; i = 2, \dots, n; j = 2, \dots, n; k = 1, \dots, NV$   
\n(1.10)  $\forall$   $X_{ij}^{k} \in \{0, 1\}$ 

เงื่อนไขที่ 1.1 ต้นทุนการเดินทางจากจุด i ไปจุด j โดยยานพาหนะ K โดยใช้ค่าใช้จ่ายน้อยที่สุด เงื่อนไขที่ 1.2 เงื่อนไขประกันว่าจุด j ใดๆ จะได้รับการเดินทางผ่านโดยยานพาหนะใดๆ อย่างน้อย 1 ี ครั้งโดยใช้เส้นทางที่ผ่านมาจากจุด i ใดๆ เงื่อนไขที่ 1.2 และ 1.3 กำหนดว่ารถขนส่งสินค้าสามารถ เข้าถึงแต่ละจุดที่ต้องส่งสินค้าให้กับลูกค้าแต่ละรอบ เงื่อนไขที่ 1.4 เงื่อนไขการส่งสินค้าให้กับลูกค้า รายหนึ่ง ๆ จะเดินทางเข้าและออกเท่ากัน (1 ครั้ง) เงื่อนไขที่ 1.5 เงื่อนไขประกันว่ายานพาหนะใด ๆ ้จะขนส่งสินค้าไปส่งให้กับลูกค้าไม่เกินจำน<mark>วนที่สามารถบ</mark>รรทุกได้ เงื่อนไขที่ 1.6 เงื่อนไขที่แสดงให้ เห็นว่า ผลรวมของเวลาในการประมวลผลทั้งหมดและเวลาในการขนส่งทั้งหมดไม่เกินเวลาที่ได้รับ ้อนุญาตให้รถแต่ละคันในแต่ละรอบ <mark>เงื่อนไขที่ 1</mark>.7 เงื่อ<mark>นไขที่แสดงใ</mark>ห้เห็นว่ารถบรรทุกหนึ่งคันสามารถ ้ออกจากศูนย์กระจายสินค้าได้เพี<mark>ยงค</mark>รั้งเดียว เงื่อนไขที่ 1.<mark>8 เงื่</mark>อนไขที่แสดงให้เห็นว่า รถบรรทุก ี สามารถส่งของไปยังลูกค้า ได้เพี<mark>ยงครั้งเดียว เงื่อนไข</mark>ที่ 1<mark>.7 แ</mark>ละ 1.8 เงื่อนไขที่แสดงให้เห็นว่า รถบรรทุกสามารถออกและส่งของให้กับลูกค้า เพียงครั้งเดียวในแต่ละรอบ เงื่อนไขที่ 1.9 เงื่อนไขเพื่อ ป้องกันไม่ให้รถบรรทุกไปส่งสินค้ายังจุดเดิมเงื่อนไขที่ 1.10 เงื่อนไขเพื่อป้องกันไม่ให้เกิดทัวร์ย่อย (Sub tour) เงื่อนไขที่ 1.11 เงื่อนไขที่แสดงให้เห็นว่า ตัวแปรทั้งหมด X สามารถเป็น 0 หรือ 1

**2.6.2 วิธีการหาคำตอบโดยใช้วิธีฮิวริสติก เป็นวิธีการที่อาศัยการกำหนดกฎเกณฑ์บาง** ้ ประการขึ้นมาโดยใช้สามัญสำนึกของมนุษย์เข้าช่วยในการแก้ปัญหา เพื่อหาคำตอบที่ดีและเหมาะสม ในระดับหนึ่งถึงแม้ไม่ใช่คำตอบที่ดีที่สุด แต่สามารถให้คำตอบได้ภายในเวลาที่เหมาะสมไม่นานเกินไป รูปแบบการแก้ไขปัญหาและการค้นหาคำตอบเป็นวิธีการที่คิดอย่างมีเหตุผลตามประสบการณ์และ ความสมเหตุสมผลที่มีการพัฒนามานานกว่า 20 ปี วิธีการแก้ไขปัญหาจะถูกพัฒนาการตามระดับ ความยากง่าย ของปัญหาโดยมีการนำสามัญสำนึกของมนุษย์ผนวกเข้ากับแบบจำลองทางคณิตศาสตร์ เทคนิคการหาคำตอบด้วยวิธีฮิวริสติกส์เป็นแนวทางที่พยายามลดความซับซ้อนของปัญหาดังนั้น วิธีฮิวริสติกส์จึงมีรูปแบบในการแก้ปัญหาที่ค่อนข้างยืดหยุ่นอย่างมาก ส่งผลให้ในปัญหาหนึ่งๆอาจมีวิธี ในการแก้ปัญหาแบบฮิวริสติกส์ที่แตกต่างๆกันมากมายหลายวิธีและแม้ว่าวิธีฮิวริสติกส์จะได้รับผล

เฉลยที่ดีที่สุด แต่วิธีนี้ก็มีจุดเด่นอยู่ที่ความรวดเร็วในการคำนวณผลเฉลย เทคนิคการแก้ปัญหาด้วยวิธี ้ฮิวริสติกส์สามารถแบ่งวิธีการวิเคราะห์เพื่อหาคำตอบได้ 2 กลุ่ม คือ

- 1) กลุ่ม Classical heuristics
- 2) กลุ่ม Metaheuristics

#### **เทคนิคที่นิยมใช้ส าหรับการจัดเส้นทางเดินรถกลุ่ม Classical heuristics**

1) Saving หรือ Insertion Procedure เป็นวิธีการรวมจุดส่งสินค้าจุดอื่นๆเข้าไว้ในเส้นทางหลัก แทนการจัดส่งสินค้าเป็น 2 เส้นทาง การรวมจุดส่งทำให้เกิดการประหยัดในการเดินทาง ค่าการ ประหยัด Saving จากจุดส่งสินค้าจุดที่ 2 มารวมกับเส้นทางหลักของลูกค้าจุดที่ 1 ดังแสดงในภาพที่ 2.6

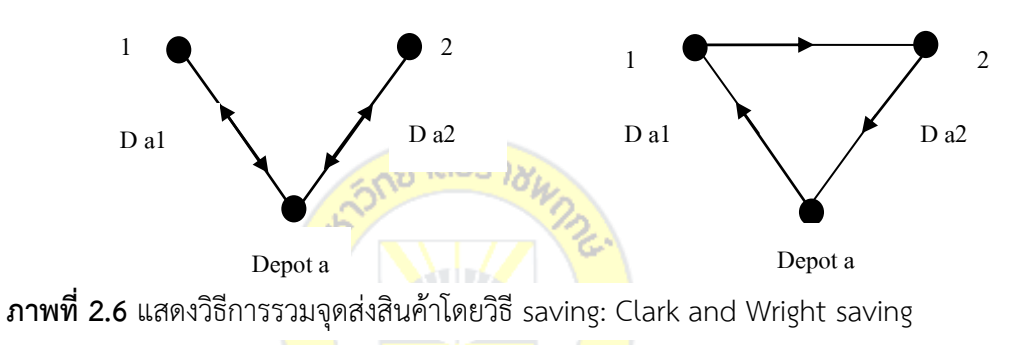

ทั้งนี้ค่าการประหยัดอาจพิจารณาจากค่าขนส่ง ระยะทางหรือค่าอื่นๆ ตามแต่ความเหมาะสม อีกทั้งควรพิจารณาความเป็นไปได้ของเส้นทางใหม่ในกรณีที่มีการส่งสินค้าด้วยวิธีการรวมจุดส่งว่า สามารถจัดส่งสินค้าได้ตามสภาพความเป็นจริงหรือไม่

2) Sweep Approach เป็นวิธีการหาจำนวนเส้นทางและลำดับการส่งสินค้าโดยการแบ่ง เส้นทางเป็นพื้นที่รับผิดชอบด้วยการหมุนเส้นสมมติในทิศทางทวนเข็มนาฬิกาและรวมปริมาณสินค้าที่ เส้นดังกล่าวผ่านร้านต่างๆ จนกระทั่งหมุนเส้นครบรอบ หลังจากนั้นจึงใช้เทคนิคการแก้ปัญหา TSP ส าหรับแต่ละคัน แต่อย่างไรก็ตามวิธีการนี้อาจมีข้อบกพร่อง คือ ถ้าศูนย์กลางค้าไม่ได้อยู่ ณ ศูนย์กลางของพื้นที่ให้บริการ จะทำให้รูปร่างของเส้นทางการเดินรถมีขนาดไม่สมดุล และทำให้ ระยะเวลาในการเดินทางของรถแต่ละคันมากกว่าวิธีการอื่นๆ นอกจากนี้แล้ววิธีการแบบนี้ไม่ได้ ค านึงถึงลักษณะการวางแนวของถนนท าให้ร้านค้าที่อยู่ในถนนเดียวกัน อาจจะอยู่คนละเส้นทางก็ได้ ซึ่งไม่ถูกต้องกับความเป็นจริง

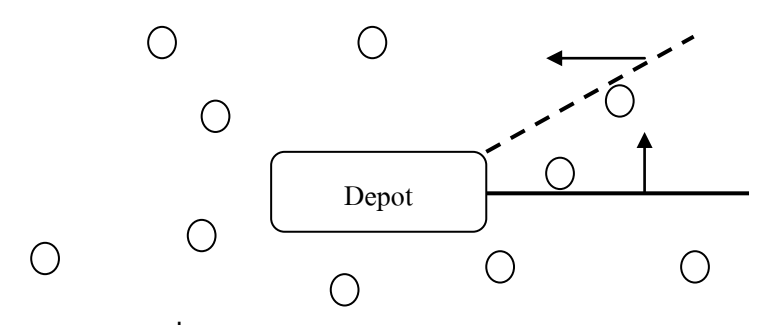

**ภาพที่ 2.7** การแก้ปัญหาโดยวิธี Sweep Approach

3) Cluster Fist – Route Second เป็นการหาเส้นทางในการเดินรถโดยแบ่งพื้นที่ความ ้รับผิดชอบในการส่งสินค้าก่อน หลังจากนั้นจึงหาลำดับในการส่งสินค้าในลพดับต่อไป

4) Route First Second วิธีการนี้จะเริ่มจากการหาเส้นทางเดินรถที่เหมาะสมที่ผ่านลูกค้าทุก ราย ซึ่งเรียกเส้นทางนี้ว่า Giant Tour หลังจากนั้นจึงแบ่งออกเป็นเส้นทางย่อย ๆ เนื่องจากรถเพียง คันเดียวไม่สามารถเดินทางได้ครบทุกจุด ดังนั้นจึงต้องแบ่งเป็นเส้นทางย่อยโดยคำนึงถึงความจุของรถ และข้อจำกัดระยะทางเวลาการขนส่ง จักษา

5) Improvement หรือ Exchange Procedure เป็นวิธีการในการปรับปรุงเส้นทางที่มีอยู่ด้วย การหาเส้นทางที่ช่วยลดค่าใช้จ่ายในการขนส่งจากการแลกเปลี่ยนเส้นทางที่มีอยู่แล้ว จนกระทั่งไม่ สามารถปรับปรุงเส้นทางได้

6) Nearest Neighbor เป็นวิธีการในการจัดแบ่งคลาส เทคนิคนี้จะตัดสินใจ ว่าคลาสใดที่จะ แทนเงื่อนไขหรือกรณีใหม่ ๆ ได้บ้าง โดยการตรวจสอบจำนวนบางจำนวน ("K" ใน K-nearest neighbor) ของกรณีหรือเงื่อนไขที่เหมือนกันหรือใกล้เคียงกันมากที่สุด โดยจะหาผลรวม (Count Up) ของจำนวนเงื่อนไข หรือกรณีต่างๆสำหรับแต่ละคลาส และกำหนดเงื่อนไขใหม่ๆ ให้คลาสที่ ี เหมือนกันกับคลาสที่ใกล้เคียงกันมากที่สดในการนำเทคนิคของ K-NN ไปใช้ในนั้นเป็นการหาวิธีการ วัดระยะห่างระหว่างแต่ละ Attribute ในข้อมูลให้ได้ และจากนั้นคำนวณค่าออกมา ซึ่งวิธีนี้จะเหมาะ สำหรับข้อมูลแบบตัวเลข แต่ตัวแปรที่เป็นค่าแบบไม่ต่อเนื่องนั้นก็สามารถทำได้ เพียงแต่ต้องการการ ้จัดการแบบพิเศษเพิ่มขึ้น อย่างเช่น ถ้าเป็นเรื่องของสีจะใช้อะไรวัดความแตกต่างระหว่างสีน้ำเงินกับสี เขียว ต่อจากนั้นเราต้องมีวิธีในการรวมค่าระยะห่างของ Attribute ทุกค่าที่วัดมาได้ เมื่อเราสามารถ ค านวณระยะห่างระหว่างเงื่อนไขหรือกรณีต่าง ๆ ได้จากนั้นเราเลือกชุดของเงื่อนไขที่ใช้จัดคลาสมา เป็นฐานส าหรับการจัดคลาสในเงื่อนไขใหม่ๆ ได้แล้วเราจะตัดสินได้ว่าขอบเขตของจุดข้างเคียงที่ควร เป็นนั้น ควรมีขนาดใหญ่เท่าไร และอาจตัดสินใจได้ด้วยว่าจะนับจำนวนจุดข้างเคียงตัวมันได้อย่างไร

#### **เทคนิคที่นิยมใช้ส าหรับการจัดเส้นทางเดินรถกลุ่ม Metaheuristics**

**1) เทคนิคการปรับปรุงเส้นทางด้วยวิธี 2 – OPT** เป็นเทคนิคการปรับปรุงเส้นทางภายใน เส้นทางเดียวไม่มีการปรับปรุงระหว่างเส้นทางโดยวิธีการปรับปรุงคือการสลับลำดับจุดส่งสินค้าซึ่งใน การเลือกสลับลำดับจุดส่งนั้นจะถูกเลือกสลับครั้งละ 2 จุดส่ง เพื่อทำการเปรียบเทียบผลลัพธ์การจัด เส้นทางระหว่างก่อนปรับปรุงและหลังปรับปรุงเพื่อเลือกเส้นทางที่ให้ผลลัพธ์ที่ดีที่สุดดังตัวภาพที่ 2.8

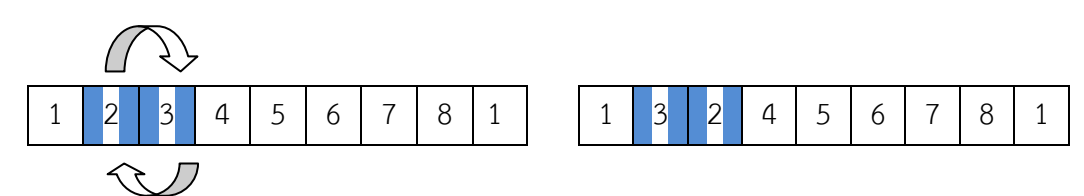

**ภาพที่ 2.8** เทคนิคการปรับปรุงเส้นทางด้วยวิธี 2 – OPT

**2) เทคนิคการปรับปรุงเส้นทางด้วยวิธี 3 – OPT** เป็นเทคนิคการปรับปรุงเส้นทางเดียวที่มี ความคล้ายคลึงกับเทคนิคการปรับปรุงเส้นทางด้วยวิธี 2 – OPT แต่การสลับลำดับจุดส่งนั้นจะถูก เลือกสลับครั้งละ 3 จุด วิธีนี้จะเกิดการสลับลำดับครั้งละ 3 จุด เพื่อให้เกิดเส้นทางใหม่ที่ให้ผลลัพธ์ ของการจัดเส้นทางที่ดีขึ้น แสดงดังภาพที่ 2.9

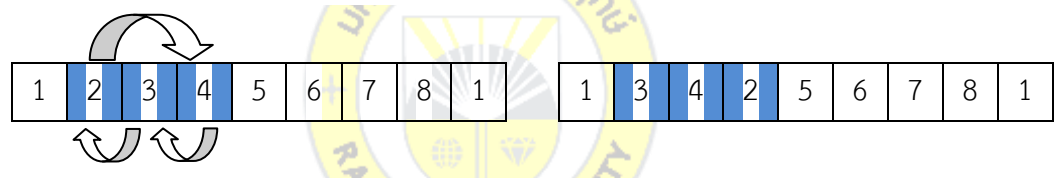

**ภาพที่ 2.9** เทคนิคการปรับปรุงเส้นทางด้วยวิธี 3 – OPT ייטא שי

**3) เทคนิคการปรับปรุงเส้นทางด้วยวิธี Genetic Algorithm** เป็นวิธีการค้นหาและ ้แก้ปัญหาที่เหมาะสมที่สุด โดยพัฒนาและจำลองมาจากกระบวนการทางพันธุกรรม คือ ทฤษฎีการอยู่ รอดของสิ่งมีชีวิต Genetic Algorithm เป็นทางเลือกที่ใช้แก้ปัญหาที่ดีเพราะวิธีการใช้แก้ปัญหาเป็น วิธีการแบบสุ่มและช่วยแก้ปัญหาที่มีขนาดใหญ่และซับซ้อน ได้เนื่องจากมีคุณสมบัติการเลียนแบบการ ถ่ายทอดทางพันธุกรรมตามธรรมชาติ ซึ่งจะนำค่าที่เหมาะสมที่สุดจากประชากรรุ่นก่อนมาใช้ในการ พิจารณาในการหาค าตอบของประชาชนรุ่นถัดมาซึ่งจะถ่ายทอดลักษณะทางพันธุกรรรมจากบรรพ บุรุษไปสู่รุ่นลูกหลานโดยใช้ค่า Fitness Function ที่สอดคล้องกับ Objective Function ในการ พิจารณาหาคำตอบโดยมีการพิจารณาว่า โครโมโซมใดควรที่จะนำมาสืบพันธ์ หรือไม่ควรนำมาสืบ พันธ์ จะทำให้สามารถหาคำตอบที่มีค่าสูงสุดหรือต่ำสุดที่สมบูรณ์ได้โดยการถ่ายทอดลักษณะทาง ้ พันธุกรรมจะมีกระบวนการที่ทำให้เกิดการเปลี่ยนแปลงที่เรียกว่า วิวัฒนาการ นั่นคือกระบวนการ Selection , Crossover , Mutation โดยคำนวณหาค่าความเหมาะสม Fitness Function

ที่สอดคล้องกับวัตถุประสงค์ของปัญหา Objective Function กำหนดให้กับโครโมโซมแต่ละตัว ่ นำไปสู่กระบวนการคัดเลือก แต่บางปัญหาไม่สามารถที่จะคำนวณหาค่าเพื่อให้ได้ค่าความเหมาะสม ที่ ตรงกับความจริงที่โครโมโซมนั้นควรจะได้รับและสิ่งนี้จึงทำให้เกิดปัญหาขึ้น ดังนั้นในการกำหนดค่า ความเหมาะสมของโครโมโซมแต่ละตัว จึงเป็นสิ่งที่ส าคัญ

**4) เทคนิคการปรับปรุงเส้นทางด้วยวิธีค้นหาต้องห้าม Tabu Search** เป็นวิธีการค้นหา คำตอบแบบเมตาฮิวริสติก (Meta-Heuristics) ซึ่งเป็นวิธีที่นิยมมากในการนำมาแก้ปัญหาที่ไม่เป็นโพลี เมียล (NP-Problem) เช่นปัญหาการกำหนดเส้นทางการขนส่งรถบรรทุก หรือปัญหาการจัดตาราง การผลิต เป็นการยากที่จะหาคำตอบที่เหมาะสมที่สุด (OPTimal Solution) โดยเฉพาะอย่างยิ่งเมื่อ ่ ปัญหานั้นมีขนาดใหญ่ (NP-hard) การหาคำตอบที่เหมาะสมที่สุดอาจใช้เวลาในการคำนวณมากหรือ เป็นไปไม่ได้ที่หาคำตอบที่เหมาะสมที่สุด วิธีการค้นหาคำตอบแบบเมตาฮิวริสติกจึงถูกนำมาใช้ในการ แก้ไขปัญหาเพราะใช้เวลาในการคำนวณน้อยกว่ามาก อีกทั้งคำตอบที่ได้จากวิธีเมตาฮิวริสติกก็ สามารถยอมรับได้ในการนำไปใช้งานจริงดังนั้นการใช้วิธีการค้นหาคำตอบแบบเมตาฮิวริสติก (Meta-Heuristics) หลาย ๆ วิธีได้ถูกนำมาประยุกต์ใช้ในการแก้ไขปัญหาต่างๆอย่างแพร่หลาย

**5) เทคนิคการปรับปรุงเส้นทางด้วยวิธีการอาณานิคมมด Ant Colony OPTimization** เป็นวิธีที่ได้แรงบัลดาลใจมากจากพฤติกรรมของมดที่ออกไปหาอาหาร โดยมดจะเดินทางจากรังไปสู่ แหล่งอาหารและกลับที่รังอีกครั้งหลังจากได้อาหารแล้วในระหว่างเดินทาง มดจะปล่อยสารเคมีที่มีชื่อ ว่าฟีโรโมน เพื่อให้มดตัวอื่นๆเดินทางตามกลิ่นหรือร่องรอยของฟีโรโมนนั้น ๆ เมื่อระยะเวลาผ่านไป ฟีโรโมนนี้สามารถจะระเหยไปได้ตามคุณสมบัติทางเคมี ดังนั้นระยะทางที่ยาวเกินไปจะทำให้ฟีโรโมน ระเหยหมดระหว่างเดินทาง ในขณะเดียวกันหากระยะทางสั้นจะท าให้มีโอกาสเพิ่มฟีโรโมนในขณะ เดินทางไปกลับได้ก่อนที่ฟีโรโมนจะระเหย เมื่อมีการเดินทางของมดหลายๆตัวหรือมีการเดินทาง หลายๆรอบ จะทำให้ฟีโรโมนเพิ่มความเข้มข้นขึ้นเรื่อยๆในทางตรงข้ามกับเส้นทางเดินที่มีระยะยาว กว่า จะมีแรงดึงดูดหรือระดับความเข้มข้นของฟีโรโมนมีความเจือจางและไม่ดึงดูดมดตัวอื่น ๆ ในที่สุด

**6) เทคนิคการปรับปรุงเส้นทางด้วยวิธีการจ าลองการอบเหนียว Simulated Annealing** เป็นทฤษฎีที่จำลองมาจากกลศาสตร์สถิติ ซึ่งเป็นการศึกษาถึงลักษณะโครงสร้างทางกายภาพโดยรวม ของสสาร ซึ่งจะมีอะตอมประกอบอยู่เป็นจำนวนถึง 10 $^{23}\,$  หน่วยต่อลูกบาศก์เซนติเมตร โดยลักษณะ พฤติกรรมต่างๆ จะแสดงออกมาตามแรงกระตุ้น และการเปลี่ยนแปลงอุณหภูมิที่ได้รับจึง เปรียบเสมือนเป็นการหาค่าเฉลี่ยของผลที่เกิดขึ้นจากทุก ๆ อะตอมในระบบโดยรวบรวมจากค่าสถิติที่ เกิดนั่นเอง ซึ่งปัญหากลศาสตร์สถิติในขั้นตอนสุดท้ายจะมีการศึกษาถึงผลกระทบต่อระบบขณะที่ ้อุณหภูมิเข้าสู่สถานะพื้นฐาน ซึ่งเป็นช่วงที่พลังงานของระบบมีค่าต่ำสุด โดยกระบวนการแอนนิลลิ่ง Annealing จะประกอบไปด้วยขั้นตอนต่างๆดังนี้

- 1. ทำการหลอมระบบ (Melting) ระบบในครั้งแรกด้วยอุณหภูมิที่สูง
- 2. ทำให้อุณหภูมิลดต่ำลงอย่างช้าๆ โดยลดตามตารางอุณหภูมิ Annealing
- 3. ขณะที่อุณหภูมิใกล้เคียงกับจุดเยือกแข็ง ให้คงสภาพนั้นไว้ในช่วงระยะหนึ่ง

โดยในแต่ละช่วงของการลดอุณหภูมิให้ต่ำลงนี้กระบวนการ Annealing จะต้องจัดสรรเวลาที่ ้ นานพอที่จะทำให้ระบบเกิดภาวะสมดล หรือเรียกว่าภาวะเสถียรและเมื่อระบบเกิดภาวะเสถียรในแต่ ละช่วงอุณหภูมิจนกระทั่งพบว่าไม่มีการพัฒนาผลลัพธ์ที่ได้อีกแล้ว ซึ่งแสดงถึงระบบได้เข้าสู่สถานะ พื้นฐานแล้วระบบก็จะทำการหยุดลง

Metropolis, et.al. 1953 ได้แนะนำวิธี มอนติคำร์โล เพื่อใช้ในการศึกษาพฤติกรรมของ อะตอม ขณะเข้าสู่สภาวะสมดุลที่อุณหภูมิต่างๆ ซึ่งมีขั้นตอนดังนี้

1. ก าหนดรูปร่างของส่วนประกอบของกลศาสตร์สถิติ

2. การย้ายตำแหน่งของส่วนประกอบต่างๆ และคำนวณหาผลของการเปลี่ยนแปลงของ พลังงาน

3. ผลการเปลี่ยนแปลงพลังงาน<u> $\wedge E$ </u> หรือ  $\,$  ที่เกิดจาก E<sub>old</sub> – E<sub>new</sub> น้อยกว่าศูนย์แสดงว่า เกิดการเปลี่ยนแปลงพลังงานที่เพิ่มขึ้นเป็นสิ่งที่ดีต่อระบบ ดังนั้นให้ยอมรับการย้ายตำแหน่งของ ้อะตอมที่เกิดขึ้น และนำไปเป็นรูปร่างของระบบใหม่ในขั้นตอนต่อไป แต่หากพบว่าผลการ เปลี่ยนแปลงพลังงาน <u>^ E</u> มากกว่าหรือเท่ากับศูนย์แสดงถึงการเปลี่ยนแปลงพลังงานที่ลดลงใน ทิศทางที่ไม่ดี จะยอมรับการย้ายตำแหน่งที่เกิดขึ้นด้วยความน่าจะเป็น P<u> $\wedge E$ </u> = e  $\overline{^{(\wedge E:\text{\tiny KbT})}}$ โดย

- e แทน ฟังก์ชันเอ็กโปเนนเชียล
- T แทน อุณหภูมิ
- Kb แทน ค่าคงที่ของโบลส์แมน

้วิธีมอนติคำร์โล วิธีการนี้จะมีการสุ่มตัวอย่างเพื่อใช้ในการจำลองสถานการณ์ที่เกี่ยวข้องกับ การเปรียบเทียบค่า P<u>∧  $E_{\perp}$ </u> ด้วยตัวเลขสุ่มที่แจกแจงแบบยูนิฟอร์มในช่วง (0,1) ทำให้มีโอกาสในการ ยอมรับการย้ายตำแหน่งของอะตอมที่เกิดขึ้นในระบบ และทำให้พลังงานของระบบเพิ่มขึ้น แทนการ ปฏิเสธการย้ายตำแหน่งของอะตอมนั้น

ึกระบวนการต่างๆ เหล่านี้จะดำเนินการไปเพื่อให้ระบบเข้าสู่สภาวะสมดุล ณ อุณหภูมิ ้ปัจจุบันจากนั้นจะทำการลดอุณหภูมิลงตามตารางอุณหภูมิแอนนิลลิ่งจนกระทั่งระบบถึงสถานะ พื้นฐาน ซึ่งมีพลังงานในระบบต่ำ

Kirkpatrick และคณะ ได้กล่าวถึงซิมูเลทแอนนิลลิ่งไว้ว่าเป็นการหาคำตอบโดยการประมาณ ซึ่งเกิดจากการน าสองทฤษฎีมาเชื่อมกันระหว่าง ทฤษฎีทางกายภาพในการอบอ่อนของวัสดุแข็ง รวม ึกับทฤษฎีทางการหาคำตอบที่ดีที่สุดแบบการรวม โดยซิมูเลทแอนนิลลิ่งจะเริ่มต้นจากการกลอม ้ระบบในครั้งแรกด้วยอุณหภูมิที่สูงจากนั้นจะทำการลดอุณหภูมิลงอย่างช้าๆ จนกระทั่งจุดเยือกแข็ง และไม่เกิดการเปลี่ยนแปลงใดๆ ขึ้นอีกภายในระบบ

ในแต่ละช่วงอุณหภูมิที่มีการเปลี่ยนแปลงนี้ กระบวนการจะต้องจัดสรรเวลาที่นานพอที่จะให้ ระบบเกิดสภาวะเสถียร ซึ่งลักษณะการเกิดสถานะเสถียรจะประยุกต์มาจากการหาคำตอบที่ดีที่สุด ด้วยวิธีการรวม ที่ได้กล่าวไว้ในขั้นต้น คือ ระบบการจัดเรียงรูปแบบใหม่ จนกระทั่งพบว่าการจัดเรียง ใหม่นี้มีการพัฒนาที่ดีขึ้น ระบบก็จะนำการจัดเรียงใหม่ที่ได้ดังกล่าวมาเป็นจดเริ่มต้นในการดำเนินการ ใหม่ ซึ่งระบบจะดำเนินการอย่างต่อเนื่องจนกระทั่งพบว่าไม่มีการพัฒนาผลลัพธ์ที่ได้แล้วระบบก็หยุด ตัวลง

### **ขั้นตอนของ Simulated Annealing**

ขั้นตอนของการหาค่าที่ดีที่น้อยที่สุด Simulated Annealing จะเริ่มต้นจากการสร้างผลลัพธ์ โดยอาจจะเกิดจากการสุ่มตัวอย่างขึ้นมาหรือผ่านกระบวนการทางเลือกทางฮิวริสติกส์ทั่วไป จากนั้น ระบบจะพิจารณาถึงการเปลี่ยนแปลงพลังงานภายในระบบ  $\wedge E$  (E<sub>old</sub> – E<sub>new</sub> ) หรือ  $\delta$  ซึ่ง ข้อกำหนดของ <u>∧ E</u> (*ธ* )<u>∧ E</u> >=0 แสดงถึงพลังงานใหม่มีน้อยกว่าของเดิมส่งผลการเปลี่ยนแปลง ( ) พลังงานลดลง ระบบจะยอมรับว่าได้คำตอบที่ดีกว่าดังนั้นผลลัพธ์ก็จะถูกใช้เป็นจุดเริ่มต้นในขั้นตอน ถัดไป แต่ถ้า  $\underline{\wedge E} < 0$  แสดงถึงพลังงานในระบบเพิ่มขึ้นหรือหมายถึงคำตอบก่อนหน้ามีค่ามากกว่า ครั้งก่อนหน้า วิธีการทางความน่าจะเป็นจะเข้ามาเกี่ยวข้องในการประเมินโดยระบบจะทำการสุ่ม ตัวเลขที่มีการแจกแจงแบบยูนิฟอร์ม ขึ้นมาเปรียบเทียบ P<u>∧ E</u> ซึ่ง P<u>∧ E</u> จะมีค่าเท่ากับ e (-  $\wedge E$  :  $^{\text{\tiny KbT)}}$  หรือ  $\mathrm{e}^{-(\delta+ \text{\tiny KbT})}$  ซึ่งถูกเรียกอีกนัยหนึ่งว่าการแจกแจงแบบโบล์สแมน ถ้ากรณีตัวเลขที่สุ่มขึ้นมา ( น้อยกว่า P<u>∧  $E$ </u> ผลลัพธ์เดิมก็จะถูกนำไปใช้เป็นจุดเริ่มต้นในขั้นตอนถัดไป ระบบจะทำการดำเนินการ ้จนกระทั่งไม่พบคำตอบที่ดีไปกว่าที่หาได้ระบบก็จะทำการหยุดลง

#### **2.7 ระบบสารสนเทศทางภูมิศาสตร์**

**ระบบสารสนเทศทางภูมิศาสตร์**คือ ระบบการทางานที่ผสมผสานกันระหว่างฮาร์ตแวร์ ี ซอฟแวร์ และข้อมูลต่างๆ เช่น ข้อมูลที่ได้จากการถ่ายภาพ หรือภาพถ่ายดาวเทียมรวมถึงการรวบรวม การบริหารจัดการ การวิเคราะห์ และการแสดงรูปแบบข้อมูลทางแผนที่ต่าง ๆ เข้าด้วยกัน ซึ่งจะช่วย ให้มองเห็น และเข้าใจภาพรวมทั้งหมดที่แสดงออกมาผ่านภาพ แผนที่ และรายงานต่างๆ ได้อย่าง ี ทั่วถึง ไม่เพียงเท่านี้ระบบ GIS ยังสามารถตอบคำถามที่ต้องการได้อีกด้วย ทั้งนี้ระบบ GIS สามารถ ่ นำมาผสมผสานและประยุกต์ใช้ได้กับทุกหน่วยงาน ซึ่งนับว่ามีอรรถประโยชน์มากหากนำใช้ให้ถูกวิธี นั่นเอง

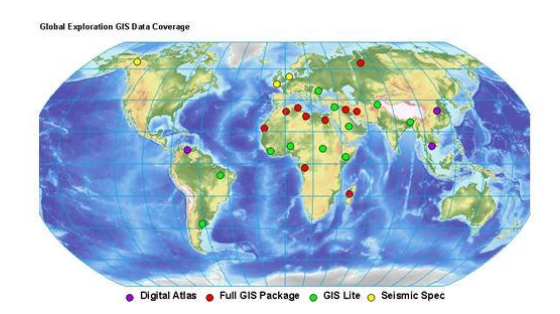

**ภาพที่ 2.10** ระบบสารสนเทศทางภูมิศาสตร์

การเกิดขึ้นครั้งแรกของ GIS ได้ถือกำเนิดขึ้นในปี ค.ศ. 1960 ณ แถบอเมริกาเหนือ โดย หน่วยงาน Canada Geographic Information System ในประเทศแคนนาดา ซึ่งเหตุผลในการ จัดตั้ง GIS ขึ้นนั้น เนื่องจากแคนาดาต้องการรายได้หลักทางเศรษฐกิจ ซึ่งต้องอาศัยทรัพยากรทาง ธรรมชาติเป็นจำนวนมาก ภาระหน้าที่หลักของหน่วยงานดังกล่าว คือ การสำรวจเพื่อการวางแผน ดำเนินการ เกี่ยวกับทรัพยากรป่าไม้ แร่ธรรมชาติ แหล่งที่อยู่อาศัย แหล่งน้ำ โดยการทางานในระยะ เริ่มต้นยังมีข้อจำกัดทางด้านเทคนิคหลายประการ เช่น

- ข้อมูลที่มีปริมาณมากเกินไป
- คอมพิวเตอร์ที่มีกำลังและประสิทธิภาพไม่เพียงพอ
- เครื่องพิมพ์สามารถพิมพ์ได้แค่อักษร และเส้นตรงเท่านั้น
- ป้อนข้อมูลทางด้าน Graphic ไม่ได้
- ระบบไม่สามารถทำการวิเคราะห์ข้อมูลได้

จนกระทั่งในช่วง ค.ศ. 1980-1990 GIS มีการพัฒนามากขึ้น เนื่องจากเริ่มมีการเล็งเห็นถึง ความส าคัญของ GIS กันมากขึ้น รวมทั้งมีปัจจัยความก้าวหน้าทางพัฒนาการคอมพิวเตอร์ และระบบ การเชื่อมโยงเครือข่ายข้อมูล (Networking) การพัฒนาทางเทคโนโลยีทางคอมพิวเตอร์นี้เอง จึงท าให้ การจัดเก็บข้อมูลในระบบสามารถจุได้มากขึ้น สามารถมองภาพรวมและองค์ประกอบต่างๆ ของพื้นที่ ในภาพรวมได้ง่ายขึ้น

นอกจาก GIS จะสามารถผลิตแผนที่ได้อย่างสวยงามและมีการแสดงผลผ่านจอแสดงผลแล้ว GIS ยังสามารถสอบถามข้อมูลและวิเคราะห์ข้อมูลผ่านแผนที่บนระบบคอมพิวเตอร์ รวมทั้งสามารถ เรียกค้นข้อมูลมาดูได้หลายข้อมูลพร้อมกันจากการแสดงผลเป็นชั้น ข้อมูล (Layer) ทำให้ง่ายต่อการ วิเคราะห์ และประมวลผลที่มีการพัฒนาเรื่อยมาจนถึงปัจจุบัน

GIS มาจากคำว่า GEOGRAPHIC INFORMATION SYSTEM หรือแปลเป็นภาษาไทยว่า ระบบ สารสนเทศภูมิศาสตร์ซึ่งหมายถึง กระบวนการทางานเกี่ยวกับการจัดเก็บข้อมูลในเชิงพื้นที่ (spatial data) ด้วยระบบคอมพิวเตอร์โดยการกำหนดข้อมูลเชิงบรรยาย (attribute data) เพื่อนำมา ี ประมวลผล หรือวิเคราะห์ทำแบบจำลองต่าง ๆ และแสดงผลในรูปของข้อมูลเชิงพื้นที่ เพื่อนำมาใช้ สนับสนุนในการตัดสินใจแก้ปัญหา การวางแผนที่ซับซ้อน เช่น ที่อยู่ บ้านเลขที่ ที่มีความสัมพันธ์กับ ้ตำแหน่งในเชิงพื้นที่ เช่น ตำแหน่ง เส้นรุ้ง เส้นแวง ในรูปของตารางข้อมูล และฐานข้อมูล หรือจะ เรียกให้เข้าใจง่าย ๆ ว่า smart map นั่นเอง

ระบบสารสนเทศภูมิศาสตร์ เป็นโปรแกรมที่สามารถนำไปใช้ในการสร้างและวิเคราะห์ข้อมูล รูปทรงสัณฐานของวัตถุทุกอย่างบนพื้นผิวโลก (Spatial) เกี่ยวกับระบบแผนที่ภาพถ่ายทางอากาศและ แผนผังต่างๆ ของลักษณะภูมิประเทศทั้งที่เกิดขึ้นเองตามธรรมชาติและที่มนุษย์สร้างขึ้น สิ่งเหล่านี้ สามารถแปลและถอดออกมาเป็นรหัสอิเล็กโทรนิกส์ ซึ่งสามารถเรียกออกมาใช้งาน เพื่อแก้ไขและ ้วิเคราะห์ข้อมูลได้ แต่จากการสำรวจอัตราส่วนในการนำไปใช้ประโยชน์ถือว่า ประสบผลสำเร็จ ค่อนข้างสูงมากในปัจจุบัน เพราะมีพัฒนาการที่เจริญก้าวหน้าทางเทคโนโลยี อีกทั้งยังมีการนำมา ประยุกต์ใช้ให้เข้ากับความต้องการและการทางานของแต่ละหน่วยงาน

ในกระบวนการการทางานของ GIS จ าเป็นต้องใช้คอมพิวเตอร์ฮาร์ดแวร์ (Hardware) ซอฟต์แวร์ (Software) ข้อมูลทางภูมิศาสตร์ (Geographic Data) และการออกแบบ (Personnel Design) ในการเสริมสร้างประสิทธิภาพของการจัดเก็บข้อมูล การปรับปรุงข้อมูล การคำนวณ และ การวิเคราะห์ข้อมูล ให้แสดงผลในรูปของข้อมูลที่สามารถอ้างอิงได้ในทางภูมิศาสตร์ กล่าวง่าย ๆ คือ การใช้สมรรถนะของคอมพิวเตอร์ในการจัดเก็บและการใช้ข้อมูลเพื่ออธิบายสภาพต่างๆ บนพื้นผิวโลก โดยอาศัยลักษณะทางภูมิศาสตร์ เป็นตัวเชื่อมโยงความสัมพันธ์ระหว่างข้อมูลต่างๆนั้นเอง เนื่องจาก GIS ใช้กล้องดาวเทียมในการทางาน จึงมีส่วนช่วยให้การทางานของ smart map มีประสิทธิภาพใน การทางานสูง สามารถนำไปประยุกต์ใช้ได้กับทุกหน่วยงาน เช่น ช่วยให้ตรวจสอบถึงลักษณะของพื้นที่ นั้นๆ ได้อย่างละเอียด ในมุมมองที่กว้างขึ้นอีกด้วย หรือการแสดงภาพเหตุการณ์นั้น ๆ ในปัจจุบัน ์ ดังนั้นจะเห็นได้ว่า GIS นั้นมีประสิทธิภาพในการทางานมาก สามารถนำมาประยุกต์ใช้และเป็น ประโยชน์ต่อหลายหน่วยงานอีกด้วย เช่น การตรวจสอบพื้นที่ที่ยากต่อการเข้าถึง นอกจากจะช่วยลด ค่าใช้จ่ายในการเดินทาง หรือแรงงานในการทางานแล้ว smart map ยังช่วยเพิ่มความถูกต้องแม่นยำ ไม่เพียงเท่านี้ ระบบ GIS ยังมีประโยชน์ต่อการวางผังเมือง ช่วยในการวางแผนล่วงหน้า ทั้งระบบไฟฟ้า ้ ประปา ท่อน้ำทิ้ง บ่อบำบัดน้ำเสีย ฯลฯ และมีการแสดงผลที่ง่ายต่อการทำความเข้าใจอีกด้วย

**องค์ประกอบในการทางานของระบบ GIS** ในการทางานของระบบ GIS จะมีองค์ประกอบต่าง ๆ ดังนี้

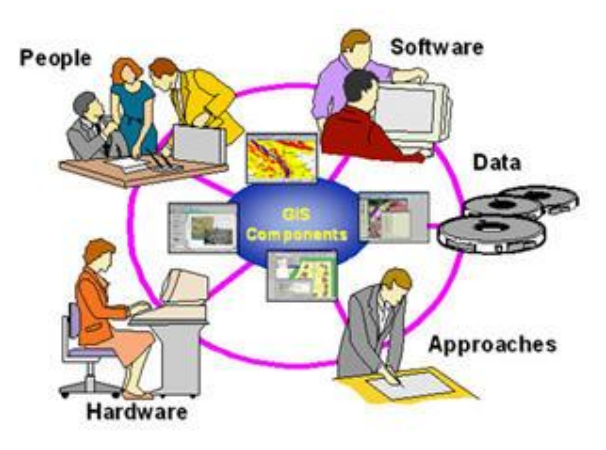

**ภาพที่ 2.11** องค์ประกอบในการทางานของระบบ GIS

1. อุปกรณ์คอมพิวเตอร์ (hardware) หมายถึง คอมพิวเตอร์และเครื่องต่อพ่วงอื่น ๆ ทั้ง เครื่องพิมพ์ สแกนเนอร์ กล้องถ่ายรูป ที่มีหน้าที่ในการนำเข้าข้อมูล ประมวลผล แสดงผล และผลิต ผลลัพธ์ของการทางาน

2. โปรแกรม (software) คือ กลุ่มโปรแกรมสำเร็จรูปที่ติดตั้งบนระบบฮาร์ดแวร์ เพื่อให้ ระบบสารสนเทศภูมิศาสตร์ สามารถทางานได้ตามที่ได้รับการออกแบบไว้ โดยมีโปรแกรมหลัก คือ โปรแกรม WINDOW, UNIX โปรแกรมระบบสารสนเทศภูมิศาสตร์ เช่น โปรแกรม ARC/INFO โปรแกรม PAMAP โปรแกรม INTERGRAPH, AutoCAD MAP, MAPINFO นอกจากนั้น อาจมีโปรแกรมช่วยงานต่าง ๆ (Utilities) เช่น โปรแกรมช่วยจัดการหน่วยความจำ โปรแกรม Editor อีกด้วย ซึ่งโปรแกรมต่าง ๆ เหล่านี้ จะประกอบด้วยฟังก์ชัน การทางานและเครื่องมือที่จำเป็นต่าง ๆ สำหรับนำเข้าและปรับแต่งข้อมูล จัดการระบบฐานข้อมูล เรียกค้น วิเคราะห์ และจำลองภาพนั่นเอง

3. ขั้นตอนการทางาน (Methods) คือ วิธีการที่องค์กรนั้น ๆ นำเอาระบบ GIS ไปใช้งานโดย แต่ละ ระบบ แต่ละองค์กรย่อมมีความแตกต่างกันออกไป ฉะนั้น ผู้ปฏิบัติงานต้องเลือกวิธีการในการ จัดการกับปัญหาที่เหมาะสมที่สุด สำหรับของหน่วยงานนั้น ๆ เอง ซึ่งความสำเร็จของการใช้ระบบจะ ่ ขึ้นอยู่กับแผนงานออกแบบ และการกำหนดขั้นตอนการปฏิบัติงาน เพื่อให้งานเป็นไปตามขั้นตอน และมีความน่าเชื่อถือ ซึ่งจะแตกต่างไปตามความเหมาะสมของชนิดงานนั่นเอง

4. บุคลากร (people) คือ บุคคลที่มีความรู้พื้นฐานทางด้านคอมพิวเตอร์ และทางด้าน ภูมิศาสตร์ สามารถวิเคราะห์ และออกแบบแผนที่และแผนภูมิที่เป็นผลลัพธ์ของการวิเคราะห์ เพื่อ แสดงผลได้อย่างถูกต้องตามมาตรฐานว่าด้วยวิชาการออกแบบแผนที่ (Cartography) โดยจำแนก บุคลากรตามลักษณะงานดังนี้ เช่น พนักงานภาคสนาม พนักงานเตรียมข้อมูลและต้นร่าง พนักงาน

ป้อนข้อมูล พนักงานวิเคราะห์ข้อมูล และพนักงานออกแบบแผนที่ เป็นต้น ทั้งนี้บุคลากรที่เกี่ยวข้อง กับระบบสารสนเทศภูมิศาสตร์ ถือเป็นองค์ประกอบที่ส าคัญที่สุดในระบบ GIS เนื่องจากถ้าขาด บุคลากรเหล่านี้ข้อมูลที่มีอยู่มากมายมหาศาลนั้น ก็จะเป็นเพียงขยะไม่มีคุณค่าใดเลย เพราะไม่ได้ถูก ้<br>นำไปใช้งานนั่นเอง

5. ข้อมูล (data) แหล่งข้อมูลของระบบสารสนเทศภูมิศาสตร์ที่สำคัญ ได้แก่ แผนที่ภูมิ ประเทศ มาตราส่วน 1:50,000 รูปถ่ายทางอากาศ (Aerial Photographs) หรือ ภาพถ่ายดาวเทียม (Satellite Imagery) นอกเหนือจากข้อมูลเชิงพื้นที่ข้างต้นแล้ว ระบบสารสนเทศยังต้องการข้อมูลเชิง บรรยาย ที่จะช่วยขยายความด้านรายละเอียดของข้อมูลเชิงพื้นที่ ตัวอย่างของข้อมูลเชิงบรรยาย ได้แก่ ชื่อของหมู่บ้าน จำนวนครัวเรือน จำนวนประชากรชาย-หญิง เป็นต้น แหล่งที่มาของข้อมูลเชิง บรรยายอาจได้มาจากหน่วยงานที่เกี่ยวข้องหรือได้มา จากการส ารวจข้อมูลภาคสนาม (Field Data Collection) ก็ได้ ข้อมูลเชิงบรรยายจะถูกบันทึกเก็บในลักษณะของบันทึก (Record) โดยแต่ละ บันทึกจะถูกแบ่งย่อยออกเป็นช่องสนาม (Field) ช่องสนามแต่ละช่องอาจถูกกำหนดให้บันทึกข้อมูลที่ เป็นตัวอักษร (Alphabetic) หรือ ข้อมูลที่เป็นตัวเลข (Numeric) ก็แล้วแต่ความเหมาะสมไม่เพียง เท่านี้ข้อมูลต่างๆ ที่ใช้ในระบบ GIS นั้นจะถูกจัดเก็บในรูปแบบของฐานข้อมูล โดยได้รับการดูแลจาก ้ระบบจัดการฐานข้อมูลหรือ DBMS ข้อมูลถือเป็นองค์ประกอบที่สำคัญรองลงมาจากบุคลากร

## **ขั้นตอนการทางานของ GIS**

ในส่วนของขั้นตอนการทางาน (Methods) คือ วิธีการที่องค์กรนั้น ๆ นำเอาระบบ GIS ไปใช้ งาน ซึ่งจะแตกต่างไปตามแต่ละองค์กร ฉะนั้นผู้ปฏิบัติงานต้องเลือกวิธีการในการจัดการกับปัญหาที่ เหมาะสมที่สุดสำหรับของหน่วยงานของตนเอง ทั้งนี้ก็เพื่อประโยชน์และประสิทธิภาพที่สูงสุดของ หน่วยงานนั่นเอง

1. การนำเข้าข้อมูล (input) ก่อนที่ข้อมูลทางภูมิศาสตร์จะถูกใช้งานได้ในระบบสารสนเทศ ภูมิศาสตร์ ข้อมูลจะต้องถูกแปลงให้อยู่ในรูปของข้อมูลเชิงตัวเลข (digital format) ก่อน เช่น จาก แผนที่กระดาษไปสู่ข้อมูลในรูปแบบดิจิตอลหรือแฟ้มข้อมูลบนเครื่อง คอมพิวเตอร์อุปกรณ์ที่ใช้ในการ นำเข้าเช่น Digitizer Scanner หรือ Keyboard เป็นต้น

2. การปรับแต่งข้อมูล (manipulation) ข้อมูลที่ได้รับเข้าสู่ระบบ บางอย่างจำเป็นต้องได้รับ การปรับแต่งให้เหมาะสมกับการใช้งาน เช่น ข้อมูลบางอย่างมีขนาด หรือสเกล (scale) ที่แตกต่างกัน หรือใช้ระบบพิกัดแผนที่ที่แตกต่างกัน ข้อมูลเหล่านี้จะต้องได้รับการปรับให้อยู่ในระดับเดียวกัน เสียก่อน

3. การบริหารข้อมูล (management) ระบบจัดการฐานข้อมูลหรือ DBMS จะถูกนำมาใช้ใน การบริหารข้อมูลเพื่อการทางานที่มีประสิทธิภาพในระบบ GIS DBMS ที่ได้รับการเชื่อถือและนิยมใช้

กันอย่างกว้างขวางที่สุดคือ DBMS แบบ Relational หรือระบบจัดการฐานข้อมูลแบบสัมพัทธ์ (DBMS) ซึ่งมีหลักการทางานพื้นฐาน ดังนี้คือ ข้อมูลจะถูกจัดเก็บในรูปของตารางหลาย ๆ ตาราง

4. การเรียกค้นและวิเคราะห์ข้อมูล (query and analysis) เมื่อระบบ GIS มีความพร้อมใน เรื่องของข้อมูลแล้ว ขั้นตอนต่อไป คือ การนำข้อมูลเหล่านี่มาใช้ให้เกิดประโยชน์ เช่น ใครคือเจ้าของ กรรมสิทธิ์ในที่ดินผืนที่ติดกับโรงเรียน? ต้องมีการสอบถามอย่างง่าย ๆ เช่น ชี้เมาส์ไปในบริเวณที่ ต้องการแล้วเลือก (Point and click) เพื่อสอบถามหรือเรียกค้นข้อมูล นอกจากนี้ระบบ GIS ยังมี เครื่องมือในการวิเคราะห์ เช่น การวิเคราะห์เชิงประมาณค่า (proximity หรือ buffer) การวิเคราะห์ เชิงซ้อน (overlay analysis) เป็นต้น

5. การนำเสนอข้อมูล (visualization) จากการดำเนินการเรียกค้นและวิเคราะห์ข้อมูล ้ ผลลัพธ์ที่ได้จะอยู่ในรูปของตัวเลขหรือตัวอักษร ซึ่งยากต่อการตีความหมายหรือทำความเข้าใจ การ นำเสนอข้อมูลที่ดี เช่น การแสดงชาร์ต (chart) แบบ 2 มิติ หรือ 3 มิติ รูปภาพจากสถานที่จริง ภาพเคลื่อนไหว แผนที่ หรือแม้กระทั่งระบบมัลติมีเดียสื่อต่างๆ เหล่านี้จะทำให้ผู้ใช้เข้าใจความหมาย และมองภาพของผลลัพธ์ที่กำลังนำเสนอได้ดียิ่งขึ้นอีกนั่นเอง

จากที่กล่าวมาทั้งหมดข้างต้นนั้น แสดงให้เห็นถึงความหลากหลายในการนำมาใช้งานของ ระบบ GIS ซึ่งหลากหลายและมีประโยชน์รอบด้านมาก ซึ่งจะแบ่งออกเป็นหัวข้อใหญ่ๆ ดังนี้

1. การอนุรักษ์ละจัดการสิ่งแวดล้อม (Environmental Management, Conservation) การจัดการทางพืชและสัตว์ในดิน (Flora and Fauna) สัตว์ป่า (Wild Life) อุทยานแห่งชาติ (National Park) การควบคุมและติดตามมลภาวะ (Pollution Control and Monitoring) และ แบบจำลองด้านนิเวศวิทยา (Ecological Modeling)

2. การจัดการด้านทรัพยากร/การเกษตร (Resources Management / Agriculture) การ ้จัดการระบบชลประทานทำการพัฒนาและจัดการที่ดินเพื่อการเกษตร การอนุรักษ์ดินและน้ำ การ จัดการทรัพยากรธรรมชาติ ป่าไม้ และการทำไม้

3. การวางแผนด้านสาธารณะภัย (Disaster Planning) การบรรเทาสาธารณะภัย การติดตามการปนเปื้อนของสารพิษ และแบบจำลองผลกระทบอุทกภัย (Modeling Flood Impacts)

4. ด้านผังเมือง (Urban GIS) การวางแผนผังเมือง การใช้ประโยชน์ที่ดินสิ่งปลูกสร้างต่าง ๆ เช่น ถนน เขื่อน คลอง เป็นต้น การตรวจสอบการเคลื่อนย้ายถิ่นฐานของประชากร การเปลี่ยนแปลง ของการใช้พื้นที่ การวางผังเมือง การวิเคราะห์ด้านอาชญากรรม ที่ดินและภาษีที่ดิน ระบบการระบาย น้ าเสีย โครงการพัฒนาที่อยู่อาศัย ฯลฯ

5. การจัดการสาธารณูปโภค (Facilities Management) การจัดการด้านไฟฟ้า ประปา ท่อ ส่งก๊าซ หน่วยดับเพลิง ระบบจราจรและโทรคมนาคม

6. การวิเคราะห์ด้านตลาด (Marketing Analysis) การหาที่ตั้ง ที่เหมาะสมในการขยายสาขา หรือสำนักงาน

7. ด้านการเดินทาง แสดงแผนที่ เส้นทาง จุดสำคัญในการเดินทาง เป็นประโยชน์ต่อการ ท่องเที่ยว

8. ด้านประโยชน์ทางการทหาร

9. ด้านสาธารณสุข เพื่อดูการแพร่ขยายของโรคระบาดต่างๆ เช่น ไข้หวัด

10. ด้านโบราณคดี

จากประโยชน์ต่างๆข้างต้นจะพบว่า ในปัจจุบันกิจกรรมต่างๆ ล้วนมีความจำเป็นที่จะต้อง ใช้ประโยชน์จากแผนที่ และระบบ GIS ก็เข้ามามีบทบาทสำคัญเพื่อประกอบในกานตัดสินใจ จึงอาจ ึ กล่าวได้ว่า GIS เป็นเครื่องมือสำคัญสำหรับองค์กร ตลอดจนผู้บริหารและจ้าหน้าที่ทุกๆ ส่วน ซึ่ง สามารถมองภาพรวมของแผนที่ต่างๆ และลักษณะองค์ประกอบของพื้นที่ได้อย่างชัดเจน จึงง่ายต่อ การตัดสินใจวางโครงการ หรือประกอบธุรกรรมต่างๆ ได้เป็นอย่างดี

ในปัจจุบัน GIS ได้รับความนิยมอย่างแพร่หลาย เพราะเป็น IT ที่มีประสิทธิภาพในการทางาน สูง ช่วยให้สามารถเห็นภาพหรือพื้นที่ต่าง ๆ ได้ในมุมกว้างอย่างชัดเจน อีกทั้งสะดวกต่อการทางาน และช่วยให้การวิเคราะห์พื้นที่ต่าง ๆ เป็นไปอย่างง่ายดาย เพราะไม่จำเป็นต้องออกเดินทางไปยังพื้นที่ ้นั้นๆด้วยตนเอง หรือช่วยอำนวยความสะดวกในกรณีที่เราต้องออกเดินทางไปในที่ๆ ยากต่อการเข้าถึง และมีข้อจำกัดด้านเวลา หรือระยะทางในการเดินทาง เป็นต้น ดังนั้น GIS จึงช่วยลดต้นทุนในการ เดินทางได้เป็นอย่างดี

พัฒนาการของเทคโนโลยีในปัจจุบัน มีส่วนช่วยส่งเสริมให้การดำเนินงานต่าง ๆ ไปเป็นอย่าง ้ สะดวกสบายมากขึ้น จึงไม่แปลกที่ GIS จะได้รับความนิยมและสามารถนำมาประยุกต์ใช้ให้เข้ากับ ความต้องการของแต่ละองค์กร ด้วยเหตุนี้เอง GIS จึงเป็นที่แพร่หลายมากในประเทศที่พัฒนาแล้ว อีก ทั้งยังถูกพัฒนาความสามารถให้ดีและมีประสิทธิภาพมากขึ้นเรื่อย ๆ อย่างไม่หยุดยั้ง

์ ดังนั้น ในอนาคตคาดว่า GIS คงมีระบบและขั้นตอนการทำงานที่ง่ายและสะดวกสบายกับผู้ที่ ใช้งานมากขึ้น เพราะเทคโนโลยีจะมีความเจริญก้าวหน้าอย่างต่อเนื่อง และได้รับการพัฒนาให้เป็น ้ ประโยชน์กับผ้ใช้โดยตรง มีตัวเลือกที่ช่วยในการวิเคราะห์ทางาน หรือตอบคำถามที่เราสงสัยได้ มากกว่านี้สามารถแสดงภาพและลักษณะของพื้นที่ดังกล่าวได้ใกล้เคียงความเป็นจริง มีราคาต้นทุน การใช้ที่ถูกลง และยังสามารถนำมาประยุกต์ใช้งานได้อย่างแพร่หลายกับทุก ๆ หน่วยงานอีกด้วย
#### **2.8 Visual Basic**

่ เป็นเครื่องมือในการสร้างแอพพลิเคชั่น (โปรแกรมประยุกต์) ที่ทำงานภายใต้ระบบปฏิบัติการ Windows ซึ่งแอพพลิเคชั่นที่ได้จะมีรูปแบบการติดต่อกับผู้ใช้เป็นกราฟิก (GUI: Graphic User Interface) วิชวลเบสิก จะใช้ Event (เหตุการณ์) เป็นตัวขับเคลื่อนคำสั่ง (eventdriven) หมายความว่า โค้ดของโปรแกรม จะยังไม่ทำอะไร (idle) จนกว่ามันจะถูกเรียกให้ตอบสนอง ี ต่อ event (เช่น การคลิกเมาส์ การกดปุ่ม การเลือกเมนู ฯลฯ) นั่นคือจะไม่มีอะไรเกิดขึ้นจนกว่า event จะถูกตรวจพบเมื่อนั้นแหละ code ของโปรแกรมก็จะตอบสนองต่อ event นั้น ๆ ในลักษณะ ของโปรแกรมย่อย ๆ หรือโมดุล (event procedure)

#### **2.9 กรณีศึกษา บริษัทผู้ให้บริการขนส่งทางด้านโลจิสติกส์**

กรณีศึกษาเป็นบริษัทขนส่งสินค้าจากโรงงานไปยังลูกค้าปลายทาง ได้เปิดให้บริการกระจาย สินค้าไปยังโมเดิร์นเทรดโดยเริ่มเป็นผู้ให้บริการกระจายสินค้าให้กับ บริษัท บิ๊กซี ซุปเปอร์เซ็นเตอร์ จำกัด (มหาชน) และ บริษัท สยามแม็คโคร จำกัด (มหาชน) นับเป็นจุดเริ่มแรกของการนำระบบ กระจายสินค้าแบบ Cross dock มาใช้ในงานด้านการขนส่งเป็นต้นมาจนถึงปัจจุบัน หลังจากนั้นในปี พ.ศ. 2552 ได้มีการขยายธุรกิจการขนส่งสินค้าเข้าร้านค้าโชห่วยทั่ว เพื่อเพิ่มศักยภาพในการกระจาย สินค้า เข้าร้านค้า 20 จังหวัด ทั่วภาคอีสานให้แข็งแกร่งยิ่งขึ้น นอกจากนี้ยังขยายงานด้านการบริหาร คลังสินค้า อย่างเต็มรูปแบบเพื่อเป็นผู้ให้บริการด้านโลจิสติกส์แบบครบวงจร การบริการของบริษัท กรณีศึกษามีดังนี้

- บริการกระจายสินค้าในรูปแบบ Cross-Docking เข้าโมเดิร์นเทรด (Makro , Big C , Big C-Extra,Tesco Lotus)

- บริการขนส่งสินค้าจากจุดหนึ่งไปยังอีกจุดหนึ่ง (Door to Door) เช่น การขนส่งสินค้าระหว่าง โรงงาน-คลังสินค้า, โรงงาน-โรงงาน เป็นต้น โดยบรรทุกสินค้าเต็มคันรถ

- บริการกระจายสินค้าไปยังร้านค้า (Traditional Trade) ทั่วประเทศ เช่น HomePro , VILLA MARKET , TOPS Supermarket, FOODLAND, Big C Market, Big C Mini ,ไทวัสดุ และห้างฯ ท้องถิ่น ทั่วประเทศ

- บริการธุรกิจ E-Commerce ทั้งในด้านการให้บริการระบบคลังสินค้า, แพ็คสินค้า และระบบ ขนส่ง รวมถึงระบบสารสนเทศ เพื่อลดค่าใช้จ่าย และเพิ่มศักยภาพ ทางการแข่งขันให้กับ ผู้ขายสินค้า

- บริการจัดส่งสินค้า และพัสดุด่วนพิเศษ (Express) ที่ครอบคลุมทั่วประเทศ เป็นต้น

#### **2.10 งานวิจัยที่เกี่ยวข้อง**

ิทวินันท์ สิมะจารึก และคณะ (2552) ได้นำเสนองานวิจัยเรื่องการลดค่าใช้จ่ายในการขนส่ง กรณีศึกษาโรงงานเคมีภัณฑ์ เพื่อวิเคราะห์หาสาเหตุของปัญหาในการขนส่งและหาแนวทางการลด ้ ค่าใช้จ่ายการขนส่งสินค้า พบว่าค่าเชื้อเพลิงเป็นปัญหาที่ทำให้ต้นทุนของบริษัทสูง ซึ่งมีสาเหตุมาจาก ี ปัจจัยภายใน คือ การกำหนดเส้นทางที่เป็นมาตรฐานและปัจจัยภายนอก คือ อัตราค่าเชื้อเพลิงใน ้ตลาดโลกที่มีความผันผวน คณะผู้วิจัยจึงได้กำหนดเส้นทางการขนส่งสินค้าแบบใหม่ โดยใช้เทคนิคการ แก้ปัญหาเส้นทางแบบวิธีการแบบจำลองการขนส่ง (Transportation model) และวิธีการแก้ปัญหา การจัดเส้นทางสำหรับรถบรรทุก (Truck routing) รวบรวมสินค้าเพื่อจัดเส้นทางให้ลูกค้าที่มีเส้นทาง การขนส่งในทางเดียวกันรวมเข้าด้วยกัน เพื่อลดจำนวนเที่ยวและระยะทางในการขนส่งสินค้า หลังจากนั้นนำมาเปรียบเทียบหาวิธีการที่มีค่าใช้จ่ายต่ำสุดและเหมาะสมที่สุดจากผลการดำเนินงาน ่ พบว่าวิธีการแบบจำลองการขนส่งและวิธีการแก้ปัญหาการจัดเส้นทางสำหรับรถบรรทุกทำให้จำนวน เที่ยว ระยะทางในการขนส่งสินค้า ค่าน้ ามันเชื้อเพลิง ค่าใช้จ่ายรวมทั้งหมด คิดเป็นเปอร์เซ็นต์ที่ลดลง จากการด าเนินงานแบบเดิม

้วิไลวรรณ์ แก่นสาร และ <mark>สมบัติ สินธุเชาน์ (2556</mark>) ได้ศึกษาการเปรียบเทียบวิธีการฮิวริ ี สติกส์ สำหรับระบบการจัดการข<mark>ยะซึ่งจัดทำเพื่อแก้ปัญหาในก</mark>ารลดต้นทุนต่าง ๆ ทั้งทางตรงและ ทางอ้อม พร้อมทั้งเกิดการลดต้นทุนค่าใช้จ่ายได้เป็นอย่างดีอีกทั้งยังมีวิธีการที่เข้าใจง่ายไม่ซับซ้อนโดย เนื้อหาใน งานวิจัยนี้ได้บอกถึงการป<mark>ระยุ</mark>กต์วิ<mark>ธีการหาคำตอบโดยวิ</mark>ธีการ Saving heuristic , Nearest heuristic และ Max-Nearest เพื่อท<mark>ำการเปรียบเทียบกันโดยพิ</mark>จารณาจากผลลัพธ์ที่ได้ภายใต้เงื่อนไข เดียวกัน โดยมีเงื่อนไขดังนี้ความสามารถในการบรรจุที่เท่ากัน และ มีเวลาเข้ามาเกี่ยวข้อง ผลทดลอง ของ งานวิจัยนี้จะเห็นว่าวิธี Saving heuristic ให้คำตอบที่ดีที่สุดคือมีระยะทางรวม 55.022 กิโลเมตร และวิธีNearest heuristic ต่อด้วยวิธีMax-nearest คือ 62.152 กิโลเมตร และ 67.196 กิโลเมตร ตามล าดับ ซึ่งในปัจจุบันเส้นทางในการเก็บขยะจะมีระยะทางรวมอยู่ที่ 62.246 กิโลเมตร ดังนั้นจาก การทดลองจะเห็นว่าวิธี Saving และ Nearest สามารถลดระยะทางลงได้พร้อมกับสามารถควบคุม เวลาในการเก็บขยะได้อีกด้วย

อตินุช ลิมป์มณีรักษ์ และนระเกณฑ์ พุ่มชูศรี (2556) ได้ศึกษาการออกแบบระบบสารสนเทศ ี สำหรับองค์กรกลางให้บริการการขนส่ง เพื่อนำเสนอหนทางที่สามารถลดความสูญเสียที่เกิดขึ้นในการ ้ ขนส่ง โดยแบ่งการศึกษาวิจัยออกเป็น 3 ส่วน ได้แก่ 1.การนำเสนอแนวคิดระบบองค์กรกลางที่ไม่มีรถ ขนส่งเป็นของตนเองสำหรับบริการขนส่ง 2.การวิเคราะห์ระบบ 3.การออกแบบระบบสารสนเทศ ซึ่งในการเสนอแนวความคิดและการออกแบบระบบสารสนเทศนี้จะเป็นต้นแบบการจัดการรถที่มี ความจุเหลือให้สามารถเกิดมูลค่าจากความจุที่สูญเสียเปล่า จากการศึกษาถึงการประสานความ ร่วมมือในการขนส่ง การวางแผนการขนส่งโดยจะช่วยให้สามารถใช้ประโยชน์จากความจุที่เหลือที่มีได้

สูงสุด และสามารถเป็นต้นแบบในการจัดการรถที่มีความจุเหลือให้สามารถเพิ่มมูลค่าจากความจุที่ สูญเสียเปล่าอันนาไปสู่การลดต้นทุนการขนส่งได้

้วัลลภ รัตนถาวร และ สีรง ปรีชานนท์ (2553) ได้ศึกษาฮิวริสติกสำหรับปัญหาตำแหน่งที่ตั้ง ศูนย์กระจายสินค้าแบบพลวัตโดยมีข้อจำกัดด้านขนาด เพื่อทำให้ค่าใช้จ่ายรวมของการตอบสนองต่อ ความต้องการของลูกค้าตลอดช่วงเวลาการวางแผนมีค่าน้อยที่สุด ด้วยการจัดตั้งศูนย์กระจายสินค้าที่ เหมาะสม โดยจะพิจารณาจากความต้องการของลูกค้าว่ามีลักษณะเปลี่ยนแปลงไปตามเวลาและเป็น ี ฟังก์ชันของเวลา งานวิจัยนี้ได้นำเสนอขั้นตอนวิธีการแก้ปัญหาด้วยวิธีการค้นหาแบบทำบู โดยใช้ ้วิธีการประมาณเซตข้างเคียงแทนวิธีการหาคำตอบที่ดีที่สุด และวิธีการแก้ปัญหาแบบพันธุกรรม (GA) ้จากการทดสอบสมรรถนะของฮิวริสติกที่พัฒนาขึ้นสามารถสรุปได้ว่า วิธีการค้นหาแบบทำบูจะให้ ้ประสิทธิภาพในด้านเวลาในการหาคำตอบที่ดีกว่าขั้นตอนวิธีพันธุกรรมในทุกชนิดของปัญหา โดยเฉพาะอย่างยิ่งเมื่อจำนวนคำบเวลาย่อยในระยะเวลาการวางแผนของปัญหาแบบพลวัตเพิ่มสูงขึ้น ด้านคุณภาพของคำตอบวิธีการค้นหาแบบทำบูจะให้คุณภาพของคำตอบที่ดีกว่าขั้นตอนพันธุกรรม เพียงเล็กน้อย

ไพโรจน์แสนดีและคณะ (2557) ได้ศึกษาเส้นทางเดินรถในการเคลื่อนย้ายผู้ประสบอุทกภัย ้ ออกจากพื้นที่อันตรายเมื่อระดับน้ำสูง กรณีศึกษา : ตำบลลาดสวาย อำเภอลำลูกกา จังหวัดปทุมธานี เพื่อให้ได้เส้นทางการเดินรถที่มีระยะทางในการอพยพรวมต่ำที่สุด โดยพื้นที่กรณีศึกษาคัดเลือกมาจาก ้บริเวณที่มีปัญหาน้าท่วมรุนแรงในปี 2554 ได้แก่ ตำบลลาดสวาย อำเภอลาลูกกา จังหวัดปทุมธานี ซึ่งมีประชากร 46,921 คน โดยสัดส่วนผู้อพยพคิดเป็น 10% ของจำนวนประชากร แบ่งโซนในการ ้อพยพออกเป็น 6 โซน ซึ่งการหาเส้นทางที่เป็นคำตอบได้ใช้วิธีการแบ่งพื้นที่ออกเป็นกลุ่มก่อนจัด เส้นทาง( Cluster – Firdt Route – Second ) และวิธีการเปรียบเทียบการประหยัด( Saving Algorithm ) ผลการศึกษาพบว่าวิธีการเปรียบเทียบการประหยัด ( Saving Algorithm ) ให้เส้นทาง การอพยพ เป็นระยะทางรวม 909.39 กิโลเมตรและมีค่าใช้จ่ายรวมเท่ากับ 9,093.90 บาท ในขณะที่ วิธีการแบ่งพื้นที่ออกเป็นกลุ่มก่อนจัดเส้นทาง (Cluster –Firdt Route – Second ) ให้เส้นทางการ อพยพ เป็นระยะทางรวม 1,442.73 กิโลเมตรและมีค่าใช้จ่ายรวมเท่ากับ 14,427.30 บาท โดยวิธีการ เปรียบเทียบการประหยัด สามารถประหยัดค่าใช้จ่ายได้มากกว่าวิธีการแบ่งพื้นที่ออกเป็นกลุ่มก่อนจัด เส้นทาง ได้เท่ากับ 5,333.40 บาท

ิทวินันท์ สิมะจารึก และคณะ (2552) ได้นำเสนองานวิจัยเรื่องการลดค่าใช้จ่ายในการขนส่ง กรณีศึกษาโรงงานเคมีภัณฑ์ เพื่อวิเคราะห์หาสาเหตุของปัญหาในการขนส่งและหาแนวทางการลด ้ค่าใช้จ่ายการขนส่งสินค้า พบว่าค่าเชื้อเพลิงเป็นปัญหาที่ทำให้ต้นทุนของบริษัทสูง ซึ่งมีสาเหตุมาจาก ้ปัจจัยภายใน คือ การกำหนดเส้นทางที่เป็นมาตรฐานและปัจจัยภายนอก คือ อัตราค่าเชื้อเพลิงใน ิตลาดโลกที่มีความผันผวน คณะผู้วิจัยจึงได้กำหนดเส้นทางการขนส่งสินค้าแบบใหม่ โดยใช้เทคนิคการ

แก้ปัญหาเส้นทางแบบวิธีการแบบจำลองการขนส่ง (Transportation model) และวิธีการแก้ปัญหา การจัดเส้นทางส าหรับรถบรรทุก (Truck routing) รวบรวมสินค้าเพื่อจัดเส้นทางให้ลูกค้าที่มีเส้นทาง การขนส่งในทางเดียวกันรวมเข้าด้วยกัน เพื่อลดจำนวนเที่ยวและระยะทางในการขนส่งสินค้า หลังจากนั้นนำมาเปรียบเทียบหาวิธีการที่มีค่าใช้จ่ายต่ำสุดและเหมาะสมที่สุดจากผลการดำเนินงาน ่ พบว่าวิธีการแบบจำลองการขนส่งและวิธีการแก้ปัญหาการจัดเส้นทางสำหรับรถบรรทกทำให้จำนวน เที่ยว ระยะทางในการขนส่งสินค้า ค่าน้ ามันเชื้อเพลิง ค่าใช้จ่ายรวมทั้งหมด คิดเป็นเปอร์เซ็นต์ที่ลดลง จากการดำเนินงานแบบเดิม

อรประไพ จารุพัฒน์ และ ปวีณา เชาวลิตวงศ์ (2556) ได้ศึกษาฮิวริสติกส์สำหรับการจัด เส้นทางลำดับการส่งสินค้าของรถแต่ละคันจากจุดปล่อยรถแห่งเดียวหรือหลายแห่ง เพื่อให้ลูกค้าทุก รายได้รับสินค้าโดยปัญหาการจัดเส้นทางมีหลากหลายแตกต่างกันไปตามวัตถุประสงค์และข้อจำกัด ส าหรับการจัดเส้นทางเดินรถตามลักษณะการเดินทางจะแบ่งออกเป็น 2 ประเภทใหญ่ๆ คือ 1. เส้นทางเดินแบบปิด คือ รถแต่ละคันต้องออกและกลับมาสู่จุดปลายรถเดิม 2. เส้นทางเดินแบบเปิด คือ รถขนส่งไม่ต้องย้อนกลับมายังจุดปล่อยรถ<u>หลังจาก</u>ส่งสินค้าให้กับลูกค้ารายสุดท้าย โดยได้นำ ้วิธีฮิวริสติกส์มาใช้ในการจัดเส้นทางก<mark>ารขนส่ง คือ การจัดแบบ</mark>แทรกงาน (Insertion Heuristic) ซึ่ง การหาคำตอบของวิธีนี้ในแต่ละรอบ<mark>จะทำการค้นหาว่า งานขนส่</mark>งที่รอการจัดลงเส้นทางในแต่ละจุด ้ รับ-ส่งสามารถแทรกลงในเส้นทาง<mark>ที่จัดค</mark>้างอยู่ได้ตำแหน่งใดบ้า<mark>ง โด</mark>ยพยายามแทรกบนเส้นทางที่ทำให้ เกิดค่าใช้จ่ายเพิ่มขึ้นน้อยที่สุด และ<mark>ต้องค</mark>ำนึ<mark>งถึงข้อจากัดห</mark>ลักข<mark>องค</mark>วามจุรถและเวลาในการส่งมอบ

พลอยพรรณ ศรีกิจการ และ อรอุไร แสงสว่าง (2556) ได้ศึกษาเส้นทางเดินรถขนส่ง เครื่องสำอาง โดยจัดทำเพื่อปรับปรุง<mark>ประสิทธิภาพขอ</mark>งการจัดเส้นทางการเดินรถซึ่งได้ปรับปรุง เกี่ยวกับวางแผนและออกแบบเส้นทางเดินรถขนส่งเครื่องสำอางของบริษัทมาร์คอัพคอสเมติค โดยทำ การจัดส่งสินค้าไปยังร้านตัวแทนจำหน่าย 20 ร้าน ในเขตกรุงเทพฯ และปริมณฑล ปัญหาของ งานวิจัยนี้คือปัญหาการเดินทางของพนักงานขาย (Traveling Salesman problem) ซึ่งได้ ประยุกต์ใช้หลักเมตาวิธีฮิวริสติกส์โดยวิธการจำลองการอบเหนียว (Simulated Annealing) ในการ แก้ปัญหา เพื่อหาเส้นทางที่สั้นที่สุดในการเดินทางผ่านเมืองทุกๆเมือง เมืองละหนึ่งครั้งแล้วกลับมายัง ้จุดเริ่มต้น จากวิธีการหาคำตอบที่ใกล้เคียงที่สุดซึ่งเป็นวิธีที่ใช้ในปัจจุบัน โดยส่งสินค้าไปยังจุดที่ใกล้ ที่สุดก่อน มีระยะทางรวม 377.3 กิโลเมตรต่อวัน บริษัทจัดส่งสินค้าทุกวันศุกร์ที่ 2 และวันศุกร์ที่ 4 ของเดือน ในระยะเวลา 1 เดือน จะใช้ระยะทางการวิ่งงานรวมทั้งสิ้น 377.3 x 2 = 754.6 กิโลเมตร และเมื่อใช้วิธีการจำลองอบเหนียว (SA) ในการออกแบบเส้นทางเดินรถพบว่า รถสามารถวิ่งงานด้วย ระยะทางเพียง 347.8 กิโลเมตรต่อวัน ดังนั้นในระยะเวลา 1 เดือน จะมีระยะทางรวมทั้งสิ้น 347.8 x  $2$  = 695.6 กิโลเมตร ซึ่งลดลงจากเดิม 7.81 เปอร์เซ็นต์ หรือ 59 กิโลเมตรต่อเดือน

อภิชิต มณีงาม และคณะ (2556) ได้ศึกษาการแก้ปัญหาการจัดเส้นทางการเดินรถโดยมีการ ้จำกัดเวลาการเดินรถบรรทุกขนาดใหญ่ด้วยวิธีฮิวริสติกส์ ซึ่งได้นำเสนอวิธีฮิวริสติกส์สาหรับหาคำตอบ ของปัญหาการจัดเส้นทางการเดินในกรุงเทพมหานครและปริมณฑล โดยพิจารณาเงื่อนการจากัดเวลา ้ เดินรถบรรทุกขนาดใหญ่ในเขตเมือง เพื่อให้ได้เส้นทางการเดินรถที่มีต้นทุนรวมต่ำที่สุด โดยได้พัฒนา ้วิธีการหาคำตอบเป็น 3 ขั้นตอนตามลำดับดังนี้ 1.จัดกล่มลกค้าตามเงื่อนไขการจำกัดเวลาในการเดิน รถ 2.สร้างคำตอบเริ่มต้นด้วยวิธีเซฟวิ่งอัลกอริทึม (Savings Algorithm) 3.นำคำตอบที่ได้จากขั้นตอน ที่สองมาปรับปรุงเส้นทางโดยวิธีการปรับปรุงเฉพาะที่ ซึ่งใช้การแลกเปลี่ยนลูกค้าระหว่างเส้นทาง (Customer - exchange) ผสมกับ วิธีการย้ายลูกค้าหนึ่งรายระหว่างเส้นทาง (One-move Operator) ผลจากการศึกษาพบว่าการสร้างคำตอบเริ่มต้นด้วยวิธีเซฟวิ่งอัลกอริทึม และปรับปรุง ค าตอบด้วยวิธีการแลกเปลี่ยนลูกค้าระหว่างเส้นทาง และผสมกับวิธีการย้ายลูกค้าหนึ่งรายระหว่าง เส้นทาง ให้ผลการจัดเส้นทางที่มีระยะทางรวมต่ำที่สุดเมื่อเปรียบเทียบกับวิธีอื่นๆ ซึ่งวิธีการดังกล่าว สามารถลดระยะทางรวมจากเดิม 19,367 กิโลเมตร ลดลงเหลือ 17,489 กิโลเมตร หรือลดลง 9.70 เปอร์เซ็นต์ โดยใช้เวลาในการประมวลผลเพื่<mark>อหาคำตอบ</mark>พร้อมกันทุกวิธีสูงสุดเพียง 9.72 วินาที อีก ด้วย

้อตินุช ลิมป์มณีรักษ์ และน<mark>ระเกณฑ์ พุ่มชูศรี (2556) ได้ศ</mark>ึกษาการออกแบบระบบสารสนเทศ ี สำหรับองค์กรกลางให้บริการการข<mark>นส่ง</mark> เพื่อนำเสนอหนทางที่<mark>สามา</mark>รถลดความสูญเสียที่เกิดขึ้นในการ ี ขนส่ง โดยแบ่งการศึกษาวิจัยออกเ<mark>ป็น 3</mark> ส่ว<mark>น ได้แก่ 1.กา</mark>รนำ<mark>เสนอ</mark>แนวคิดระบบองค์กรกลางที่ไม่มีรถ ี ขนส่งเป็นของตนเองสำหรับบริการข<mark>นส่ง 2.การวิเคราะห์ระบบ</mark> 3.การออกแบบระบบสารสนเทศ ซึ่ง ในการเสนอแนวความคิดและการออกแบบระบบสารสนเทศนี้จะเป็นต้นแบบการจัดการรถที่มีความจุ เหลือให้สามารถเกิดมูลค่าจากความจุที่สูญเสียเปล่า จากการศึกษาถึงการประสานความร่วมมือในการ ขนส่ง การวางแผนการขนส่งโดยจะช่วยให้สามารถใช้ประโยชน์จากความจุที่เหลือที่มีได้สูงสุด และ สามารถเป็นต้นแบบในการจัดการรถที่มีความจุเหลือให้สามารถเพิ่มมูลค่าจากความจุที่สูญเสียเปล่า อันน าไปสู่การลดต้นทุนการขนส่งได้

ปาลีรัฐ บุญก่อน (2554) ได้ศึกษาการพัฒนาระบบการจัดเส้นทางขนส่งสินค้าจากศูนย์ กระจายสินค้าไปยังลูกค้าตามจุดต่างๆ เพื่อช่วยสนับสนุนการตัดสินใจผู้ใช้ระบบ โดยมีศูนย์กระจาย สินค้าแห่งเดียวและมีรูปแบบปัญหาการจัดเส้นทางการเดินรถแบบมีข้อจำกัดเรื่องความสามารถใน การบรรทุกโดยพิจารณาเรื่องน้ำหนักและปริมาตรสินค้าให้อยู่ภายใต้เงื่อนไขที่จำกัดเรื่อง ความสามารถในการบรรทุกโดยพิจารณาเรื่องน้ าหนักและปริมาตรสินค้าให้อยู่ภายใต้เงื่อนไขของ ความจุรถโดยมีเป้าหมายเพื่อให้ได้ระยะทางที่สั้นที่สุด วิธ๊ที่ใช้ในการจัดเส้นทางเดินรถขนส่งสินค้าของ งานวิจัยนี้ คือ วิธีฮิวริสติกส์แบบ Saving Algorithm ของ Clarke and Wright โดยใช้วิธี 2 –OPT ปรับปรุงเส้นทางและมีการประยุกต์ใช้ระบบสารสนเทศทางภูมิศาสตร์ร่วมด้วยโดยจัดท าโปรแกรมลง

บน Visual Basic for Application (VBA) ใน Microsoft Excel ผลลัพธ์ที่แสดงออกมาสามารถระบุ ้ตำแหน่งจุดส่งสินค้า ปริมาตรและน้ำหนักสินค้าที่รถบรรทุกแต่ละคันบรรทุกไปซึ่งผลลัพธ์ที่ได้สามารถ เพิ่มประสิทธิภาพอรรถประโยชน์การใช้รถมากขึ้นภายในระยะเวลาสั้นลงและสามารถลดเวลาที่ใช้ใน การจัดรถได้ดีเมื่อเปรียบเทียบกับข้อมูลตัวอย่าง

้วัลลภ รัตนถาวร และ สีรง ปรีชานนท์ (2553) ได้ศึกษาฮิวริสติกสำหรับปัญหาตำแหน่งที่ตั้ง ศูนย์กระจายสินค้าแบบพลวัตโดยมีข้อจำกัดด้านขนาด เพื่อทำให้ค่าใช้จ่ายรวมของการตอบสนองต่อ ความต้องการของลูกค้าตลอดช่วงเวลาการวางแผนมีค่าน้อยที่สุด ด้วยการจัดตั้งศูนย์กระจายสินค้าที่ เหมาะสม โดยจะพิจารณาจากความต้องการของลูกค้าว่ามีลักษณะเปลี่ยนแปลงไปตามเวลาและเป็น ี ฟังก์ชันของเวลา งานวิจัยนี้ได้นำเสนอขั้นตอนวิธีการแก้ปัญหาด้วยวิธีการค้นหาแบบทำบู โดยใช้ ้วิธีการประมาณเซตข้างเคียงแทนวิธีการหาคำตอบที่ดีที่สุด และวิธีการแก้ปัญหาแบบพันธุกรรม (GA) ้จากการทดสอบสมรรถนะของฮิวริสติกที่พัฒนาขึ้นสามารถสรุปได้ว่า วิธีการค้นหาแบบทำบูจะให้ ้ประสิทธิภาพในด้านเวลาในการหาคำตอบที่ดีกว่าขั้นตอนวิธีพันธุกรรมในทุกชนิดของปัญหา โดยเฉพาะอย่างยิ่งเมื่อจำนวนคำตอบเวลาย่<mark>อยในระยะ</mark>เวลาการวางแผนของปัญหาแบบพลวัตเพิ่ม ี่สูงขึ้น ด้านคุณภาพของคำตอบวิธี<mark>การค้นหาแบบทำบูจะใ</mark>ห้คุณภาพของคำตอบที่ดีกว่าขั้นตอน พันธุกรรมเพียงเล็กน้อย

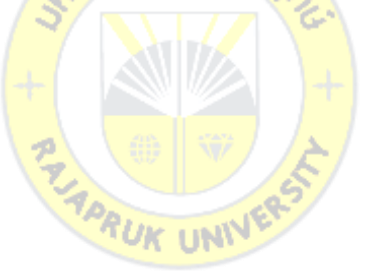

#### **บทที่ 3 วิธีด าเนินการวิจัย**

การวิจัยเรื่อง การจัดเส้นทางการขนส่งด้วยวิธีเมต้าฮิวริสติกส์ กรณีศึกษา บริษัทผู้ให้บริการ ี ขนส่งทางด้านโลจิสติกส์ ซึ่งการวิจัยนี้ผู้วิจัยได้กำหนด วิธีดำเนินการวิจัยมีขั้นตอนดังนี้

- 3.1 ประชากรที่ใช้ในการศึกษา
- 3.2 ขั้นตอนการดำเนินงานวิจัย
- 3.3 เครื่องมือที่ใช้ในงานวิจัย

#### **3.1 ประชากรที่ใช้ในการศึกษา**

กรณีศึกษาผู้วิจัยเลือกศึกษาแบบเจาะจง (Purposive Sampling) ใช้เพียงบริษัทเดียวเท่านั้น เนื่องจากบริษัทกรณีศึกษานี้เป็นผู้ให้บริการขนส่งและกระจายสินค้าให้กับ ผู้ประกอบการ อุตสาหกรรม ห้าง ร้าน ในเขตกรุงเทพมหานคร ปริมณฑล และต่างจังหวัด ปัจจุบันมีลูกค้าใช้บริการ ์ไม่น้อยกว่า 2,000 ราย และเป็นบริษัท<mark>ที่ให้บริการด้านโลจิสติก</mark>ส์แบบครบวงจร

#### **3.2 ขั้นตอนการด าเนินงานวิจัย**

ขั้นตอนการทำงานวิจัยประก<mark>อบด้</mark>วยขั้<mark>นตอนหลักๆ</mark> พอ<mark>สรุปไ</mark>ด้ดังนี้

1. ศึกษาขั้นตอนการทำงาน<mark>ของบริษัทกรณีศึกษา โดยเ</mark>น้นศึกษาในส่วนการจัดเส้นทางขนส่ง **AUK UNN** สินค้าพร้อมทั้งศึกษาแนวทางการพัฒนา

่ 2. กำหนดปัญหาและวัตถุประสงค์ในการทำวิจัยครั้งนี้

3. ศึกษาค้นคว้าทฤษฎีและงานวิจัยที่เกี่ยวข้องกับการจัดเส้นทางขนส่งสินค้าเพื่อนำมา รวบรวมและใช้เป็นเอกสารประกอบการวิเคราะห์

4. วิเคราะห์ข้อมูลและเก็บรวบรวมข้อมูลที่เกี่ยวข้องในงานวิจัยครั้งนี้

จากการวิเคราะห์ข้อมูลที่ต้องใช้ในการพัฒนาสามารถแบ่งออกเป็นแต่ละประเภท ดังนี้

- ข้อมูลรถที่ใช้ในการขนส่งสินค้า เช่น ประเภทของรถ น้ำหนักที่รถแต่ละประเภทสามารถ ้บรรทุกได้ ปริมาตรที่รถแต่ละประเภทสามารถบรรจุได้และจำนวนรถบรรทุกแต่ละ ประเภท
- ระยะเวลาที่พนักงานใช้ในการจัดเส้นทางการขนส่งสินค้า
- ข้อมูลเรื่องต าแหน่งที่ตั้งของลูกค้าแต่ละราย
- ขนาดและน้ าหนักของสินค้า
- ระยะทางจากคลังสินค้าไปยังลูกค้าแต่ละราย
- 5. ออกแบบฐานข้อมูลและค่าพารามิเตอร์ต่างๆที่ใช้ในการคำนวณทางโปรแกรม
- 6. ท าการทดลองการจัดเส้นทางขนส่งสินค้าด้วยโปรแกรม
- 7. สรุปผลในการทำงานวิจัยครั้งนี้

#### **3.3 เครื่องมือที่ใช้ในงานวิจัย**

งานวิจัยนี้ ผู้วิจัยได้สร้างเครื่องมือช่วยพนักงานในการจัดเส้นทางเดินรถโดยเครื่องมือนี้คือ โปรแกรมที่ทำงานบน Microsoft Excel ร่วมกับ VBA (Visual Basic for Application) และมีการดึง ข้อมูลเรื่องระยะทางจาก Google Map โดยนำวิธีการเมต้าฮิว ด้วยวิธี 3-OPT มาประยุกต์ใช้ในการ เขียนโปรแกรม ซึ่งข้อมูลที่นำมาใช้ในการเขียนโปรแกรมมีดังนี้

1. รถบรรทุกสินค้า บริษัทกรณีศึกษามีรถขนส่งสินค้า 3 ประเภทด้วยกัน คือ รถกระบะ 4 ล้อ รถ 6 ล้อ และรถ 10 ล้อ (งานวิจัยครั้งนี้เลือกศึกษารถประเภทรถ 6 ล้อ เท่านั้น) โดยมีข้อจำกัด ดังนี้

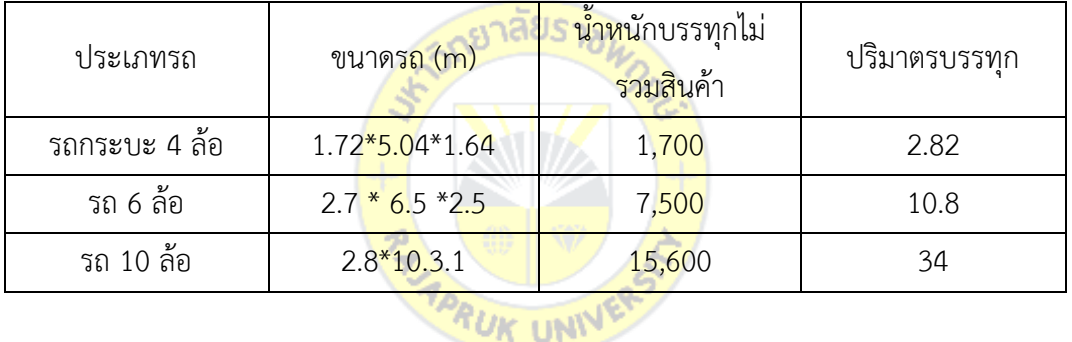

**ิตารางที่ 3.1** ประเภทและข้อจำกัดด้านน้ำหนักและปริมาตร

2. ระยะทาง ข้อมูลระยะทางถือเป็นตัวข้อมูลจำเป็นที่ต้องประกอบในการจัดเส้นทางขนส่ง ้สินค้า การได้มาซึ่งข้อมูลส่วนนี้นั้นมีหลากหลายวิธี ไม่ว่าจะเป็นมาจากข้อมูลจริง จากการคำนวณจาก จุดละติจูด/ลองติจูด หรือได้จากการประยุกต์ใช้ระบบสารสนเทศทางภูมิศาสตร์ อย่างไรก็ตามการ ได้มาซึ่งระยะทางไม่ว่าจะวิธีใดล้วนแต่มีเป้าหมายในการจัดเส้นทางขนส่งสินค้าเดียวกันคือ ต้องการ จัดเส้นทางเดินรถให้มีระยะทางที่ต่ าที่สุด

ในงานวิจัยนี้ ได้ใช้การคำนวณจากพิกัดละติจูดลองติจูด เป็นการคำนวณหาระยะทางระหว่าง จุด 2 จุดโดยการนำพิกัดของจุด 2 จุดมาคำนวณหาระยะทางจากนั้นนำระบบสารสนเทศทาง ภูมิศาสตร์ (GIS) มาใช้ในการหาระยะทาง ในงานวิจัยนี้ได้เลือก Google Map ซึ่งเป็นโปรแกรมที่ เกี่ยวกับระบบสารสนเทศทางภูมิศาสตร์อีกรูปแบบหนึ่งที่กำลังเป็นที่นิยมใช้ งานวิจัยครั้งนี้จึงต้องการ ที่จะวางแนวทางในการประยุกต์นำ (GIS) เข้ามาใช้ในการจัดเส้นทางเดินรถเพื่อเพิ่มประสิทธิภาพให้ มากยิ่งขึ้น ซึ่งจะจัดเก็บข้อมูลระยะทางจากศูนย์กระจายสินค้าไปยังลูกค้าแต่ละรายโดยมีศูนย์กระจาย สินค้าเพียงแห่งเดียว

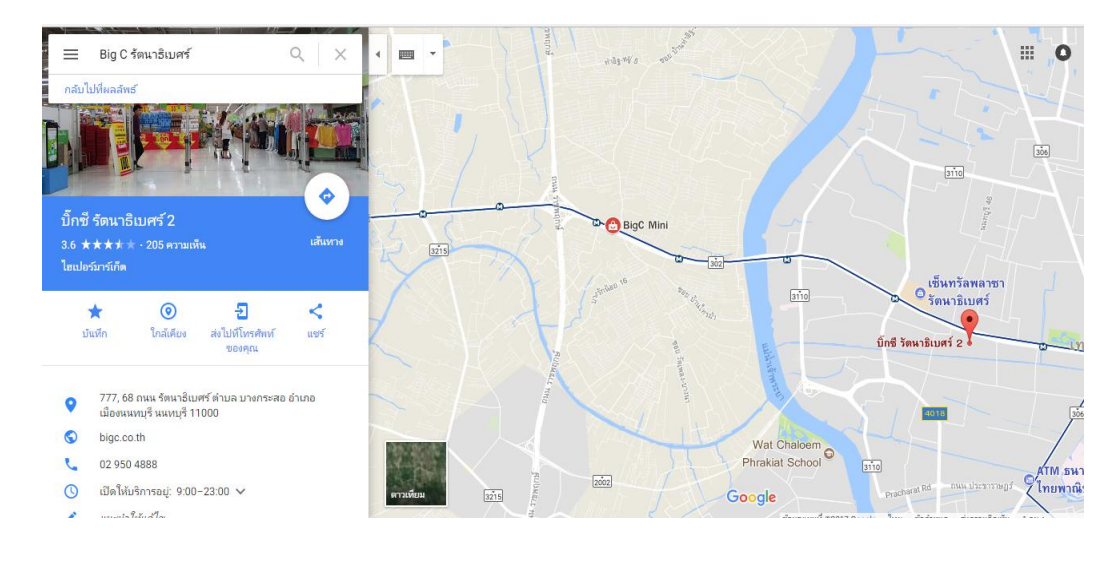

**ภาพที่ 3.1** โปรแกรม Google Map

3. โปรแกรมที่ทำงานบน Microsoft Excal ร่วมกับ VBA (Visual Basic for Application) ิถูกนำมาเขียนโค๊ดเพื่อจัดเส้นทางเดิ<mark>นรถ</mark>ขนส่<mark>งสินค้า</mark>

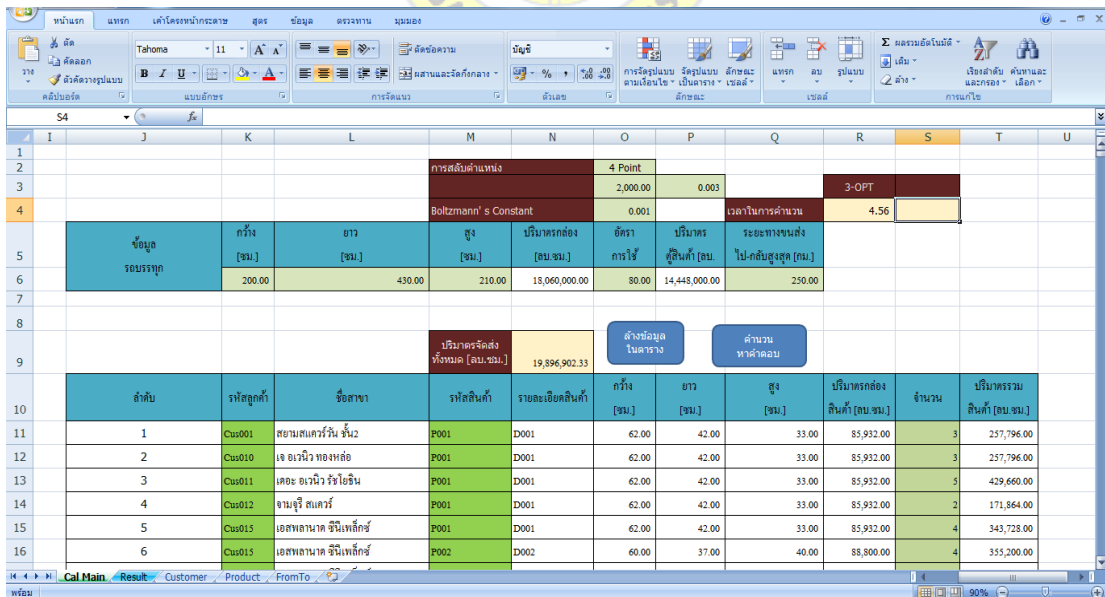

**ภาพที่ 3.2** โปรแกรมที่ท างานบน Microsoft Excel ร่วมกับ VBA (Visual Basic for Application

### **บทที่ 4**

#### **ผลการศึกษา**

การวิจัยเรื่อง การจัดเส้นทางการขนส่งด้วยวิธีเมต้าฮิวริสติกส์ กรณีศึกษา บริษัทผู้ให้บริการ ขนส่งทางด้านโลจิสติกส์ผู้วิจัยได้มีการปรับปรุงให้ใกล้เคียงและสอดคล้องกับปัญหาจริงให้มากขึ้นโดย มีการออกแบบจำลองดังนี้

#### **4.1 การออกแบบการจัดเส้นทางเดินรถขนส่งสินค้า**

งานวิจัยการจัดเส้นทางเดินรถขนส่งสินค้าได้มีการออกแบบจำลองการจัดเส้นทางเดินรถดังนี้

#### **4.1.1 การสร้างเมตริกซ์ระยะทาง**

งานวิจัยการจัดเส้นทางเดินรถขนส่งนี้มีการจัดเรียงข้อมูลระยะทางในรูปแบบของเมตริกซ์ซึ่ง จากงานวิจัยต่าง ๆ ที่เกี่ยวกับการจัดเส้นทางเดินรถนั้นมีการเลือกใช้เมตริกซ์ระยะทาง 2 แบบด้วยกัน คือ เมตริกซ์แบบครึ่งชุด (Half - Matrix) และเมตริกซ์แบบเต็มชุด (Full - Matrix) โดยเมตริกซ์ทั้ง 2 แบบนั้นมีความแตกต่างกันที่แบบครึ่งชุดนั้<mark>นระยะทางจะมีเพี</mark>ยงครึ่งเมตริกซ์นั้นหมายถึง ระยะทางการ ้ วิ่ง ไป – กลับ นั้นมีระยะทางเท่ากัน รู<mark>ปแบบเ</mark>มตริกซ์แบบ<mark>นี้จะง่</mark>ายต่อการคำนวณเนื่องจากสามารถลด ี จำนวนครั้งในการคิดคำนวณหาค่า<mark>ประห</mark>ยัด<mark>ไปไ</mark>ด้ถึงครั้งหนึ่ง ส่วน</mark>เมตริกซ์ระยะทางแบบเต็มชุดนั้นมี ้ระยะทางในการวิ่ง ไป – กลับ ที่ไม่<mark>เท่ากั</mark>นจึงมีการจัดเรียงข้อมู<mark>ลเต็</mark>มเมตริกซ์ ในงานวิจัยนี้เลือกใช้การ ้จัดเรียงข้อมูลระยะทางเมตริกซ์แ<mark>บบเต็มชุดเพื่อให้สอด</mark>คล้อ<mark>งกับ</mark>ความเป็นจริงมากขึ้น เนื่องจากรถ ขนส่งในสถานการณ์จริงนั้นระยะทางการวิ่งรถ ไป – กลับ มีความเป็นไปได้ที่ระยะทางไม่เท่ากัน ซึ่งใน เมตริกซ์ระยะทางนี้เป็นข้อมูลของระยะทางจากศูนย์กระจายสินค้าไปยังลูกค้ารายต่าง ๆ และ ระยะทางระหว่างลูกค้าในแต่ละราย หรือระยะทางจากจุด i ไป j โดยมีการกำหนดให้ระยะทางที่จุด i ไป j ที่เป็นตำแหน่งเดียวกันนั้นมีค่าเท่ากับ 0 ดังตารางเมตริกซ์ระยะทาง

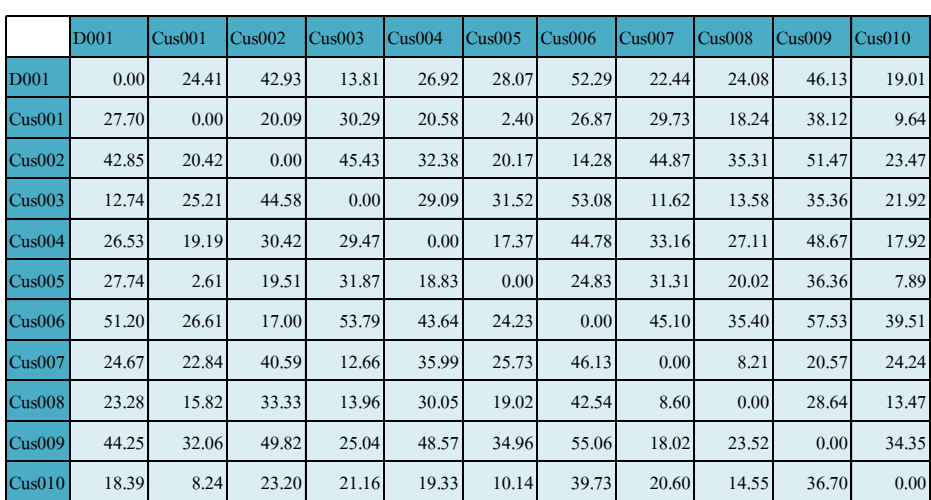

#### **ตารางที่ 4.1** ตัวอย่างเมตริกซ์ระยะทาง

จากตารางที่ 4.1 ระยะทางที่บรรจุลงในตารางเมตริกซ์นี้ได้จากการประยุกต์ระบบสารสนเทศ ทางภูมิศาสตร์โดยการดึงข้อมูลระยะทางจาก Google Map มาจัดเก็บไว้ในโปรแกรมทาง คอมพิวเตอร์

#### **4.1.2 การประยุกต์ใช้วิธี 3-OPT ในการปรับปรุงเส้นทางเดินรถขนส่งสินค้า**

การปรับปรุงเส้นทางเดินรถขนส่งสินค้า คือการน าเส้นทางจากเดิมของบริษัทที่จัดโดย พนักงานขับรถมาทำการปรับเปลี่ยนปรับปรุงเพื่อให้ได้ผลลัพธ์ลดระยะทางในการขนส่งน้อยลงจาก ้วิธีการเดิม การปรับปรุงเส้นทางนั้นถูกนำมาใช้ในการจัดเส้นทางเดินรถอย่างแพร่หลายโดยการ ประยุกต์เทคนิคฮิวริสติกส์ต่าง ๆ มาใช้ ในงานวิจัยนี้มีการปรับปรุงเส้นทางโดยใช้วิธี 3 – OPT หรือ ้วิธีการสลับจุดส่งทีละ 3 จุด โดยวิธีการนี้จะเป็นวิธีการสลับลำดับจุดส่งเพื่อให้ได้ผลลัพธ์ที่ดีที่สุดเมื่อ นำมาเปรียบเทียบกับวิธีปัจจุบันของบริษัทที่ใช้อยู่ และนำข้อมูลที่ได้จากมาประยุกต์ใช้ในการหา ค าตอบผ่านโปรแกรม Visual Basic for Application (VBA) ใน Microsoft Excel และดึงข้อมูล ้ระยะทางด้วยระบบสารสนเทศทางภูมิศาสตร์<mark>ซึ่งมีขั้นตอน</mark>ในการปรับปรุงดังนี้

**ขั้นตอนที่ 1** สร้างเส้นทางเริ่มต้นก่อนโดยเลือกทุกจุดที่เป็นไปได้

**ขั้นตอนที่ 2** ปรับปรุงเส้น<mark>ทางโดยการสลับตำแหน่งจุด</mark>ส่งใหม่โดยใช้วิธี 3 – OPT โดยลบ ้เส้นทางที่มีอยู่ 3 เส้นทาง จากนั้น<mark>แทน</mark>ที่เส้นทางใหม่แทนเส้<mark>นทา</mark>งเดิม ที่ทำให้เส้นทางผ่านทุกจุดส่ง ่ หลังจากนั้นตรวจสอบเส้นทางใหม่ที่<mark>ปรับ</mark>ปรุ<mark>งว่ามีค่าใช้จ่าย</mark>ใน<mark>การข</mark>นส่งที่ต่ำกว่าเส้นทางเดิมหรือไม่ ถ้า ้เส้นทางที่ได้ใหม่มีค่าต่ำกว่าเส้นทางท<mark>างเดิม แสดงว่าเส้นทางใหม่</mark>ที่ได้เป็นคำตอบที่ดีกว่า

**ขั้นตอนที่ 3** หลังจากทำการสลับล<mark>ำดับจุดส่งเรี</mark>ยบร้อยแล้วและไม่ขัดแย้งกับเงื่อนไขหรือ ข้อกำหนดในการขนส่งแล้วนั้นจะทำการตรวจสอบระยะทางที่ได้จากการปรับปรุงเพื่อเปรียบเทียบกับ ระยะทางที่ได้ก่อนปรับปรุง หากผลที่ได้จากการปรับปรุงนั้นได้ค่าระยะทางที่ดีกว่าการจัดเส้นทางใน ขั้นตอนแรก เส้นทางที่ได้จากการปรับปรุงจะถูกบันทึกไว้

**ขั้นตอนที่ 4** เมื่อได้เส้นทางที่เกิดจากการสลับลำดับจุดส่งและได้ค่าที่ประหยัดดีขึ้นแล้ว ทำ การสลับลำดับจุดส่งเช่นนี้ไปเรื่อย ๆ เพื่อเปรียบเทียบกับเส้นทางที่ถูกบันทึกไว้หากเจอลำดับจุดส่งที่ ให้ค่าประหยัดกว่าเส้นทางที่ถูกบันทึกไว้ก่อนหน้าให้บันทึกเส้นทางใหม่และทำซ้ำจนกระทั่งเกิดการ สลับครบทุกจุด ดังภาพที่ 4.1

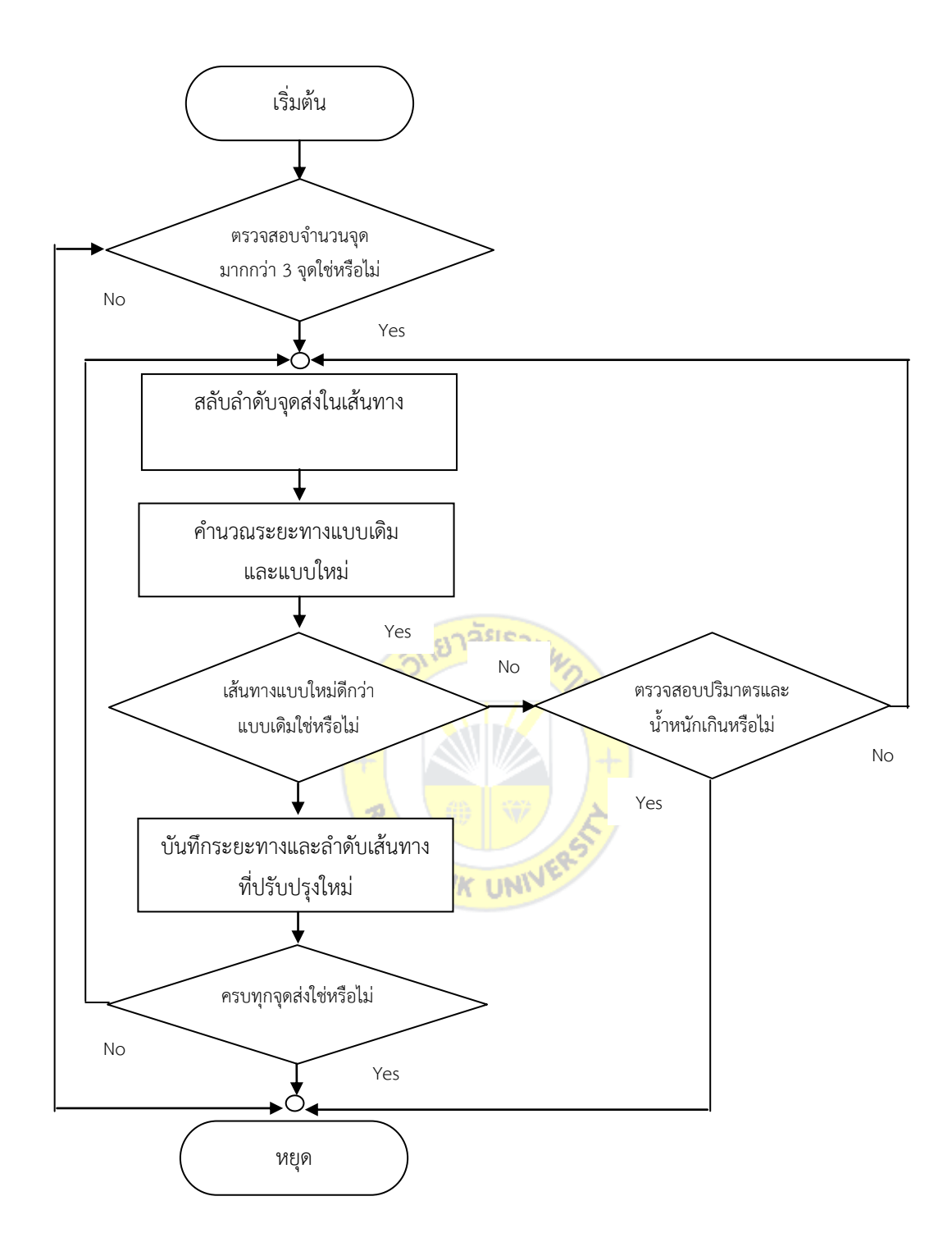

**ภาพที่ 4.1** การจัดเส้นทางการเดินรถด้วยวิธี 3-OPT

#### **4.2 แบบจ าลองทางคณิตศาสตร์**

งานวิจัยมีรูปแบบปัญหาการจัดเส้นทางเดินรถแบบ VRP จึงสามารถเขียนแบบจำลองทาง คณิตศาสตร์ได้ดังต่อไปนี้

#### **ก าหนดให้ ค่าคงที่**

 $N = \hat{3}$ านวนจุดส่ง

 $K = \hat{\mathfrak{h}}$ านวนรถบรรทุก

 $S_{ij}$  = ระยะทางการเดินทางจากจุดส่ง i ไปยังจุดส่ง j

 $W_i = \mathring{u}$ ำหนักสินค้าที่ขนส่งไปยังจุดส่ง j

 $V_j$  = ปริมาตรสินค้าที่ขนส่งไปยังจุดส่ง j

 $W_{k} = \tilde{\tilde{u}}$ ำหนักของสินค้าที่รถบรรทุก k สามารถบรรทุกได้

 $\rm V_k$  = ปริมาตรของสินค้าที่รถบรรทุก k สามารถบรรทุกได้

#### **ตัวแปรการตัดสินใจ**

 $X_{ijk}$  = 1 เมื่อเดินทางจากจุดส่ง i ไปยังจุดส่ง j โดยรถบรรทุก k หากเป็นกรณีอื่นเท่ากับ 0 U<sub>i</sub> = ตัวแปรสำหรับป้องกันการเ<mark>กิดรอบการขนส่งย่อย (S</mark>ub tour) ที่อาจเกิดขึ้นในคำตอบ

**หาค่าต่ าสุด**

$$
\sum_{i=1}^N \sum_{j=1}^N \sum_{j=1}^K \bm{S}_{ij} \bm{\mathcal{X}}_{ijk}
$$

(4.1)

**ภายใต้เงื่อนไข**

$$
\sum_{\substack{i=1 \ i \neq j}}^N \sum_{k=1}^K \chi_{ijk=1} \quad ; j = 2, \dots, N \tag{4.2}
$$

$$
\sum_{\substack{i=1 \ i \neq j}}^N \sum_{k=1}^K \chi_{ijk=1} \quad ; i = 2, \dots, N \tag{4.3}
$$

$$
\sum_{i=1}^{N} \mathcal{X}_{ihk} - \sum_{j=1}^{N} \mathcal{X}_{hjk} = 0 \qquad ; h = 1, \dots, N, k = 1, \dots, k
$$
 (4.4)

$$
\sum_{j=2}^{N} \sum_{\substack{i=1 \ i \neq j}}^{N} w_k \chi_{ijk} \le w_k \qquad ; k = 1, .... k \qquad (4.5)
$$

$$
\sum_{j=2}^{N} \sum_{\substack{i=1 \ i \neq j}}^{N} v_k \chi_{ijk} \le v_k \qquad ; k = 1, \dots, k \qquad (4.6)
$$

$$
(N-3)\chi_{jik} + (N-1)\chi_{jik} + U_i \le U_j + (N-2); i = 2,...,N; j = 2,...,N; k = 1,...,k \quad (4.7)
$$

$$
\mathcal{X}_{ijk} \in (0,1); i = 1, \dots, N; j = 1, \dots, N; k = 1, \dots, k
$$
\n(4.8)

#### **ฟังก์ชันวัตถุประสงค์**

หาค่าระยะทางในการขนส่งที่น้อยที่สุด

#### **ภายใต้เงื่อนไข**

ี สมการที่ (4.2) กำหนดให้การวิ่งเข้าจุดส่งสินค้าในแต่ละจุดอนุญาตให้รถวิ่งเข้าเพียง 1 คัน เท่านั้น

ี สมการที่ (4.3) กำหนดให้การวิ่งออกจุดส่งสินค้าในแต่ละจุดอนุญาตให้รถออกเพียง 1 คัน เท่านั้น

ี สมการที่ (4.4) กำหนดให้แต่ละจุดส่งสินค้าเมื่อมีรถบรรทุกวิ่งเข้าแล้วต้องมีการวิ่งออกจากจุด ส่งนั้น ๆ ด้วย

ี สมการที่ (4.5) กำหนดให้การบรรทุก<mark>สินค้าของรถบ</mark>รรทุกแต่ละคันมีน้ำหนักรวมไม่เกินน้ำหนัก ที่รถบรรทุกสามารถรับได้

ี สมการที่ (4.6) กำหนดให้<mark>การบรรทุกสินค้าของรถบรรทุ</mark>กแต่ละคันมีปริมาตรรวมไม่เกิน ปริมาตรที่รถบรรทุกสามารถรับได้

ี สมการที่ (4.7) เป็นการป้อง<mark>กันไม่</mark>ให้เ<mark>กิดเส้นทางเดิ</mark>นรถ<mark>ย่อย</mark> (Sub tour) สมการที่ (4.8) กำหนดตัวแปรตั<mark>ดสินใจการตัดสินใจ X<sub>ijk</sub> มี</mark>ค่าเป็น 0 หรือ 1 เท่านั้น<br>พร้อม 1 เท่านั้น

#### **4.3 ต้นทุนน้ ามันเชื้อเพลิง**

ในส่วนของต้นทุนค่าใช้จ่ายในการขนส่งของบริษัทกรณีศึกษา พบว่ารถบรรทุกสินค้ามีต้นทุนค่า ี ขนส่งคือ ค่าก๊าซ LPG และค่าน้ำมันเชื้อเพลิง แต่ผู้วิจัยจะช่วยแก้ปัญหาการคิดลดต้นทุนค่าน้ำมัน เชื้อเพลิงเท่านั้น ซึ่งต้นทุนน้ำมันต่อหน่วยผลิตนั้นสามารถคำนวณได้ดังต่อไปนี้

์ต้นทนน้ำมัน/หน่วยผลิต = (อัตราการใช้) x (ราคาน้ำมัน/หน่วย)

#### **4.4 ผลการทดลองการจัดเส้นทางเดินรถขนส่งสินค้า**

ผลการทดลองในงานวิจัยนี้ได้จากการทดลองจากกลุ่มตัวอย่างของบริษัทกรณีศึกษาโดยเลือก ิชุดข้อมูลมาทำการทดลองเป็นข้อมูลช่วงวันที่ 6 ถึง 12 พฤศจิกายน 2560 และเป็นจุดส่งที่อยู่ในเขต กรุงเทพมหานครและปริมณฑล ขนาดของข้อมูลมีจำนวนจุดส่งแตกต่างกันไป จากการนำชุดข้อมูลมา ้ทดลองพบว่าผลลัพธ์ที่ได้จากการจัดเส้นทางเดินรถด้วยวิธีการจัดโดยใช้พนักงานจัดมาทำการ เปรียบเทียบกับผลลัพธ์ที่ได้จากการจัดเส้นทางเดินรถโดยใช้โปรแกรมจัดเส้นทางที่เขียนชุดคำสั่งลง

บนโปรแกรม Visual Basic for Application (VBA) และทำงานบนโปรแกรม Microsoft Excel และ ดึงข้อมูลระยะทางด้วยระบบสารสนเทศทางภูมิศาสตร์ สามารถลดระยะทางขนส่งรวมจากเดิม 5,005.93 กิโลเมตร เหลือเพียง 4,512.11 กิโลเมตร โดยสามารถลดระยะทางจากเดิมลง 493.82 ึกิโลเมตร รายละเอียดแสดงดังตารางที่ 4.2 และสามารถลดต้นทุนค่าน้ำมันเชื่อเพลิงสามารถคำนวณ ได้ดังต่อไปนี้

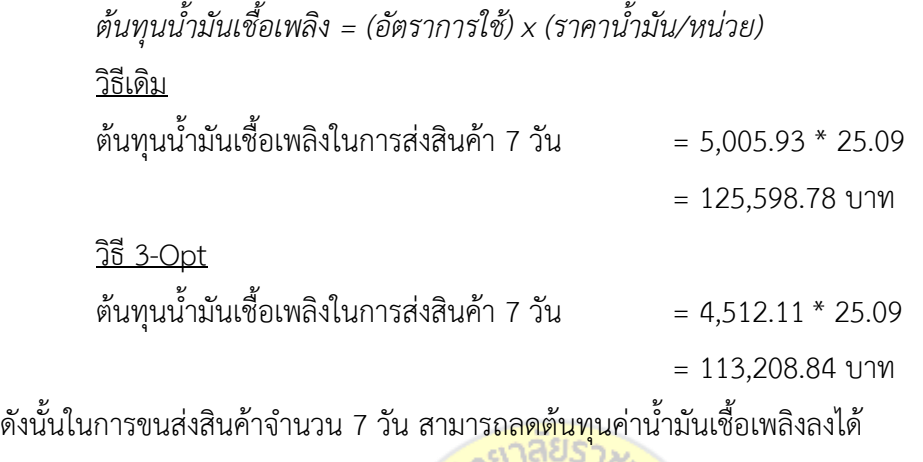

125, 598.78 - 113,208.84 = 12,389.94 บาท

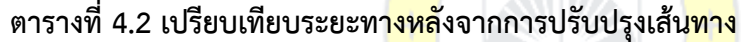

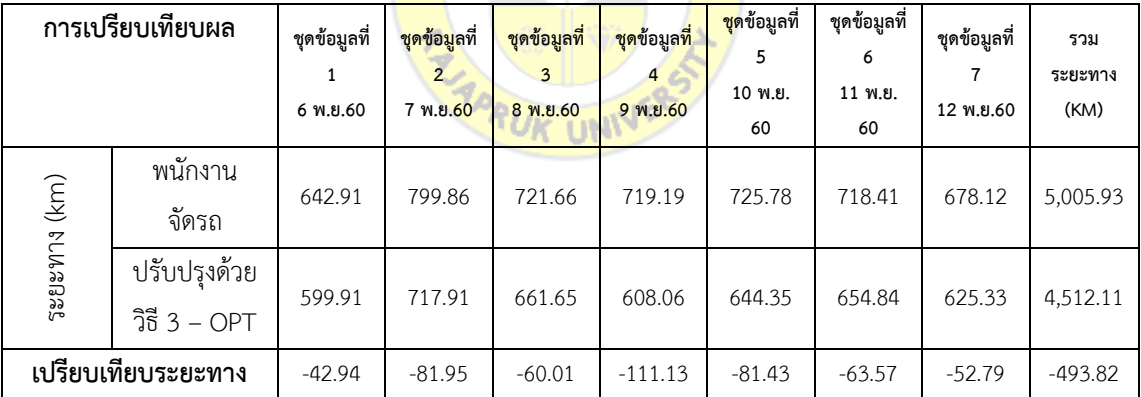

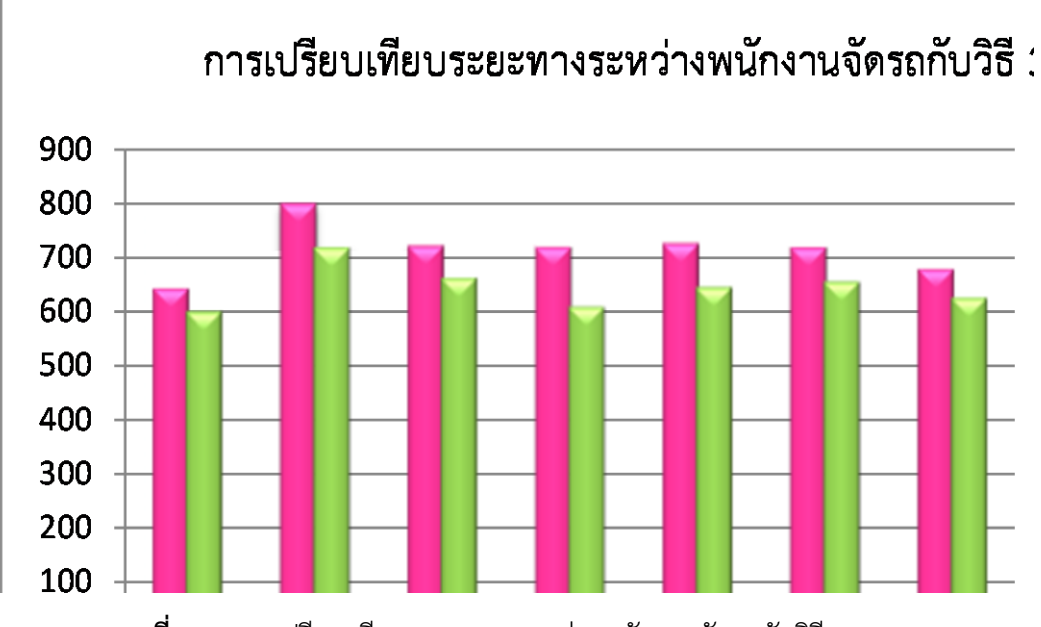

**ภาพที่ 4.2** การเปรียบเทียบระยะทางระหว่างพนักงานจัดรถกับวิธี 3-OPT

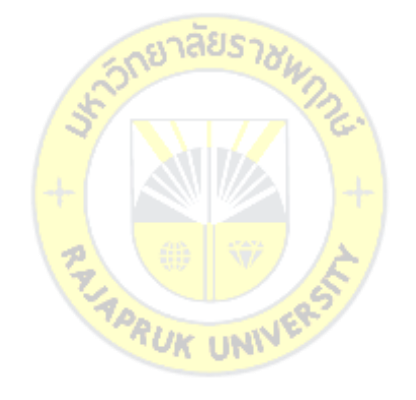

#### **บทที่ 5 สรุป อภิปรายผล และข้อเสนอแนะ**

การวิจัยครั้งนี้มีจุดประสงค์เพื่อนำเทคนิคในการจัดเส้นทางการขนส่งด้วยวิธีการเมต้าฮิวริสติกส์ มาใช้ในการจัดเส้นทางการขนส่งสินค้าให้กับบริษัทกรณีศึกษา และช่วยในการลดระยะทางในการ ขนส่งให้ได้ระยะทางที่สั้นที่สุดเป็นงานวิจัยที่จัดท าขึ้นเพื่อประยุกต์หลักการจัดเส้นทางเดินรถขนส่ง สินค้าด้วยวิธีเมต้าฮิวริสติกส์มาใช้กับปัญหาจริงและสร้างโปรแกรมจัดรถขึ้นเพื่อเป็นแนวทางให้กับ บริษัทกรณีศึกษาในการพัฒนาเทคโนโลยีเข้ามาใช้เป็นเครื่องมือช่วยในการตัดสินใจให้กับพนักงานจัด รถเพื่อให้การทำงานเกิดประสิทธิภาพเพิ่มมากขึ้น

#### **5.1 สรุปผลการวิจัย**

การวิจัยครั้งนี้ได้มีการออกแบบจำลองการจัดเส้นทางเดินรถขนส่งสินค้าโดยได้นำหลักการเมต้า ฮิวริสติกส์ด้วยวิธีการสลับจุด 3 จุด 3-OPT <mark>มาประยุกต์กับ</mark>โปรแกรมจัดเส้นทางที่เขียนชุดคำสั่งลงบน โปรแกรม Visual Basic for Application (VBA) และทำงานบนโปรแกรม Microsoft Excel และดึง ์ ข้อมูลระยะทางด้วยระบบสารสนเ<mark>ทศท</mark>างภูมิ<mark>ศาสตร์ โดยการเก็บ</mark>ข้อมูลตัวอย่าง 7 ชุดข้อมูลระหว่าง ้วันที่ 6 -12 พฤศจิกายน 2560 ท<mark>ดลอง</mark>จัดเส้นทางด้วยวิธี 3-<mark>OPT</mark> โดยเลือกรถบรรทุกประเภท 6 ล้อ กลาง ผลที่ได้จากการทดลองสามารถลดระยะทางขนส่งรวมจากเดิม 5,005.93 กิโลเมตร เหลือเพียง ี 4,512.11 กิโลเมตร โดยสามารถลดร<mark>ะยะทางจากเดิมลง 493.8</mark>2 กิโลเมตร และยังสามารถลดต้นทุน ค่าน้ ามันเชื้อเพลิงลงได้ 7 วัน 12,389.94 บาทรายละเอียดดังตารางที่ 5.1

| การเปรียบเทียบผล   |                               | ชุดข้อมูลที่ 1 | ชดข้อมลที่ 2 | ชุดข้อมูลที่ 3 | ชดข้อมลที่ 4 | ชุดข้อมูลที่ 5 | ชุดข้อมูลที่ 6 | ชุดข้อมูลที่ 7 | รวมระยะทาง |
|--------------------|-------------------------------|----------------|--------------|----------------|--------------|----------------|----------------|----------------|------------|
|                    |                               | 6 พ.ย.60       | 7 พ.ย.60     | 8 พ.ย.60       | 9 พ.ย.60     | 10 พ.ย.60      | 11 พ.ย.60      | 12 พ.ย.60      | (KM)       |
| (km)<br>ระยะทาง    | พนักงาน<br>จัดรถ              | 642.91         | 799.86       | 721.66         | 719.19       | 725.78         | 718.41         | 678.12         | 5,005.93   |
|                    | ปรับปรุงด้วยวิธี<br>$3 - OPT$ | 599.91         | 717.91       | 661.65         | 608.06       | 644.35         | 654.84         | 625.33         | 4,512.11   |
| เปรียบเทียบระยะทาง |                               | $-42.94$       | $-81.95$     | $-60.01$       | $-111.13$    | $-81.43$       | $-63.57$       | $-52.79$       | $-493.82$  |

**ตารางที่ 5.1 เปรียบเทียบระยะทางหลังจากการปรับปรุงเส้นทาง**

#### **5.2 อภิปรายผลการวิจัย**

ในการวิจัยเรื่องนี้มีข้อค้นพบที่เด่น ๆ เห็นควรนำมาอภิปรายโดยใช้หลักตรรกวิทยาและ อภิปรายผลการวิจัยให้ครอบคลุมวัตถุประสงค์ของการวิจัยทุกข้อทุกประเด็น ดังต่อไปนี้

้ ผลการวิจัยพบว่า เมื่อนำทฤษฎีเทคนิคทางเมต้าฮิวริสติกส์มาประยุกต์ใช้ในการออกแบบจำลอง การจัดเส้นทางเดินรถขนส่งสินค้ามาประยุกต์กับโปรแกรมจัดเส้นทางที่เขียนชุดคำสั่งลงบนโปรแกรม Visual Basic for Application (VBA) และทำงานบนโปรแกรม Microsoft Excel ก็สามารถลด ้ระยะทางขนส่งลงได้เมื่อนำมาเปรียบเทียบกับวิธีการจัดเส้นทางแบบเดิมของบริษัทซึ่งสอดคล้องกับ งานวิจัยของ วิไลวรรณ์ แก่นสาร และ สมบัติ สินธุเชาน์ (2556) ได้ศึกษาการเปรียบเทียบวิธีการฮิวริ ิสติกส์ สำหรับระบบการจัดการขยะซึ่งจัดทำเพื่อแก้ปัญหาในการลดต้นทุนต่าง ๆ ทั้งทางตรงและ ทางอ้อม พร้อมทั้งเกิดการลดต้นทุนค่าใช้จ่ายได้เป็นอย่างดีอีกทั้งยังมีวิธีการที่เข้าใจง่ายไม่ซับซ้อนโดย เนื้อหาใน งานวิจัยนี้ได้บอกถึงการประยุกต์วิธีการหาคำตอบโดยวิธีการ Saving heuristic , Nearest heuristic และ Max-Nearest เพื่อทำการเปรียบเทียบกันโดยพิจารณาจากผลลัพธ์ที่ได้ภายใต้เงื่อนไข เดียวกัน ผลทดลองของงานวิจัยนี้จะเห็นว่า<mark>วิธี Saving</mark> heuristic ให้คำตอบที่ดีที่สุดคือมีระยะทาง รวม 55.022 กิโลเมตร และวิธี Nearest heuristic ต่อด้วยวิธี Max-nearest คือ 62.152 กิโลเมตร ี และ 67.196 กิโลเมตร ตามลำ<mark>ดับ ซึ่งในปัจจุบันเส้นทางใน</mark>การเก็บขยะจะมีระยะทางรวมอยู่ที่ 62.246 กิโลเมตร ดังนั้นจาก การท<mark>ดลอ</mark>งจะเห็นว่าวิธี Saving <mark>และ</mark> Nearest สามารถลดระยะทางลง ้ได้พร้อมกับสามารถควบคุม เวลาใ<mark>นการ</mark>เก็บ<mark>ขยะได้อีกด้วย</mark> แล<mark>ะสอ</mark>ดคล้องกับงานวิจัยของ ปาลีรัฐ บุญ ก่อน (2554) ได้ศึกษาการพัฒนาระบบการจัดเส้นทางขนส่งสินค้าจากศูนย์กระจายสินค้าไปยังลูกค้า ตามจุดต่างๆ เพื่อช่วยสนับสนุนการตัดสินใจผู้ใช้ระบบ โดยมีศูนย์กระจายสินค้าแห่งเดียวและมี รูปแบบปัญหาการจัดเส้นทางการเดินรถแบบมีข้อจำกัดเรื่องความสามารถในการบรรทุกโดยพิจารณา เรื่องน้ำหนักและปริมาตรสินค้าให้อยู่ภายใต้เงื่อนไขที่จำกัดเรื่องความสามารถในการบรรทุกโดย พิจารณาเรื่องน้ าหนักและปริมาตรสินค้าให้อยู่ภายใต้เงื่อนไขของความจุรถโดยมีเป้าหมายเพื่อให้ได้ ระยะทางที่สั้นที่สุด วิธ๊ที่ใช้ในการจัดเส้นทางเดินรถขนส่งสินค้าของงานวิจัยนี้ คือ วิธีฮิวริสติกส์แบบ Saving Algorithm ของ Clarke and Wright โดยใช้วิธี 2 –OPT ปรับปรุงเส้นทางและมีการ ประยุกต์ใช้ระบบสารสนเทศทางภูมิศาสตร์ร่วมด้วยโดยจัดท าโปรแกรมลงบน Visual Basic for Application (VBA) ใน Microsoft Excel ผลลัพธ์ที่แสดงออกมาสามารถระบุตำแหน่งจุดส่งสินค้า ้ ปริมาตรและน้ำหนักสินค้าที่รถบรรทุกแต่ละคันบรรทุกไปซึ่งผลลัพธ์ที่ได้สามารถเพิ่มประสิทธิภาพ อรรถประโยชน์การใช้รถมากขึ้นภายในระยะเวลาสั้นลงและสามารถลดเวลาที่ใช้ในการจัดรถได้ดีเมื่อ เปรียบเทียบกับข้อมูลตัวอย่าง

#### **5.3 ข้อเสนอแนะ**

้ข้อค้นพบจากการวิจัยและการอภิปรายผลมีข้อเสนอแนะที่ควรนำไปใช้ดังนี้

#### **5.3.1 ข้อเสนอแนะในการน าผลการวิจัยไปใช้**

5.3.1.1 งานวิจัยที่จัดท าขึ้นเพื่อเป็นแนวทางในการพัฒนาการจัดเส้นทางเดินรถ ให้กับบริษัทกรณีศึกษาซึ่งสามารถนำไปใช้ได้แต่ต้องมีการประยุกต์ให้กับการระบบการทำงานของ บริษัทก่อนจึงควรมีการจัดท าฐานข้อมูลเพิ่มเติม

#### **5.3.2 ข้อเสนอแนะในการท าวิจัยครั้งต่อไป**

 5.3.2.1 ควรมีการเก็บข้อมูลเพิ่มในเรื่องของรายละเอียดของสินค้า ปริมาตร ของตัวสินค้า น้ำหนักของตัวสินค้า ที่อยู่ของลูกค้า ตำแหน่งพิกัดละติจูด/ลองติจูด

 5.3.2.2 ควรมีการวิเคราะห์ให้ครอบคลุมถึงเรื่องของต้นทุนมีการเพิ่มตัวแปรใน การขนส่งโดยคิดเป็นบาทต่อกิโลเมตรและครอบคลุมถึงเรื่องต้นทุนทางด้านเวลา (Time cost) ด้วย

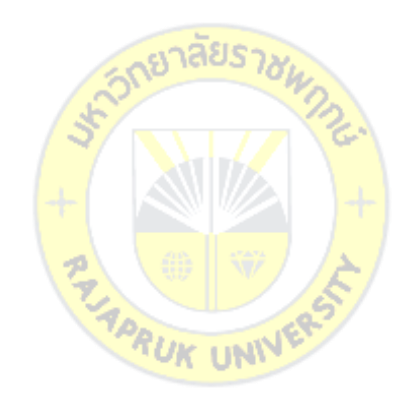

#### **บรรณานุกรม**

ปฏิพัทธ์ หงส์สุวรรณ วิชัย จันทรรักษา และ สรวิทย์ เชื้อพิสุทธ์กุล (2556). **"การศึกษาเพื่อ เพิ่มประสิทธิภาพการจัดเส้นทางเดินรถขนส่งน้ าดื่ม จังหวัดสมุทรสงคราม".**ภาควิชาวิศวกรรมอุต สาหการและการ จัดการ คณะวิศกรรมศาสตร์และเทคโนโลยีอุตสาหกรรม มหาวิทยาลัยศิลปกร นครปฐม*.*

พัฒนพงษ์ สุหญ้านาง (2552). **"การจัดเส้นทางการขนส่งที่เหมาะสมในระบบมิลค์รัน**". วิศวกรรมการจัดการอุตสาหกรรม มหาวิทยาลัยเทคโนโลยีพระจอมเกล้าพระนครเหนือ.

ทวินันท์ สิมะจารึก และคณะ (2552). **"การลดค่าใช้จ่ายในการขนส่ง กรณ๊ศึกษา โรงงาน เคมีภัณฑ์".** ภาควิชาวิศวกรรมอุตสาหการและการจัดการ คณะวิศกรรมศาสตร์และเทคโนโลยี อุตสาหกรรม มหาวิทยาลัยศิลปกรนครปฐม

ือภิชิต มณีงาม (2556). **"การแก้ปัญหาการจัดเส้นทางการเดินรถโดยมีการจำกัดเวลาการ เดินรถบรรทุกขนาดใหญ่ด้วยวิธีฮิวริสติกส์ กรณีศึกษา การขนส่งอิฐบล็อกในเขตกรุงเทพมหานคร และปริมณฑล".**คณะวิศกรรมศาสตร์ มหาวิทยาลัยเทคโนโลยีพระจอมเกล้าธนบุรี

ไพโรจน์ แสนดี และคณะ. 2557. **"การศึกษาเส้นทางเดินรถในการเคลื่อนย้ายผู้ประสบ อุทกภัยออกจากพื้นที่อันตรายเมื่อ<mark>ระดับ</mark>น้ำ<mark>สูง"ว</mark>ารส<mark>ารวิชาการอุ</mark>ตสาหกรรมศึกษา. 8, 1 (มกราคม-**มิถุนายน 2557)

้วัลลภ รัตนถาวร และ สีร<mark>ง ปรีชานนท์. 2553. <sup>"</sup> ปัญห</mark>าตำ**แหน่งที่ตั้งศูนย์กระจายสินค้า แบบพลวัตโดยมีข้อจ ากัดด้านขนาด"** วารสารวิศวกรรมศาสตร์. 2,1 (กุมพาพันธ์2553)

วิไลวรรณ์ แก่นสาร และ สมบัติ สินธุเชาน์. 2556. **"การเปรียบเทียบวิธีการฮิวริสติกส์ ส าหรับระบบการจัดการขยะ"** วารสารวิชาการ Thai VCML. 6, 2 (ธันวาคม 2556).

อตินุช ลิมป์มณีรักษ์ และ นระเกณฑ์ พุ่มชูศรี. 2556. **"การออกแบบระบบสารสนเทศ ส าหรับองค์กร กลาง ให้บริการการขนส่ง"** วารสารวิศวกรรมศาสตร์ ISSN: 1906-3636. 5,1 (มกราคม 2557)

อภิชิต มณีงาม และคณะ.2556. **"การแก้ปัญหาการจัดเส้นทางการเดินรถโดยมีการจ ากัด เวลาการเดินรถบรรทุกขนาดใหญ่ด้วยวิธีฮิวริสติกส์"** วารสารเทคโนโลยีอุตสาหกรรม มหาวิทยาลัย ราชภัฎอุบลราชธานี. 3, 6 (กรกฎาคม – ธันวาคม 2556)

อรประไพ จารุพัฒน์ และ ปวีณา เชาวลิตวงศ์. 2556. **"ฮิวริสติกส าหรับการจัดเส้นทางเดิน รถแบบ เปิดเพื่อลดต้นทุนการขนส่ง"**วารสารวิศวกรรมศาสตร์. (ISSN: 1906-3636) 4,3 (31 พฤษภาคม 2556)

พลอยพรรณ ศรีกิจการ และ อรอุไร แสงสว่าง. 2556. **"การออกแบบเพื่อเพิ่มประสิทธิภาพ เส้นทางเดินรถขนส่งเครื่องส าอาง"** วารสารวิชาการอุตสาหกรรมศึกษา. 7, 2 (ธันวาคม 2556)

ธรินี มณีศรี.2550 **"การพัฒนาอัลกอริทึมส าหรับปัญหาการจัดเส้นทางเดินรถขนส่งแบบมี หลายคลังสินค้า และมีความไม่แน่นอนภายใต้กรอบเวลา"**.สาขาวิชาวิศวกรรมอุตสาหการ คณะ วิศวกรรมศาสตร์ มหาวิทยาลัยศรีปทม.

จตุรวิทย์ ศศิธรานนท์และธราธร กูลภัทรนิรันดร์.2550. **"การประยุกต์วิธีเชิงพันธุกรรม ส าหรับการแก้ปัญหาการจัดการการขนส่งสินค้า กรณีมีข้อจ ากัดด้านเวลา".**สาขาเทคโนโลยีโลจิ สติกส์มหาวิทยาลัยเทคโนโลยีมหานคร กรุงเทพ*.*

ชัยยา นุรักษ์เข (2541). **"การจัดเส้นทางเดินรถขนส่งขนมในเขตกรุงเทพฯและปริมณฑล กรณีศึกษา : ห้าง โอ.ซี.ซัพพลาย".** สถาบันเทคโนโลยีพระจอมเกล้าพระนครเหนือ กรุงเทพ.

เครือวัลย์ จำปาเงิน (2547.) "**การพัฒนาระบบสนับสนุนการตัดสินใจเพื่อจัดเส้นทางเดิน รถส าหรับการขนส่งสินค้าเพื่อการบริโภคสู่ร้านค้าปลีกในสถานบริการน้ ามันในจังหวัดนนทบุรี".** สาขาอักษรศาสตรมหาบัณฑิต จุฬาลงกรณ์มหาวิทยาลัย.

สุดารัตน์ สุ่มมาตย์ (2548). **"การใช้วิธีเชิงฮิวริสติกส์เพื่อแก้ปัญหาการจัดเส้นทาง ย า น พ า ห น ะ แ ล ะ ก า ร บ ร ร จุ".**ส า ข า วิ ศ ว ก ร ร ม ศ า ส ต ร์ (วิ ศ ว ก ร ร ม อุ ต ส า ห ก า ร) มหาวิทยาลัยเกษตรศาสตร์.

ือุดม จาปะเกษตร์ (2542)<mark>. "ก</mark>ารศึ<mark>กษาการจำลอ</mark>งส<mark>ถานก</mark>ารณ์ การจัดเส้นทางยานพาหนะ **ส าหรับศูนย์กระจายสินค้าอะไหล่รถยนต์".**บัณฑิตวิทยาลัย มหาวิทยาลัยเกษตรศาสตร์.

ชัยวัฒน์ สุขไมตรี (2550). **"การเพิ่มประสิทธิภาพการจัดเส้นทางการขนส่งสินค้าโดยวิธี มูลค่า"** สารนิพนธ์วิทยาศาสตรมหาบัณฑิต สาขาการจัดการการขนส่งของโลจิสติกส์ มหาวิทยาลัย บูรพา

ผกาวดี แสงสุวรรณ (2555). "**ขั้นตอนวิธีเชิงพันธุกรรมแบบหลายวัตถุประสงค์ที่มี** ี **วิวัฒนาการทำงานร่วมกันสำหรับแก้ปัญหาการจัดตารางสอน** "วิทยานิพนธ์วิทยาศาสตร มหาบัณฑิต (สถิติประยุกต์และเทคโนโลยีสารสนเทศ) คณะสถิติประยุกต์ สถาบันบัณฑิตพัฒนบริหาร ศาสตร์

อรประไพ จารุพัฒน์ และ ปวีณา เชาวลิตวงศ์. 2556. **"ฮิวริสติกส าหรับการจัดเส้นทางเดิน รถแบบ เปิดเพื่อลดต้นทุนการขนส่ง"** วารสารวิศวกรรมศาสตร์. (ISSN: 1906-3636) 4,3 (31 พฤษภาคม 2556)

พิมพ์ชนก สุวรรณศรี (2558). "**การศึกษารูปแบบการจัดเส้นทางการขนส่งสินค้าด้วยวิธี เชิงพันธุกรรม**" โครงการวิจัยนี้ได้รับทุนสนับสนุนจาก มหาวิทยาลัยราชภัฏเชียงใหม่ งบประมาณ

แผ่นดิน ปีงบประมาณ พ.ศ. 2558 โดยการสนับสนุนทางวิชาการจากสานักงานคณะกรรมการวิจัย แห่งชาติ(วช.) 2558

ผศ.ดร.ระพีพันธ์ ปิตาคะโส.วิธีการเมต้าฮิวริสติกส์.พิมพ์ครั้งที่ 1.กรุงเทพมหานคร : สำนักพิมพ์ส ส ท ·2554

ปาลีรัฐ.2554 **"แนวทางการพัฒนาการจัดเส้นทางเดินรถขนส่งสินค้า กรณีศึกษา ศูนย์ กระจายสินค้าประเภท เซรามิค"**.สาขาวิชาการจัดการโลจิสติกส์ บัณฑิตวิทยาลัยการจัดการ นวัตกรรม มหาวิทยาลัยเทคโนโลยีพระจอมเกล้าธนบุรี.

กวี ศรีเมือง.2551. **"การหาจ านวนรถบรรทุกที่เหมาะสมในการขนส่งสินค้าในธุรกิจค้า ปลีก กรณีศึกษาท็อปส์ซูปเปอร์มาร์เก็ต"** วิทยานิพนธ์วิศวกรรมศาสตรมหาบัรฑิต สาขาวิศวกรรม โยธาคณะวิศกรรมศาสตร์ มหาวิทยาลัยเทคโนโลยีพระจอมเกล้าพระนครเหนือ

วิไลวรรณ์ แก่นสาร และ สมบัติสินธุเชาน์. 2556. "**การเปรียบเทียบวิธีการฮิวริสติกส์ ส าหรับระบบการจัดการขยะ"** วารสารวิชาการ Thai VCML. 6,2 (ธันวาคม 2556).

สาวนลินี อุดมสมบัติมีชัย. 2548. **"การประยุกต์วิธีศึกษาสานึกสาหรับการจัดเส้นทาง ยานพาหนะแบบมีกรอบเวลา"**. วิทยานิพนธ์บัณฑิตวิทยาลัย มหาวิทยาลัยเกษตรศาสตร์.

อนันต์ มุ่งวัฒนา และ ธรินี มณีศรี. 2555. **"การเปรียบเทียบขั้นตอนวิธีเมต้าฮิวริสติก ส าหรับแก้ปัญหาการจัดเส้นทางเดินรถขนส่งแบบมีกรอบเวลากรณีมีรถขนส่งหลายขนาดและ แบ่งแยกส่งสินค้าได้"**การประชุมวิชาการข่ายงานวิศวกรรมอุตสาหการ**.** (ตุลาคม 2555)

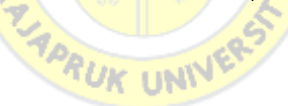

# **ภาคผนวก ก คู่มือการใช้โปรแกรมการจัดเส้นทางเดินรถ**

#### **ก.1 หน้าต่างโปรแกรมจัดเส้นทางเดินรถขนส่ง**

โปรแกรมจัดเส้นทางเดินรถถูกเขียนโดย Visual Basic for Application: VBA มีการ ปฏิบัติการโปรแกรมบน Microsoft Excel ซึ่งมีหน้าต่างการทำงานดังรูปที่ ก.1

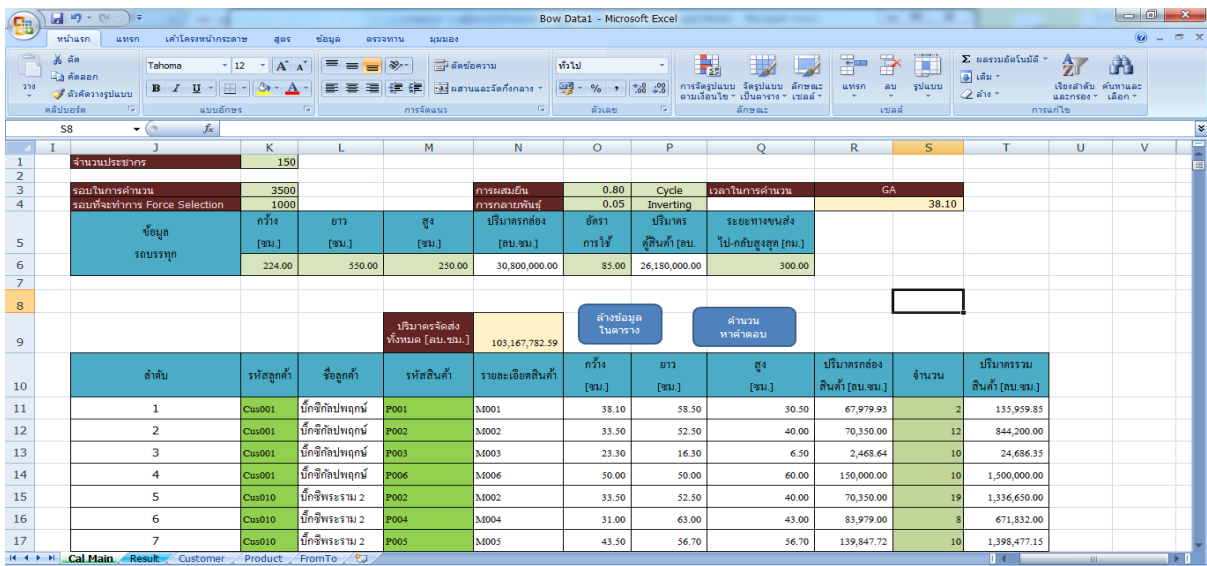

#### ภาพที่ ก.1 ตัวอย่างหน้าโปรแกรมจัดเส้นทางเดินรถ

#### **ก.2 ขั้นตอนการใช้โปรแกรมจัดเส้นทางเดินรถขนส่ง**

เนื่องจากโปรแกรมจัดเส้นทา<mark>งเดินรถขนส่งจัดทำบน M</mark>icrosoft Excel การจัดเก็บข้อมูลก็ถูก ้จัดเก็บไว้ใน Microsoft Excel เช่นเดียวกัน ส่วนตัวโปรแกรมเองจึงมีหลายหน้าต่างสำหรับการจัดเก็บ ข้อมูล การปรับค่าการแสดงค่าและการแสดงผลจากการจัดเส้นทางต่างๆ ดังนั้นในหัวข้อนี้จึงมีการ ้อธิบายควบคู่ไปกับการแนะนำขั้นตอนการใช้งานโปแกรมเพื่อให้เข้าใจถึงหน้าที่ของแต่ละหน้าต่างการ ท างาน (Worksheet)

#### **1. ขั้นตอนการเปิดโปรแกรม**

เมื่อเปิดโปรแกรมจะพบแถบ Security Warning ให้คลิกปุ่ม ตัวเลือก จากนั้นให้ คลิก เปิดใช้งานเนื้อหานี้ ไฟล์งานจึงจะสามารถแก้ไขเปลี่ยนแปลงข้อมูลได้ตามภาพที่ ก2

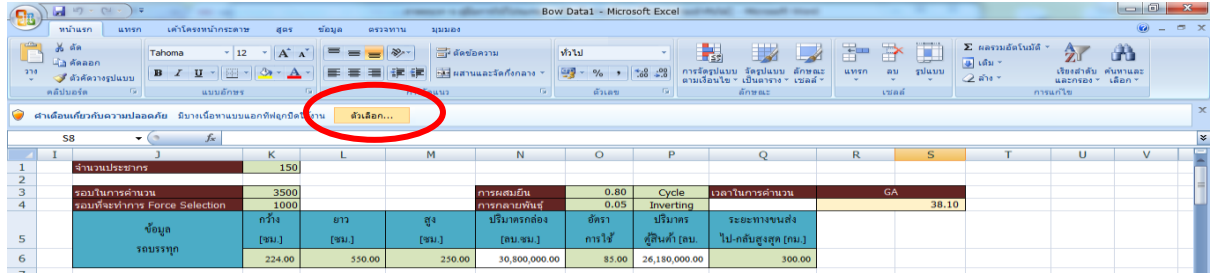

ภาพที่ ก.2 วิธีการใช้โปรแกรมจัดเส้นทางเดินรถ

#### **2. อธิบายและแนะน าการใช้งานแต่ละหน้าต่างการท างาน**

#### **2.1 การจัดเก็บข้อมูลลูกค้า (Worksheet: Customer)**

ในการจัดเก็บข้อมูลลูกค้าในหน้าต่างชื่อว่า Customer รูปแบบการจัดเก็บข้อมูลจะประกอบ ้ไปด้วยชื่อลูกค้าข้อมูลเกี่ยวกับชื่อลู<mark>กค้าท</mark>ี่ปรากฏบนบิลรายการ<mark>สินค้</mark>าโดยข้อมูลนี้จำเป็นต้องกรอกไว้ใน ูฐานข้อมูล แต่ในงานวิจัยนี้จะทำก<mark>ารสม</mark>มติชื่อลูกค้าเพื่อใช้ในก<mark>ารท</mark>ดสอบโปรแกรมพิกัด N/E ข้อมูลนี้ ี เป็นข้อมูลพิกัดละติจูด/ลองติจู<mark>ดของลูกค้าซึ่งข้อมู</mark>ลนี้<mark>สำคั</mark>ญมากต้องกรอกไว้ในฐานข้อมูล Worksheet: Customer ผู้ใช้ระบบจ<mark>ะต้องทำการกรอกข้อมู</mark>ลลูกค้าซึ่งประกอบด้วย รหัสลูกค้า ชื่อ ลูกค้า ละติจูด ลองติจูดที่ตั้งลูกค้า ดังแสดงในภาพที่ ก.3

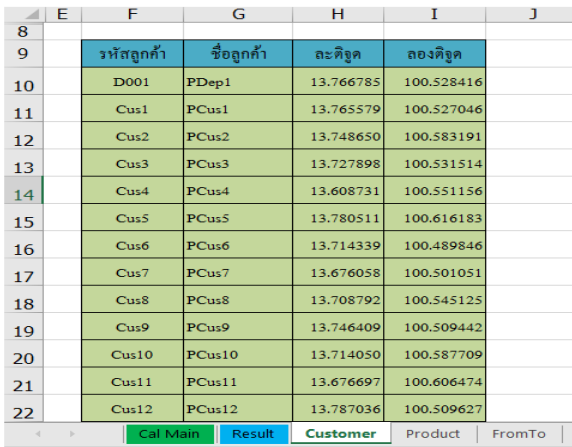

**ภาพที่ ก.3** โปรแกรมหน้า Worksheet: Customer

#### **2.2 การจัดเก็บข้อมูลสินค้า (Worksheet: Product)**

Worksheet: Product ผู้ใช้ระบบจะต้องทำการกรอกข้อมูลสินค้าซึ่งประกอบไปด้วย รหัสสินค้าเป็นช่องสำหรับการกรอกรหัสของสินค้าแต่ละตัวที่ต้องจัดเก็บเป็นข้อมูลสำคัญที่ต้องกรอก เก็บไว้ในฐานข้อมูลรายละเอียดสินค้าเป็นข้อมูลชื่อของสินค้าและข้อมูลอธิบายเกี่ยวกับตัวสินค้าของ แต่ละตัวข้อมูลในส่วนนี้ควรจะจัดเก็บไว้ในฐานข้อมูลเพื่อบอกชื่อของสินค้าแต่ละตัวกว้าง ซม.เป็น ่ ข้อมูลเกี่ยวกับขนาดความกว้างของสินค้าแต่ละในหน่วยเซนติเมตร ข้อมูลส่วนนี้จำเป็นจะต้องจัดเก็บ ในฐานข้อมูลยาว ซม.เป็นข้อมูลเกี่ยวกับขนาดความยาวของสินค้าแต่ละในหน่วยเซนติเมตร ข้อมูล ้ส่วนนี้จำเป็นจะต้องจัดเก็บในฐานข้อมูลสูง ซม.เป็นข้อมูลเกี่ยวกับขนาดความสูงของสินค้าแต่ละใน หน่วยเซนติเมตรข้อมูลส่วนนี้จำเป็นจะต้องจัดเก็บในฐานข้อมูล

|                | E                                                                                                   | F<br>G      |                  | Н           | I         | J         | K                     |  |  |  |
|----------------|----------------------------------------------------------------------------------------------------|-------------|------------------|-------------|-----------|-----------|-----------------------|--|--|--|
| $\overline{9}$ |                                                                                                    |             |                  |             |           |           |                       |  |  |  |
| 10             |                                                                                                    | รหัสสินค้า  | รายละเอียดสินค้า | กว้าง [ซม.] | ยาว [ซม.] | สูง [ซม.] | ปริมาตรกล่อง [ลบ.ซม.] |  |  |  |
| 11             |                                                                                                    | P001        | <b>M001</b>      | 25.00       | 40.00     | 8.00      | 8,000.00              |  |  |  |
| 12             |                                                                                                    | P002        | M002             | 20.00       | 32.00     | 8.00      | 5,120.00              |  |  |  |
| 13             |                                                                                                    | P003        | <b>M003</b>      | 25.00       | 32.00     | 12.00     | 9,600.00              |  |  |  |
| 14             |                                                                                                    | P004        | <b>M004</b>      | 17.00       | 32.00     | 15.00     | 8,160.00              |  |  |  |
| 15             |                                                                                                    | P005        | <b>M005</b>      | 20.00       | 35.00     | 8.00      | 5,600.00              |  |  |  |
| 16             |                                                                                                    | P006        | <b>M006</b>      | 25.00       | 32.00     | 12.50     | 10,000.00             |  |  |  |
| 17             |                                                                                                    | P007        | <b>M007</b>      | 25.00       | 25.00     | 8.00      | 5,000.00              |  |  |  |
| 18             |                                                                                                    | <b>P008</b> | <b>M008</b>      | 25.00       | 32.00     | 12.50     | 10,000.00             |  |  |  |
| 19             |                                                                                                    | P009        | M009             | 25.00       | 35.00     | 12.00     | 10,500.00             |  |  |  |
| 20             |                                                                                                    | P010        | <b>M010</b>      | 25.00       | 25.00     | 8.00      | 5,000.00              |  |  |  |
| 21             |                                                                                                    | P011        | M011             | 20.00       | 32.00     | 8.00      | 5,120.00              |  |  |  |
| 22             |                                                                                                    | P012        | M012             | 25.00       | 32.00     | 8.00      | 6,400.00              |  |  |  |
| 23             |                                                                                                    | P013        | M013             | 17.00       | 32.00     | 12.00     | 6,528.00              |  |  |  |
|                | Cal Main<br>$^{\circledR}$<br>Result<br><b>Product</b><br>Customer<br>FromTo<br>$\vert \cdot \vert$ |             |                  |             |           |           |                       |  |  |  |

**ภาพที่ ก.4** โปรแกรมหน้า **Worksheet: Product**

#### **2.3 การดึงระยะทางจาก Google Map (Worksheet: From To**)

หลังจากที่ผู้ใช้งานระบบกรอกข้อมูล Worksheet: Customer และ Worksheet: Product เรียบร้อยแล้วถ้าต้องการ คำนวณระยะทางด้วย Google Map ให้ไปที่หน้า Worksheet: From To แล้วกดคำนวณระยะทางด้วย Google Map หน้า Worksheet: From To จะแสดงการคำนวณ ระยะทางของลูกค้าโดยดึงข้อมูลจาก Google Map ซึ่งก่อนคำนวณระยะทางจะต้องกดเตรียม ตารางข้อมูลลูกค้าก่อน หลังจากกดแล้วจะแสดงข้อมูลขนดลูกค้าตามที่เราได้กรอกไว้ในหน้า Worksheet: Customer ดังแสดงในภาพที่ ก.5 และ ภาพที่ ก.6

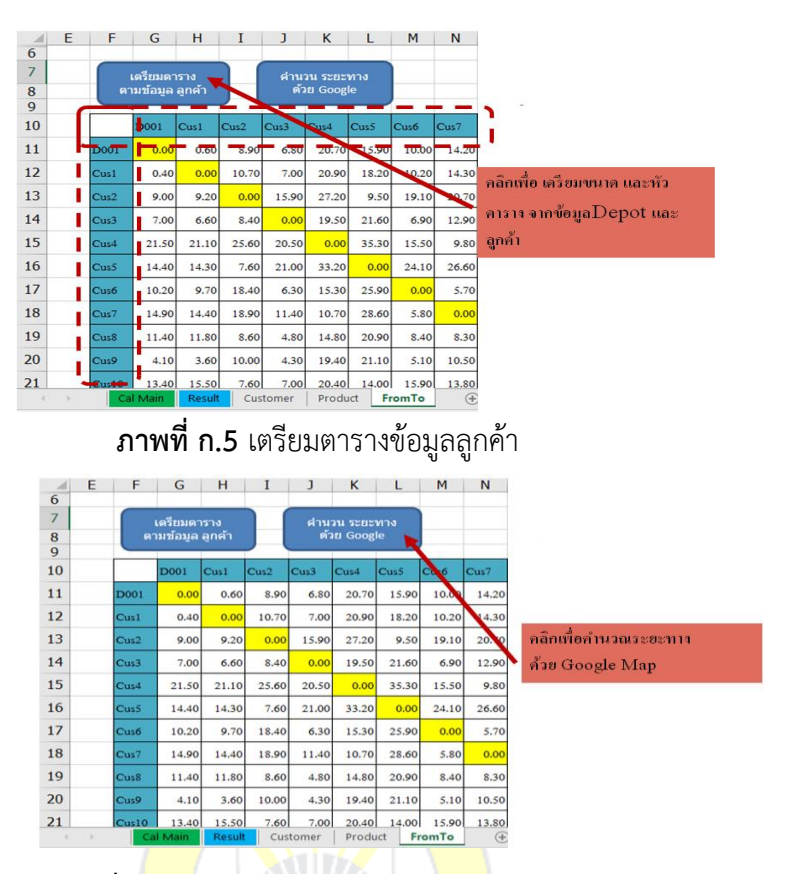

**ภาพที่ ก.6** คำนวณระยะทางด้วย Google Map

#### **2.4 การค านวณอัลกอริทึมและการป้อนข้อมูล**

การคำนวณอัลกอริทึมจะกำหนดให้โปรแกรมมีการสลับตำแหน่ง 4 Point อุณหภูมิสูงสุดที่ 2,000และอัตราการเย็นตัวที่ 0.003 จากนั้นป้อนข้อมูลที่จะทำการจัดส่ง เช่น ข้อมูลลูกค้า หน้า Worksheet: Call Main จะทำการดึงข้อมูลจากหน้า Worksheet: Customer และ Worksheet: Product โดยสามารถคลิกปุ่ม Combo Box เลือกได้ ดังแสดงในภาพที่ ก.7

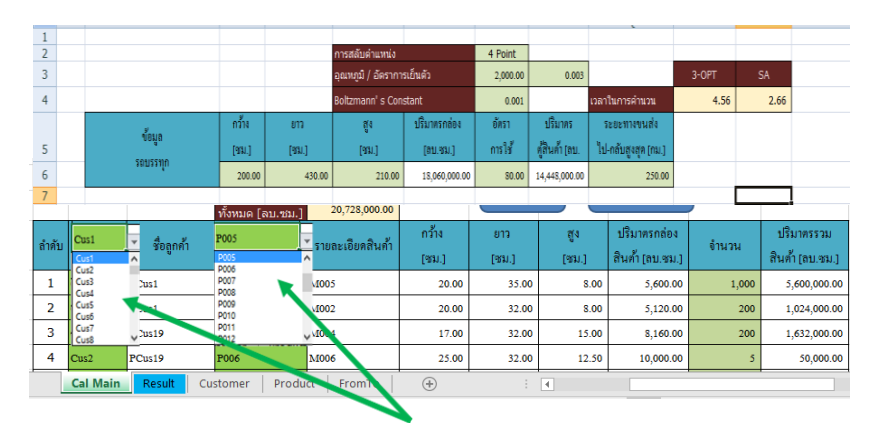

**ภาพที่ ก.7 การค านวณอัลกอริทึมและหน้า** Worksheet: Call Main

#### **2.4 การจัดเส้นทางเดินรถ (Worksheet: Result)**

เมื่อกรอกข้อมูลการจัดส่งเรียบร้อยแล้วสามารถกดคำนวณหาคำตอบ โดยเมื่อกดคำนวณหา ค าตอบแล้ว ผลลัพธ์ที่ได้จะไปแสดงข้อมูลในหน้า Worksheet: Result โดยในหน้านี้จะแสดงผลการ ค านวณ เปรียบเทียบ วิธีการจัดส่งแบบเดิมของบริษัท กับวิธี 3-Opt โดยจะบอกรายละเอียดต่างๆไว้ ประกอบไปด้วย

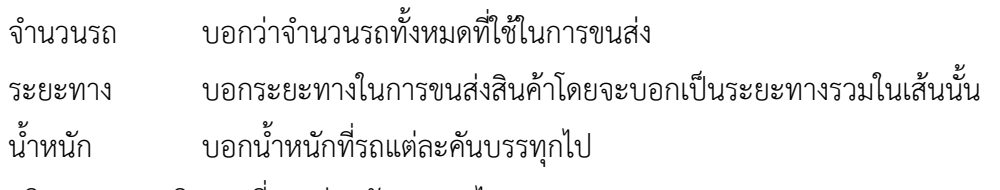

ปริมาตร บอกปริมาตรที่รถแต่ละคันบรรทุกไป ระยะทางรวม 639.20 661.89 ระยะทางรวม การขนส่งแบบเดิมของบริษัท จัดแบบ 3 Opt รหัสลูกค้ำ ปริมาตรกล่อง ปริมาตรรวม ปริมาครรวม รนัสสิบถ้ จำนวน ขนส่ง ระยะทาง รหัสสินค้า ปริมาตรกล่อง | จำนวน รหัสลูกค้ำ ขนส่ง ระยะทาง สินค้ำ [ลบ. สินค้ำ [ลบ.ชม.] ด้วยรถ สิ้นค่า (ลบ. สินค้ำ [ลบ.ซม.] ค้วยรถ Cus042 P001 85,932  $\overline{4}$ 343,728  $\mathbf{1}$ P001 343,728  $\overline{4}$  $\mathbf 1$ 

7015042 P<sup>001</sup> 85,932 4 343,728 1 <sub>0us042</sub> P001 85,932 .<br>**ภาพที่ ก.8** โปรแกรมหน้า Worksheet: Resul<mark>t แสดงผล</mark>ลัพธ์ที่ได้จากการค้านวณ

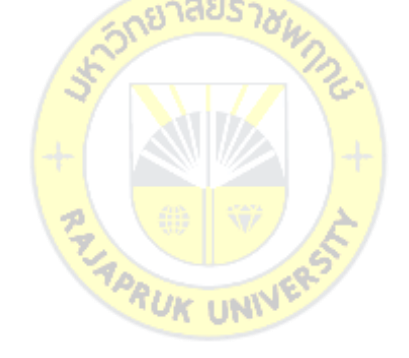

## **ภาคผนวก ข ชุดค าสั่งโปรแกรมการจัดเส้นทางเดินรถ**UN<sup>1</sup>

โปรแกรมจัดเส้นทางเดินรถถูกเขียนขึ้นบนชุดค าสั่ง VBA โดยในตัวโปรแกรมซึ่งประกอบไป ด้วย Modules ส่วนต่างๆ ดังนี้

1. Modules General

```
'*****************************************************
   'เป็น โมดล ฟังก์ชั่น สำหรับทำงานทั่วไป
'*****************************************************
Public Function Min(V1 As Double, V2 As Double) As Double
  If (V1 \le V2) Then
     Min = V1 Else
     Min = V2 End If
End Function
Function ConvertToLetter(iCol As Long) As String 'แปลง เลข Column เป็น ตัวอักษร
\mathcal{S}(\mathbb{R}^d)' Procedure : ConvertToLetter
' Author : Niall - Zypher.co.uk
' Purpose : Convert a number to a column letter
         Tested to 256 columns, assumed to work until 702 (ZZ)
'-----------------------------------------------------------------------------
  If iCol \lt = 26 Then
      ' Columns A-Z
     ConvertToLetter = Chr(iCol + 64) Else
     ConvertToLetter = Chr(lnt((iCol - 1) / 26) + 64) &
                   Chr(((iCol - 1) Mod 26) + 65)
   End If
End Function
2. Modules Google
```
Public Sub DistanceBetweenPlace() 'ระยะระหว่างจุด ด้วย google Map

Dim NumPlace As Long

Dim Latitude\_Longitude() As String

Dim iIndex As Long

Dim rCustomer As Range, rDistance As Range

Dim start As Long, FinisH As Long

Dim str1 As String, str2 As String

Dim sDistanceAndTime As String, sDistance As String, dDistance As Double

Dim lTemp As Long, sTemp As String

Call SetExcelGlobalData

Application.ScreenUpdating = False ' ไม่ต้องให้ excel ปรับปรุงหน้าจอ เพื่อเพิ่ม ความเร็วในการคำนวน

wsCalMain.Range("B9").Formula = "=COUNTA('Customer'!F10:F10000)"

wsCalMain.Range("B9").value = wsCalMain.Range("B9").Value2

NumPlace = wsCalMain.Range("B9").Value2 'จำนวนสถานที่

 ReDim Latitude\_Longitude(1 To NumPlace) As String 'เตรียมขนาด Array ของ Latitude Longitude

Set rCustomer = Sheets("Customer").Range("H9") ' กำหนดตำแหน่งอ้างอิง ว่าอยู่ ใน Worksheeet "Customer " cell H9

 $Set$ rDistance = Sheets("FromTo").Range("F10") ' กำหนดตำแหน่งอ้างอิง ว่าอยู่ใน Worksheeet "FromTo " cell F10

' อ่านค่า Latitude Longitude เก็บไว้ใน Array

For iIndex =  $1$  To NumPlace

Latitude\_Longitude(iIndex) = rCustomer.Offset(iIndex, 0).value & "," & rCustomer.Offset(iIndex, 1).value

Next iIndex

resave  $= 0$ 

For start  $= 1$  To NumPlace

```
For FinisH = 1 To NumPlace
                 If start = FinisH Then
                        rDistance.Offset(start, FinisH).value = 0
                   ElseIf rDistance.Offset(start, FinisH) > 0 Then
                        ' Do nothing
                  Else
                       str1 = Latitude Longitude(start)
                       str2 = Latitude Longitude(FinisH)
                       'sDistanceAndTime = get_dis_and_time2(str1, str2)
                        'lTemp = InStr(1, sDistanceAndTime, " | ")
                        'sDistance = Right(sDistanceAndTime, 
Len(sDistanceAndTime) - lTemp - 1)
                        'rDistance.Offset(start, FinisH).value = CLng(sDistance)
                       sDistanceAndTime = get dis and time2(str1, str2)
                        lTemp = InStr(1, sDistanceAndTime, " | ")
                        sDistance = Right(sDistanceAndTime, 
Len(sDistanceAndTime) - lTemp - 1)
                        rDistance.Offset(start, FinisH).value = CLng(sDistance) * 
0.001
                        Application.Wait (Now + (1000 * 0.00000001)) ' หน่วงเวลา 1
วินาที
                        'Call GetDistance(str1, str2, dDistance, sTemp)
                        'rDistance.Offset(start, FinisH).value = dDistance
                  End If
             Next FinisH
       Next start
       Application.StatusBar = False
```
End Sub

Public Function get dis and time2  $($ origin\_address As String, destination address As String )  $\left( \right)$ 

 ' Read more about Google API's here 'https://developers.google.com/maps/documentation/distancematrix/

 ' we will be using Google API Distance Matrix to get Time and distance between two cities.

'https://developers.google.com/maps/documentation/distancematrix/

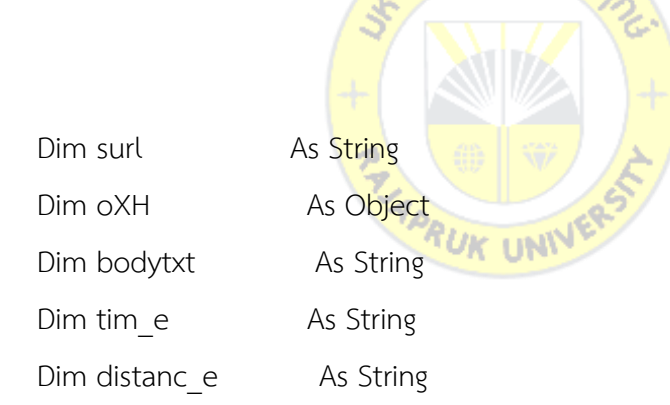

surl = "http://maps.googleapis.com/maps/api/distancematrix/xml?origins=" & Replace(Replace(Replace(origin\_address, " ", "+"), ",", "+"), "++", "+") & \_ "&destinations=" & \_ Replace(Replace(Replace(destination\_address, " ", "+"), ",", "+"), "++", "+") & "&mode=driving&sensor=false&units=metric"

' units=imperial

'if u want to show distance in kms change unit to metric

'https://developers.google.com/maps/documentation/distancematrix/#unit\_syste ms

'units=metric (default) returns distances in kilometers and meters.

'units=imperial returns distances in miles and feet.

Set oXH = CreateObject("msxml2.xmlhttp")

With oXH

 .Open "get", surl, False .send bodytxt = .responseText End With

 bodytxt = Right(bodytxt, Len(bodytxt) - InStr(1, bodytxt, "<value>") - 6) tim\_e = Left(bodytxt,  $InStr(1, bodytxt, ")$ ") - 1)

<sub>ัก</sub>ยาลัยรา<sub>ชีผ</sub>

```
 bodytxt = Right(bodytxt, Len(bodytxt) - InStr(1, bodytxt, "<value>") - 6)
distanc e = \text{Left}(\text{bodytxt}, \text{InStr}(1, \text{bodytxt}, \text{``</value~''}) - 1)
```
get dis and time2 = tim\_e & " | " & distanc\_e

Set oXH = Nothing

End Function

3. Modules Main

Option Explicit

Global wsFromTo As Worksheet, wsCustomer As Worksheet, wsProduct As Worksheet, wsCalMain As Worksheet, wsResult As Worksheet, wsDO As Worksheet

Public ArrayOfDistance() As Double 'Array ของระยะทาง เป็น Array 2 มิติ เริ่มต้นจาก Index 0 ถึง City\_Quant (มี Depot เป็น Index 0)

Public Sub SetExcelGlobalData()

 ' ตั้งค่าตัวแปร Work Sheet ด้วยชื่อ Set wsFromTo = ActiveWorkbook.Worksheets("FromTo") Set wsCustomer = ActiveWorkbook.Worksheets("Customer") Set wsProduct = ActiveWorkbook.Worksheets("Product") Set wsCalMain = ActiveWorkbook.Worksheets("Cal Main") Set wsResult = ActiveWorkbook.Worksheets("Result")

 Application.ScreenUpdating = False 'ไม่ Update หน้าจนกว่างานเสร็จ Application.DisplayAlerts = False 'ไม่แสดงการเตือน End Sub **PRUK UNIV** 

Public Sub PrepareOrderTemplate() Dim CustomerAllQty As Long 'จำนวน Customer Dim ProductAllQty As Long 'จำนวน Product

Call SetExcelGlobalData

'นับจำนวน Customer ทั้งหมด wsCalMain.Range("B9").Formula = "=COUNTA('Customer'!F11:F10000)" wsCalMain.Range("B9").value = wsCalMain.Range("B9").Value2 CustomerAllQty = wsCalMain.Range("B9").Value2 'จัดทำ Drop Down List ให้ผู้ใช้เลือก รหัสลูกค้า wsCalMain.Activate

wsCalMain.Range("K11").Select

With Selection.Validation

.Delete

.Add Type:=xlValidateList, AlertStyle:=xlValidAlertStop, Operator:= \_

```
 xlBetween, Formula1:="='Customer'!$F$11:$F$" & CStr(10 +
```
CustomerAllQty)

End With

wsCalMain.Range("K11").value = ""

'แสดงชื่อลูกค้า

wsCalMain.Range("L11").Formula = "=VLOOKUP(K11,Customer!\$F\$11:\$G\$" &

```
CStr(10 + CustomerAllQty) & ",2)"
```
'นับจำนวน Product ทั้งหมด wsCalMain.Range("B10").Formula = "=COUNTA('Product'!F11:F10000)" wsCalMain.Range("B10").value = wsCalMain.Range("B10").Value2 ProductAllQty = wsCalMain.Range("B10").Value2 'จัดทำ Drop Down List ให้ผู้ใช้เลือก รหัส Product wsCalMain.Range("M11").Select With Selection.Validation **FUK UNIV** 

.Delete

 .Add Type:=xlValidateList, AlertStyle:=xlValidAlertStop, Operator:= \_ xlBetween, Formula1:="='Product'!\$F\$11:\$F\$" & CStr(10 + ProductAllQty)

End With

wsCalMain.Range("M11").value = ""

'แสดง กว้าง ยาว สูง ปริมาตร

```
 wsCalMain.Range("N11").Formula = "=VLOOKUP(M11,Product!$F$11:$K$" &
```
CStr(10 + ProductAllQty) & ",2)"

```
 wsCalMain.Range("O11").Formula = "=VLOOKUP(M11,Product!$F$11:$K$" &
```
CStr(10 + ProductAllQty) & ",3)"

 wsCalMain.Range("P11").Formula = "=VLOOKUP(M11,Product!\$F\$11:\$K\$" & CStr(10 + ProductAllQty) & ",4)"
wsCalMain.Range("Q11").Formula = "=VLOOKUP(M11,Product!\$F\$11:\$K\$" & CStr(10 + ProductAllQty) & ",5)"

 wsCalMain.Range("R11").Formula = "=VLOOKUP(M11,Product!\$F\$11:\$K\$" & CStr(10 + ProductAllQty) & ",6)"

wsCalMain.Range("S11").Formula = "=Q11\*R11"

End Sub

Private Sub ArrangeSummaryOrder(ByRef OrderAllQty As Long) 'รวมยอด order ที่ ส่งลูกค้า เจ้าเดียวกัน และ เป็นผลิตภัณฑ์อันเดียวกัน

Dim OrderNonDupQty As Long 'จำนวน order ที่ส่งลูกค้า เจ้าเดียวกัน และ เป็น ผลิตภัณฑ์อันเดียวกัน

Dim CustomerID 1 As String, ProductID 1 As String, CustomerID 2 As String, ProductID\_2 As String

Dim i As Long, j As Long

 Dim rwsCalMain As Range 'อ้างอิง Cell ใน Sheet Order Dim rwsResult As Range **RUK UNIV** 

'นับจำนวน Order ตั้งต้น ทั้งหมด wsResult.Range("B10").Formula = "=COUNTA('Cal Main'!S11:S10000)" wsResult.Range("B10").value = wsResult.Range("B10").Value2 OrderAllQty = wsResult.Range("B10").Value2

 wsCalMain.Range("N9").Formula = "=SUM(T11:T" & wsResult.Range("B10").Value2 + 10 & ")"

 wsResult.Range("F11:k10000").Delete Shift:=xlUp 'ลบข้อมูลเดิม 'คัดลอกข้อมูลจาก Sheet Order wsResult.Range("F11:F" & CStr(10 + OrderAllQty)).value = wsCalMain.Range("K11:K" & CStr(10 + OrderAllQty)).value

```
 wsResult.Range("G11:G" & CStr(10 + OrderAllQty)).value = 
wsCalMain.Range("M11:M" & CStr(10 + OrderAllQty)).value
      wsResult.Range("H11:H" & CStr(10 + OrderAllQty)).value = 
wsCalMain.Range("R11:R" & CStr(10 + OrderAllQty)).value
     'ลบข้อมลซ้ำออก
      wsResult.Range("$F$10:$H$" & CStr(10 + OrderAllQty)).RemoveDuplicates 
Columns:=Array(1, 2), Header:=xlYes
     'นับจำนวน order ที่ส่งลูกค้า เจ้าเดียวกัน และ เป็นผลิตภัณฑ์อันเดียวกัน
      wsResult.Range("B11").Formula = "=COUNTA(F11:F10000)"
      wsResult.Range("B11").value = wsResult.Range("B11").Value2
      OrderNonDupQty = wsResult.Range("B11").Value2
```
'เริ่มใส่ข้อมูลไม่ซ้ำ

Set rwsCalMain = wsCalMain.Range("J10")

```
Set rwsResult = wsResult.Range("F10")
```
For i = 1 To OrderAl<mark>lQt</mark>y 'รวมจำนวน order <mark>ที่ส่ง</mark>ลูกค้า เจ้าเดียวกัน และ เป็น ผลิตภัณฑ์อันเดียวกัน

```
CustomerID_1 = rwsCalmain.Offset(i, 1).value: ProductID_1 =<sup>YUK</sup>UN<sup>N</sup>
rwsCalMain.Offset(i, 3).value
```

```
 For j = 1 To OrderNonDupQty
```

```
CustomerID 2 = rwsResult.Offset(j, 0).value: ProductID 2 =
```
rwsResult.Offset(j, 1).value

```
If (CustomerID 1 = CustomerID 2) And (ProductID 1 = ProductID 2)
```
Then

```
 rwsResult.Offset(j, 3).value = rwsResult.Offset(j, 3).value +
```
rwsCalMain.Offset(i, 9).value

Exit For

End If

Next j

Next i

 $For j = 1 To OrderNonDupQty 'คำนวนปริมาตร$ 

 rwsResult.Offset(j, 4).value = rwsResult.Offset(j, 2).value \* rwsResult.Offset(j, 3).value

 rwsResult.Offset(j, 5).value = rwsResult.Offset(j, 4).value Next j

' เรียงจาก Customer ID แล้วตามด้วย ปริมาตร มาก ไป น้อย

ActiveWorkbook.Worksheets("Result").Sort.SortFields.Clear

ActiveWorkbook.Worksheets("Result").Sort.SortFields.Add Key:=Range( \_

"F11:F" & CStr(10 + OrderNonDupQty)), SortOn:=xlSortOnValues,

Order:=xlAscending, DataOption:=xlSortNormal "Worksheet Result" กำหนดให้ รหัสสินค้า Column F เป็น Index

ActiveWorkbook.Worksheets("Result").Sort.SortFields.Add Key:=Range( "K11:K" & CStr(10 + OrderNonDupQty)), SortOn:=xlSortOnValues, Order:=xlDescending, DataOption:=xlSortNormal (""Worksheet Result" กำหนดให้ รหัสสินค้า Column K เป็น Index

 With ActiveWorkbook.Worksheets("Result").Sort ' เรียงข้อมูลสินค้าทั้งหมด ตั้งแต่ แถวที่ 11

.SetRange Range("F11:K" & CStr(10 + OrderNonDupQty)) .Header = xlGuess .MatchCase = False .Orientation = xlTopToBottom .SortMethod = xlPinYin .Apply End With

End Sub

Private Sub FullCarLoad(maxCarLoader As Double) 'จัดเต็มรถ Dim OrderNonDupQty As Long 'จำนวน order ที่ส่งลูกค้า เจ้าเดียวกัน และ เป็น ผลิตภัณฑ์อันเดียวกัน

Dim RowProductReadNow As Long 'จำนวนแถวที่อ่าน Dim CarUseNow As Long 'จำนวนรถที่ใช้ Dim RowWriteUseNow As Long 'จำนวนแถวที่เขียน

 Dim rOrderNonDup As Range 'อ้างอิง รวมยอด order ที่ส่งลูกค้า เจ้าเดียวกัน และ เป็น ผลิตภัณฑ์อันเดียวกัน

 Dim rOrderFullCar\_1Customer\_1Product As Range 'อ้างอิง จัดแบบเต็มเที่ยว ผลิตภัณฑ์ชนิดเดียว

 Dim rOrderFullCar\_1Customer\_manyProduct As Range 'อ้างอิง จัดแบบเต็มเที่ยว ผลิตภัณฑ์ชนิดเดียว

Dim bCanLoad As Boolean

Dim BoxMaxQtyForCar <mark>As Long 'จำนวนกล่องสูงสุดที่</mark>จัดใส่รถได้

Dim BoxRemainQty As Long 'จำนวนกล่องที่เหลือ

 Dim BoxLoadQty As Long, BoxLoadVolumn As Double 'กล่องที่ ยกขึ้นรถได้, ปริมาตรที่ยกขึ้นรถได้ *TUK UNN* 

ักยาลัยรา<sub>ช</sub>

 Dim TotalCustomerVolumn As Double ' ปริมาตรสินค้าของลูกค้า Dim BoxSize As Double 'ปริมาตรกล่อง

Dim ContainerReaminV As Double 'ปริมาตรในตู้ที่คงเหลือ

Dim CustomerQty As Long 'จำนวนลูกค้า

Dim i As Long, indexProduct As Long

Dim rRemainProduct\_ByCustomer As Range 'อ้างอิง ปริมาตร คงเหลือ รวม

Dim DistanceTotal As Double 'ระยะทาง

OrderNonDupQty = wsResult.Range("B11").Value2

Set rOrderNonDup = wsResult.Range("F10")

Set rOrderFullCar\_1Customer\_1Product = wsResult.Range("O10")

'\*\*\*\*\*\*\*\*\*\*\*\*\*\*\*\*\*\*\*\*\*\*\*\*\*\*\*\*\*\*\*\*\*\*\*\*\*\*\*\*\*\*\*\*\*\*\*\*\*\*\*

 'จัดแบบ Product เดียวเต็มคันก่อน '\*\*\*\*\*\*\*\*\*\*\*\*\*\*\*\*\*\*\*\*\*\*\*\*\*\*\*\*\*\*\*\*\*\*\*\*\*\*\*\*\*\*\*\*\*\*\*\*\*\*\*

wsResult.Range("N11:U10000").Delete Shift:=xlUp 'ลบข้อมูลเดิม

 $CarUseNow = 0: RowWriteUseNow = 0 "จำนวนรถที่ใช้, จำนวนแถวที่เขียน$ 

<sub>ิ</sub>ดาลัยรว

RowProductReadNow = 1

Do

 $bC$ anload = False

For i = RowProductReadNow To OrderNonDupQty BoxSize = rOrderNonDup.Offset(i, 2).value BoxMaxQtyForCar = Int(maxCarLoader / BoxSize) <sup>YUK</sup>UN<sup>N</sup>

```
 If BoxMaxQtyForCar <= Round(rOrderNonDup.Offset(i, 5).value / BoxSize, 
0) Then 'บรรจุได้เต็มคัน
```
 rOrderNonDup.Offset(i, 5).value = rOrderNonDup.Offset(i, 5).value - BoxMaxQtyForCar \* BoxSize 'หักปริมาณที่ส่งเต็มรถ

 CarUseNow = CarUseNow + 1: RowWriteUseNow = RowWriteUseNow + 1 'เพิมเลขรถที่ใช้

rOrderFullCar\_1Customer\_1Product.Offset(RowWriteUseNow, -1).value

= NameCustomerToIndex(rOrderNonDup.Offset(i, 0).value)

 rOrderFullCar\_1Customer\_1Product.Offset(RowWriteUseNow, 0).value = rOrderNonDup.Offset(i, 0).value

rOrderFullCar\_1Customer\_1Product.Offset(RowWriteUseNow, 1).value

= rOrderNonDup.Offset(i, 1).value

 rOrderFullCar\_1Customer\_1Product.Offset(RowWriteUseNow, 2).value = BoxSize

rOrderFullCar\_1Customer\_1Product.Offset(RowWriteUseNow,

2).NumberFormat =  $"#$ , $##0"$ 

rOrderFullCar\_1Customer\_1Product.Offset(RowWriteUseNow, 3).value

= BoxMaxQtyForCar

rOrderFullCar\_1Customer\_1Product.Offset(RowWriteUseNow, 4).value

= BoxMaxQtyForCar \* BoxSize

rOrderFullCar\_1Customer\_1Product.Offset(RowWriteUseNow,

4).NumberFormat =  $"###0"$ 

rOrderFullCar\_1Customer\_1Product.Offset(RowWriteUseNow, 5).value

= CarUseNow

wsFromTo.Range $("13")$ .value = 0 wsFromTo.Range("I4").value =

rOrderFullCar\_1Customer\_1Product.Offset(RowWriteUseNow, -1).value

 DistanceTotal = wsFromTo.Range("I5").value 'ระยะทางขาไป 'รวมระยะทางขากลับ

wsFromTo.Range("I4").value = 0: wsFromTo.Range("I3").value =

rOrderFullCar\_1Customer\_1Product.Offset(RowWriteUseNow, -1).value

DistanceTotal = DistanceTotal + wsFromTo.Range("I5").value

rOrderFullCar\_1Customer\_1Product.Offset(RowWriteUseNow, 6).value

= DistanceTotal

 rOrderFullCar\_1Customer\_1Product.Offset(RowWriteUseNow, 6).NumberFormat =  $"###0.00"$ 

 If rOrderNonDup.Offset(i, 5).value < maxCarLoader Then 'บรรจุได้ไม่เต็ม คัน ไปอ่านบรรทัด ถัดไป

```
 RowProductReadNow = RowProductReadNow + 1
       End If
      bCanLoad = True \mathcal{L}จัดรถได้
       Exit For
    End If
 Next i
```
 Loop Until (bCanLoad = False) wsResult.Range("B17").value = CarUseNow wsResult.Range("C17").value = CarUseNow

'\*\*\*\*\*\*\*\*\*\*\*\*\*\*\*\*\*\*\*\*\*\*\*\*\*\*\*\*\*\*\*\*\*\*\*\*\*\*\*\*\*\*\*\*\*\*\*\*\*\*\*

 'จัดแบบหลาย Product ลูกค้าคนเดียว '\*\*\*\*\*\*\*\*\*\*\*\*\*\*\*\*\*\*\*\*\*\*\*\*\*\*\*\*\*\*\*\*\*\*\*\*\*\*\*\*\*\*\*\*\*\*\*\*\*\*\*

wsResult.Range("Y11:AB10000").Delete Shift:=xlUp 'ลบข้อมูลเดิม

wsResult.Range("Y11:Y" & CStr(10 + OrderNonDupQty)).value =

wsResult.Range("F11:F" & CStr(10 + OrderNonDupQty)).value **TUK UNIV** 'ลบข้อมูลซ้ำออก

wsResult.Range("\$Y\$10:\$Y\$" & CStr(10 + OrderNonDupQty)).RemoveDuplicates

Columns:=1, Header:=xlYes

wsResult.Range("B14").Formula = "=COUNTA(Y11:Y10000)":

wsResult.Range("B14").value = wsResult.Range("B14").Value2 'นับจำนวนลูกค้า CustomerQty = wsResult.Range("B14").value

'นับจำนวนผลิตภัณฑ์ที่ลูกค้าคงเหลือ

wsResult.Range("Z11").Formula = "=SUMIF(\$F\$11:\$F\$" & CStr(10 +

OrderNonDupQty) & ",Y11,\$K\$11:\$K\$" & CStr(10 + OrderNonDupQty) & ")": 'จำนวน ปริมาตร Product ของลูกค้า

 wsResult.Range("AA11").Formula = "=MATCH(Y11,\$F\$11:\$F\$" & CStr(10 + OrderNonDupQty) & ",0)" 'Index เริ่มต้นของลูกค้า

If (CustomerQty > 1) Then

wsResult.Range("Z11:AA11").Copy Destination:=wsResult.Range("Z12:AA" &

CStr(10 + CustomerQty))

End If

wsResult.Range("Z11:AA" & CStr(10 + CustomerQty)).value =

wsResult.Range("Z11:AA" & CStr(10 + CustomerQty)).Value2

For i = 1 To CustomerQty - 1 'Index ปลายของลูกค้า

```
 wsResult.Range("AB" & CStr(10 + i)).value = wsResult.Range("AA" & CStr(10 + i
```
 $+ 1)$ ).value - 1

Next i

wsResult.Range("AB" & CStr(10 + CustomerQty)).value = OrderNonDupQty

Set rRemainProduct\_ByCustomer = wsResult.Range("Y10") Set rOrderFullCar\_1Customer\_manyProduct = wsResult.Range("AH10")

 wsResult.Range("AG11:AN10000").Delete Shift:=xlUp 'ลบข้อมูลเดิม CarUseNow = 1: RowWriteUseNow = 0 "จ<mark>ำนวน</mark>รถที่ใช้, จำนวนแถวที่เขียน "UK UNIV

For i = 1 To CustomerQty 'จัดการไปทีละลูกค้า

ContainerReaminV = maxCarLoader

Do While (rRemainProduct ByCustomer.Offset(i, 1).value >= maxCarLoader) 'CarlJseNow = CarlJseNow  $+1$ 

For indexProduct = rRemainProduct\_ByCustomer.Offset(i, 2).value To

rRemainProduct\_ByCustomer.Offset(i, 3).value

BoxSize = rOrderNonDup.Offset(indexProduct, 2).value

BoxLoadQty = Int(rOrderNonDup.Offset(indexProduct, 5).value /

BoxSize) 'จำนวนกล่อง สินค้าที่มี

BoxMaxQtyForCar = Application.Min(Int(ContainerReaminV / BoxSize),

BoxLoadQty)

## If BoxMaxQtyForCar > 0 Then 'จัดขึ้นรถได้

rOrderNonDup.Offset(indexProduct, 5).value =

rOrderNonDup.Offset(indexProduct, 5).value - BoxMaxQtyForCar \* BoxSize 'หัก ปริมาณที่ส่งขึ้นรถ

rRemainProduct ByCustomer.Offset(i, 1).value =

rRemainProduct\_ByCustomer.Offset(i, 1).value - BoxMaxQtyForCar \* BoxSize 'หัก ปริมาณที่ส่งขึ้นรถ

RowWriteUseNow = RowWriteUseNow + 1 'เพิมเลขบรรทัดที่ใช้

rOrderFullCar\_1Customer\_manyProduct.Offset(RowWriteUseNow, -

1).value = NameCustomerToIndex(rOrderNonDup.Offset(indexProduct, 0).value) rOrderFullCar\_1Customer\_manyProduct.Offset(RowWriteUseNow,

0).value = rOrderNonDup.Offset(indexProduct, 0).value

rOrderFullCar\_1Customer\_manyProduct.Offset(RowWriteUseNow,

1).value = rOrderNonDup.Offset(indexProduct, 1).value

rOrderFullCar\_1Customer\_manyProduct.Offset(RowWriteUseNow,

 $2)$ .value = BoxSize

rOrderFullCar\_1Customer\_manyProduct.Offset(RowWriteUseNow,

2).NumberFormat =  $"###0"$ 

rOrderFullCar\_1Customer\_manyProduct.Offset(RowWriteUseNow,

3).value = BoxMaxQtyForCar

rOrderFullCar\_1Customer\_manyProduct.Offset(RowWriteUseNow,

4).value = BoxMaxQtyForCar \* BoxSize

rOrderFullCar\_1Customer\_manyProduct.Offset(RowWriteUseNow,

4).NumberFormat =  $"#$ , $##0"$ 

rOrderFullCar\_1Customer\_manyProduct.Offset(RowWriteUseNow,

5).value = CarUseNow

BoxSize

 If (ContainerReaminV < BoxSize) Then 'จัดได้เต็มรถ เพื่มเลขรถ wsFromTo.Range("I3").value = 0: wsFromTo.Range("I4").value = rOrderFullCar\_1Customer\_manyProduct.Offset(RowWriteUseNow, -1).value DistanceTotal = wsFromTo.Range("I5").value 'ระยะทางขาไป 'รวมระยะทางขากลับ wsFromTo.Range("I4").value = 0: wsFromTo.Range("I3").value = rOrderFullCar\_1Customer\_manyProduct.Offset(RowWriteUseNow, -1).value DistanceTotal = DistanceTotal + wsFromTo.Range("I5").value rOrderFullCar\_1Customer\_manyProduct.Offset(RowWriteUseNow, 6).value = DistanceTotal rOrderFullCar<sup>21</sup>Customer\_manyProduct.Offset(RowWriteUseNow, 6). Number Format =  $^{\prime\prime}$ #. ##0.00" ContainerReaminV = maxCarLoader CarUseNow = CarUseNow + 1

End If

End If

Next indexProduct

Loop

Next i

End Sub

Private Function SummaryAndArrangrCustomerRemain() As Long 'จัดการ ลบลูกค้าที่ ปริมาตร คงเหลือ รวม = 0 แล้วคืนค่าลูกค่าที่เหลือ

**RUK UNIV** 

Dim i As Long

Dim numCustomer As Long, numRow As Long

```
 wsResult.Range("B4").Formula = "=COUNTA(Y11:Y10000)":
```

```
wsResult.Range("B4").value = wsResult.Range("B4").Value2
```

```
 numCustomer = wsResult.Range("B4").value: numRow = numCustomer
```

```
For i = numRow To 1 Step -1
```

```
 If Round(wsResult.Range("Z" & CStr(10 + i)).value, 0) <= 0 Then 'ค่าเป็น 0
ลบที้ง
```

```
 wsResult.Range("Y" & CStr(10 + i) & ":AB" & CStr(10 + i)).Delete Shift:=xlUp 
'ลบข้อมูลเดิม
```

```
 numCustomer = numCustomer - 1
```
End If

Next i

```
 SummaryAndArrangrCustomerRemain = numCustomer
End Function
```
Private Sub NearestNeighborLoad(maxCarLoader As Double, maxDistance As Double) **RUK UNIV** 

 Dim CustomerQty As Long Dim rRemainTotalProduct\_ByCustomer As Range Dim rOrderNonDup As Range Dim rOrderCarLoadProduct As Range

 Dim CarUseNow As Long, RowWriteUseNow As Long Dim Station\_Start As Long, Station\_End As Long 'station เริ่ม-ปลาย Dim indexProduct\_Start As Long, indexProduct\_End As Long

 Dim Nearless\_Distance As Double 'ระยะทางที่สั้นสุด Dim Nearless\_Station As Long 'Station ระยะทางที่สั้นสุด Dim ContainerReaminV As Double 'พื้นที่ ที่เหลือในตู้

Dim aCustomerIndexArray() As Long 'Index ลูกค้าที่ยังเหลือการขน

Dim i\_custom As Long

Dim i\_customer\_total As Long, i\_customer\_detailStart As Long,

i customer detailEnd As Long

Dim rowCustomerTotal As Long, tmpLong2 As Long

Dim bFoundBetter As Boolean 'เจอสถานีใหม่ที่สั้นกว่า

Dim BoxRemainQty As Long 'จำนวนกล่องที่เหลือ

 Dim BoxLoadQty As Long, BoxLoadVolumn As Double 'กล่องที่ ยกขึ้นรถได้, ปริมาตรที่ ยกขึ้นรถได้

Dim BoxMaxQtyForCar As Long

Dim TotalCustomerVolumn As Double ' ปริมาตรสินค้าของลูกค้า

Dim totalDistanceNotReturnToDepot As Double, TestDistance As Double 'ระยะทาง

Dim CustomerInCar As Long 'จำนวนชนิดสินค้า Dim sConstrainBy As String 'จ<mark>ำกัดโดย</mark> Dim BoxSize As Double 'ปริมาตรกล่อง **PUK UNIV** 

 Dim i As Long, j As Long, m As Long, n As Long Dim indexProduct As Long

Dim aStation() As Long 'ลูกค้าที่จัดส่ง

 Set rOrderNonDup = wsResult.Range("F10") Set rRemainTotalProduct\_ByCustomer = wsResult.Range("Y10") Set rOrderCarLoadProduct = wsResult.Range("AS10")

 wsResult.Range("AR11:AZ10000").Delete Shift:=xlUp 'ลบข้อมูลเดิม CustomerQty = SummaryAndArrangrCustomerRemain()

 ReDim aCustomerIndexArray(1 To CustomerQty) 'เตรียมขนาด Array เท่ากับ จ านวนลูกค้า

```
 Set rRemainTotalProduct_ByCustomer = wsResult.Range("Y10")
```
 wsResult.Range("Z6").Formula = "=MATCH(Y6,Y11:Y10000,0)" 'ใส่สูตรค้นหาล าดับที่ จากชื่อ

```
CarUseNow = 1: RowWriteUseNow = 0 " ่จำนวนรถที่ใช้, จำนวนแถวที่เขียน
```
Do While (CustomerQty > 0)

ContainerReaminV = maxCarLoader

```
CustomerInCar = 0
```

```
For i custom = 1 To CustomerQty
```
aCustomerIndexArray(i custom) =

```
NameCustomerToIndex(rRemainTotalProduct_ByCustomer.Offset(i_custom,
```
0).value) 'เริ่ม ใส่ Index ใน Array

Next i\_custom

```
 'เริ่มหา NearLess
Station Start = 0 'เริ่มที่ Depot ก่อน
 totalDistanceNotReturnToDepot = 0
sConstrainBy = "Constrain by Volumn" 'คิดว่าจำกัดโดย Volumn ไว้ก่อน
```
 $D<sub>O</sub>$ 

 Nearless\_Distance = 1E+99 bFoundBetter = False 'คิดว่าหาตัวสั้นกว่าไม่เจอ

 For i = 1 To UBound(aCustomerIndexArray) wsResult.Range("Y6").value = IndexCustomerToName(aCustomerIndexArray(i)) rowCustomerTotal = wsResult.Range("Z6")

```
 indexProduct_Start =
```
rRemainTotalProduct\_ByCustomer.Offset(rowCustomerTotal, 2).value indexProduct\_End =

rRemainTotalProduct\_ByCustomer.Offset(rowCustomerTotal, 3).value

```
 If (rRemainTotalProduct_ByCustomer.Offset(rowCustomerTotal,
```
1).value <= ContainerReaminV) And

(rRemainTotalProduct\_ByCustomer.Offset(rowCustomerTotal, 1).value > 0) Then

```
 If (ArrayOfDistance(Station_Start, aCustomerIndexArray(i)) <
```
Nearless\_Distance) Then

```
Nearless Station = aCustomerIndexArray(i)
```
Nearless\_Distance = ArrayOfDistance(Station\_Start,

aCustomerIndexArray(i))

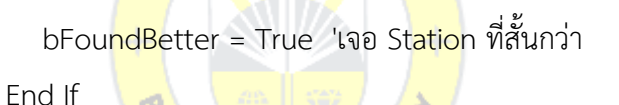

End If

Next i

```
 If bFoundBetter = True Then 'เจอ Station ที่สั้นกว่า เขียน Data
```

```
 totalDistanceNotReturnToDepot = totalDistanceNotReturnToDepot +
```
Nearless\_Distance

TestDistance = totalDistanceNotReturnToDepot +

```
ArrayOfDistance(Nearless_Station, 0)
```
 If (maxDistance >= TestDistance) Or (CustomerInCar = 0) Then 'จัดส่ง ได้ ทั้งที่ระยะไม่เกิน และระยะเกิน

wsResult.Range("Y6").value =

IndexCustomerToName(Nearless\_Station)

rowCustomerTotal = wsResult.Range("Z6") 'เจอแถวที่

indexProduct\_Start =

rRemainTotalProduct\_ByCustomer.Offset(rowCustomerTotal, 2).value

indexProduct\_End =

rRemainTotalProduct\_ByCustomer.Offset(rowCustomerTotal, 3).value

For indexProduct = indexProduct\_Start To indexProduct\_End

BoxSize = rOrderNonDup.Offset(indexProduct, 2).value

BoxLoadQty = CLng(Round(rOrderNonDup.Offset(indexProduct,

5).value, 8) / BoxSize) 'จำนวนกล่อง สินค้าที่มี

BoxMaxQtyForCar = Application.Min(Int(ContainerReaminV /

BoxSize), BoxLoadQty)

If BoxMaxQtyForCar > 0 Then 'จัดขึ้นรถได้

 rOrderNonDup.Offset(indexProduct, 5).value = Round(rOrderNonDup.Offset(indexProduct, 5).value - BoxMaxQtyForCar \* BoxSize, 6) 'หักปริมาณที่ส่งขึ้นรถ

rRemainTotalProduct\_ByCustomer.Offset(rowCustomerTotal,

1).value = Round(rRemainTotalProduct\_ByCustomer.Offset(rowCustomerTotal,

1).value - BoxMaxQtyForCar \* BoxSize, 6) 'หักปริมาณที่ส่งขึ้นรถ

RowWriteUseNow = RowWriteUseNow + 1 'เพิมเลขบรรทัดที่ใช้

rOrderCarLoadProduct.Offset(RowWriteUseNow, -1).value =

NameCustomerToIndex(rOrderNonDup.Offset(indexProduct, 0).value)

rOrderCarLoadProduct.Offset(RowWriteUseNow, 0).value =

rOrderNonDup.Offset(indexProduct, 0).value

 rOrderCarLoadProduct.Offset(RowWriteUseNow, 1).value = rOrderNonDup.Offset(indexProduct, 1).value rOrderCarLoadProduct.Offset(RowWriteUseNow, 2).value = BoxSize rOrderCarLoadProduct.Offset(RowWriteUseNow, 2).NumberFormat =  $"###0"$  rOrderCarLoadProduct.Offset(RowWriteUseNow, 3).value = BoxMaxQtyForCar rOrderCarLoadProduct.Offset(RowWriteUseNow, 4).value = BoxMaxQtyForCar \* BoxSize rOrderCarLoadProduct.Offset(RowWriteUseNow, 4).NumberFormat =  $"#$ , $##0"$  rOrderCarLoadProduct.Offset(RowWriteUseNow, 5).value = CarUseNow ContainerReaminV = ContainerReaminV - BoxMaxQtyForCar \* BoxSize Else End If Next indexProduct CustomerInCar = CustomerInCar + 1 Station\_Start = Nearless\_Station 'จุดปลาย เป็นจุดเริ่ม End If End If If (maxDistance < TestDistance) Then 'จัดส่งได้ ทั้งที่ระยะเกิน sConstrainBy = "Constrain by Distance"

bFoundBetter = False

End If

Loop Until bFoundBetter = False

rOrderCarLoadProduct.Offset(RowWriteUseNow, 7).value = sConstrainBy

'จัดได้เต็มรถ เพื่มเลขรถ

CustomerQty = SummaryAndArrangrCustomerRemain()

If CustomerQty > 0 Then

ReDim aCustomerIndexArray(1 To CustomerQty)

End If

ContainerReaminV = maxCarLoader

 $CarUseNow = CarUseNow + 1$ 

Loop

```
wsResult.Range("B19").value = CarUseNow - 1ี 'จำนวนรถ
```
wsResult.Range("C19").value = RowWriteUseNow

wsResult.Range("Z6").ClearContents 'ลบสูตรออกลดการคำนวน

```
For i = 1 To CarUseNow - 1
```
RowWriteUseNow = ReadStationInCar("AX", "AR", i, aStation)

rOrderCarLoadProduct.Offset(RowWriteUseNow - 10, 6).value =

**RUK UNIV** 

Tour\_Distance(aStation)

rOrderCarLoadProduct.Offset(RowWriteUseNow - 10, 6).NumberFormat =

"#,##0.00"

'rOrderCarLoadProduct.Offset(RowWriteUseNow, 6).value

Next i

End Sub

Public Sub FindSolution()

 Dim maxCarLoader As Double 'ปริมาตรรถสูงสุดที่บรรทุกได้ Dim maxDistance As Double 'ระยะทางสูงสุดที่เดินทาง

Dim OrderAllQty As Long 'จำนวน Order ตั้งต้น ทั้งหมด Dim City\_Quant As Long Dim ResultArray As Variant Dim time1 As Double

Dim time2 As Double

 Dim rDistanceMatrix As Range Dim i As Long, j As Long

Call SetExcelGlobalData

 Call ArrangeSummaryOrder(OrderAllQty) 'รวมยอด order ที่ส่งลูกค้า เจ้าเดียวกัน และ เป็นผลิตภัณฑ์อันเดียวกัน

wsResult.Range("B17:C19").ClearContents 'ล้างข้อมูลสรุปจำนวนรถ

maxCarLoader = wsCalMain.Range("P6").value

maxDistance = wsCalMain.Range("Q6").value

City\_Quant =

Worksheets("FromTo").Range("G12:G10000").Cells.SpecialCells(xlCellTypeConstants)

**RUK UNIV** 

.Count

Set rDistanceMatrix = wsFromTo.Range("G11")

ReDim ArrayOfDistance(0 To City\_Quant, 0 To City\_Quant)

For i = 0 To City\_Quant 'ใส่ข้อมูลจาก Depot ถึงลูกค้า

For  $j = 0$  To City Quant

ArrayOfDistance(i, j) = rDistanceMatrix.Offset(i, j).value

Next j

Next i

 Call FullCarLoad(maxCarLoader) 'ค านวน ระยะทาง ขนเต็มเที่ยว Product เดียว wsResult.Range("U8").Formula = "=SUM(U11:U10000)": wsResult.Range("U8").value = wsResult.Range("U8").value wsResult.Range("U8").NumberFormat = "#,##0.00" 'ค านวน ระยะทาง ขนเต็มเที่ยวหลาย Product wsResult.Range("AN8").Formula = "=SUM(AN11:AN10000)": wsResult.Range("AN8").value = wsResult.Range("AN8").value wsResult.Range("AN8").NumberFormat = "#,##0.00" Call NearestNeighborLoad(maxCarLoader, maxDistance) 'ค านวน ระยะทาง wsResult.Range("AY8").Formula = "=SUM(AY11:AY10000)": wsResult.Range("AY8").value = wsResult.Range("AY8").value wsResult.Range("AY8").NumberFormat = "#,##0.00" time1 = Timer Call Cal3OptLoad 'คำนวน ระยะทาง wsResult.Range("BK8").Formula = "=SUM(BK11:BK10000)": wsResult.Range("BK8").value = wsResult.Range("BK8").value wsResult.Range("BK8").NumberFormat = "#,##0.00"  $time2 = Timer$  wsCalMain.Range("R4").value = time2 - time1  $time1 = Timer$  Call CalSALoad 'คำบวบ ระยะทาง wsResult.Range("BW8").Formula = "=SUM(BW11:BW10000)": wsResult.Range("BW8").value = wsResult.Range("BW8").value wsResult.Range("BW8").NumberFormat = "#,##0.00" time2 = Timer

83

wsCalMain.Range("S4").value = time2 - time1

## End Sub

Private Function IndexCustomerToName(indexCustomer As Long) As String 'ใส่ Index ลูกค้า แปลงเป็นชื่อ

wsFromTo.Range("N3").value = indexCustomer

IndexCustomerToName = wsFromTo.Range("M3").value

End Function

Private Function NameCustomerToIndex(CustomerName As String) As Long 'ใส่ ชื่อลูกค้า แปลงเป็น Index

wsFromTo.Range("M4").value = CustomerName

NameCustomerToIndex = wsFromTo.Range("N4").value

End Function

'Private Function ArrayOfDistance(StartIndex As Long, EndIndex As Long) As Double

```
'wsFromTo.Range("I3").value = StartIndex
 'wsFromTo.Range("I4").value = EndIndex
```
' ArrayOfDistance = wsFromTo.Range("I5").value

'End Function

Private Function DistanceByName(StartStationName As String, EndStationName As

String) As Double

```
 wsFromTo.Range("F3").value = StartIndex
```
wsFromTo.Range("F4").value = EndIndex

ArrayOfDistance = wsFromTo.Range("F5").value

End Function

Public Function Tour\_Distance(ArrayTour As Variant) As Double 'ระยะทางทั้งหมด วนรอบจนกลับ Depot

 Dim LB As Long, UB As Long, i As Long Dim BeginStation As Long, totalDistance As Double

LB = LBound(ArrayTour): UB = UBound(ArrayTour) 'ขอบเขต ของ Array

```
totalDistance = 0: BeginStation = 0
```
If  $LB \leq UN$  Then

```
For i = LB To UB
```

```
 totalDistance = totalDistance + ArrayOfDistance(BeginStation,
```
CLng(ArrayTour(i)))

BeginStation = ArrayTour(i)

Next i

totalDistance = totalDistance + ArrayOfDistance(BeginStation, 0)

End If

```
Tour Distance = totalDistance
```
End Function

Public Function ReadStationInCar(sCar As String, sStationID As String, carNo As Long, ResultArray As Variant) As Long 'อ่านค่าสถานีจากแถวที่กำหนด คืนค่าแถวสุดท้าย Dim row As Long, rowFinal As Long

**UN** 

Dim stationOld As Long

Dim numStation As Long

row =  $11$ : numStation = 0: stationOld =  $100000$  Do While CLng(wsResult.Range(sCar & CStr(row)).value) <> 0 If wsResult.Range(sCar & CStr(row)).value = carNo Then If wsResult.Range(sStationID & CStr(row)).value <> stationOld Then numStation =  $numStation + 1$ stationOld = wsResult.Range(sStationID & CStr(row)).value

End If

Else

```
 If (wsResult.Range(sCar & CStr(row)).value > carNo) Then 'Or 
(CLng(wsResult.Range(sCar & CStr(row)).value) = 0)
            Exit Do
         End If
      End If
     row = row + 1 Loop
  rowFinal = row - 1ReDim ResultArray(1 To numStation)
  row = 11: numStation = 0: stationOld = 100000
  For row = 11 To rowFinal
     If wsResult.Range(sCar & CStr(row)).value = \frac{\text{carNo}}{\text{carNo}} And
wsResult.Range(sStationID & CStr(row)).value <> stationOld Then
        numStation = numStation + 1 ResultArray(numStation) = wsResult.Range(sStationID & CStr(row)).value
         stationOld = wsResult.Range(sStationID & CStr(row)).value
      End If
   Next row
   ReadStationInCar = rowFinal
```
End Function

Public Sub PrepareDataInputTemplate() Dim CustomerAllQty As Long 'จำนวน Customer Dim ProductAllQty As Long 'จำนวน Product

Call SetExcelGlobalData

'นับจำนวน Customer ทั้งหมด

wsCalMain.Range("B9").Formula = "=COUNTA('Customer'!F11:F10000)"

wsCalMain.Range("B9").value = wsCalMain.Range("B9").Value2

CustomerAllQty = wsCalMain.Range("B9").Value2

'จัดทำ Drop Down List ให้ผู้ใช้เลือก รหัสลูกค้า

'wsCalMain.Activate

wsCalMain.Range("K11").Select

With Selection.Validation

.Delete

.Add Type:=xlValidateList, AlertStyle:=xlValidAlertStop, Operator:= \_

xlBetween, Formula1:="='Customer'!\$F\$11:\$F\$" & CStr(10 +

CustomerAllQty)

End With

' wsCalMain.Range(" $C1$ ").value = "

'แสดงชื่อลูกค้า

 wsCalMain.Range("L11").Formula = "=VLOOKUP(K11,Customer!\$F\$11:\$G\$" & CStr(10 + CustomerAllQty) & ",2)"

'นับจำนวน Product ทั้งหมด

wsCalMain.Range("B10").Formula = "=COUNTA('Product'!F11:F10000)"

wsCalMain.Range("B10").value = wsCalMain.Range("B10").Value2

ProductAllQty = wsCalMain.Range("B10").Value2

'จัดท า Drop Down List ให้ผู้ใช้เลือก รหัส Product

wsCalMain.Range("M11").Select

With Selection.Validation

.Delete

.Add Type:=xlValidateList, AlertStyle:=xlValidAlertStop, Operator:= \_

 xlBetween, Formula1:="='Product'!\$F\$11:\$F\$" & CStr(10 + ProductAllQty) End With

'แสดง ชื่อผลิตภัณฑ์ กว้าง ยาว สูง ปริมาตร

wsCalMain.Range("N11").Formula = "=VLOOKUP(M11,Product!\$F\$11:\$K\$" &

CStr(10 + ProductAllQty) & ",2)"

 wsCalMain.Range("O11").Formula = "=VLOOKUP(M11,Product!\$F\$11:\$K\$" & CStr(10 + ProductAllQty) & ",3)"

 wsCalMain.Range("P11").Formula = "=VLOOKUP(M11,Product!\$F\$11:\$K\$" & CStr(10 + ProductAllQty) & ",4)"

wsCalMain.Range("Q11").Formula = "=VLOOKUP(M11,Product!\$F\$11:\$K\$" &

CStr(10 + ProductAllQty) & ",5)"

 wsCalMain.Range("R11").Formula = "=VLOOKUP(M11,Product!\$F\$11:\$K\$" & CStr(10 + ProductAllQty) & ",6)"

יט*א טאי* 

wsCalMain.Range("T11").Formula = "=R11\*S11"

'ล้างค่า

 $wsCalMain.Range("K11").value = "$ 

wsCalMain.Range("M11").value = ""

wsCalMain.Range("S11").value = ""

 wsCalMain.Range("K11:T11").Copy Destination:=wsCalMain.Range("K12:K1010") End Sub

Public Sub CreateFromToLabel()

Dim CustomerAllQty As Long 'จำนวนลูกค้าไมู่รวม Depot Dim DestinationQty As Long 'จำนวนลูกค้ารวม Depot Dim tmpColName As String 'ชื่อ Col แบบตัวอักษร

 Call SetExcelGlobalData 'นับจำนวน Customer ทั้งหมด wsCalMain.Range("B9").Formula = "=COUNTA('Customer'!F11:F10000)"  wsCalMain.Range("B9").value = wsCalMain.Range("B9").Value2 CustomerAllQty = wsCalMain.Range("B9").Value2

DestinationQty = CustomerAllQty + 1

 wsFromTo.Range("F12:SS10000").Clear wsFromTo.Range("H10:SS11").Clear wsFromTo.Range("F10:G11").ClearContents

wsFromTo.Range("F11").Copy Destination:=wsFromTo.Range("F" & CStr(11) &

":F" & CStr(10 + DestinationQty))

tmpColName = ConvertToLetter(6 + DestinationQty)

wsFromTo.Range("F11").Copy Destination:=wsFromTo.Range("G10:" &

tmpColName & CStr(10))

wsFromTo.Range("G11").Copy Destination:=wsFromTo.Range("G11:" & tmpColName & CStr(10 + DestinationQty))

 wsFromTo.Range("F11:F" & CStr(10 + DestinationQty)).value = wsCustomer.Range("F10:F" & CStr(10 + DestinationQty - 1)).value wsFromTo.Range("G10:" & tmpColName & CStr(10)).value = Application.Transpose(wsCustomer.Range("F10:F" & CStr(10 + DestinationQty - 1)).value) End Sub

4. Modules Metrix Option Explicit

Public Const C\_ERR\_NO\_ERROR = 0& Public Const C\_ERR\_SUBSCRIPT\_OUT\_OF\_RANGE = 9& Public Const C\_ERR\_ARRAY\_IS\_FIXED\_OR\_LOCKED = 10&

Public Sub ArrayDeleteByIndex(ArrayOrg As Variant, value As Long) 'ลบสมาชิก Array จากค่าที่กำหนด

Dim LB As Long, UB As Long, indexFound As Long

Dim ArrayTemp() As Long

Dim found As Boolean

Dim i As Long

LB = LBound(ArrayOrg): UB = UBound(ArrayOrg) 'ขอบเขต ของ Array

If LB < UB Then

ReDim ArrayTemp(LB To UB)

For i = LB To UB 'คัดลอกค่ามายัง ArrayTemp

ArrayTemp(i) = ArrayOrg(i)

Next i

ReDim ArrayOrg(LB To (UB - 1)) 'ลดค่า ArrayOrg ลง 1

<sup>RUK</sup>UN  $i = LB:$  found = False

```
 Do Until found = True
```
If  $(ArrayTemp(i) = value)$  Then

```
 indexFound = i
```
 $fournd = True$ 

Else

ArrayOrg(i) = ArrayTemp(i)

End If

 $i = i + 1$ 

Loop

```
For i = indexFound To UB - 1
      ArrayOrg(i) = ArrayTemp(i + 1)
```
Next i

Else

ReDim ArrayOrg(0)

End If

End Sub

Public Sub ArrayInsertByIndex(ArrayOrg As Variant, Index As Long, value As Long) 'เพิ่มสมาชิก Array จากค่าที่กำหนด

Dim LB As Long, UB As Long, indexFound As Long

Dim ArrayTemp() As Long

Dim found As Boolean

Dim i As Long

LB = LBound(ArrayOrg): UB = UBound(ArrayOrg) 'ขอบเขต ของ Array

 If LB < UB Then ReDim ArrayTemp(LB To UB)

For i = LB To UB 'คัดลอกค่ามายัง ArrayTemp

ArrayTemp(i) = ArrayOrg(i)

Next i

ReDim ArrayOrg(LB To (UB + 1)) 'เพิ่มค่า ArrayOrg ขึ้น 1

ArrayOrg(Index) = value

For  $i = LB$  To Index - 1

ArrayOrg(i) = ArrayTemp(i)

Next i

For  $i = \text{Index} + 1$  To UB + 1 ArrayOrg(i) = ArrayTemp(i - 1)

Next i

Else

ReDim ArrayOrg(0)

End If

End Sub

Public Sub Array Copy(OriginArray As Variant, TargetArray As Variant) 'สำหรับ

Copy Array

Dim LB As Long, UB As Long 'ขนาด Array

Dim i As Integer

```
 LB = LBound(OriginArray)
      UB = UBound(OriginArray) 'อ่านขนาด Array
     ReDim TargetArray(LB To UB)
     For i = LB To UB
           TargetArray(i) = OriginArray(i)
      Next i
End Sub
```

```
Public Sub SwapBit(CustomerArray As Variant, ByVal StartIndex As Long, ByVal 
EndIndex As Long) ' สลับแบบ Opt
```
Dim i As Long, tmpLong As Long, tmpIndexLower As Long

```
For i = 1 To ((EndIndex - StartIndex + 1) \ 2)
     tmplndexLower = StartIndex + i - 1 tmpLong = CustomerArray(tmpIndexLower)
      CustomerArray(tmpIndexLower) = CustomerArray(EndIndex)
      CustomerArray(EndIndex) = tmpLong
     EndIndex = EndIndex - 1
```
Next i

End Sub

Public Function FindStationInArray(ArrayOrg As Variant, valueSearch As Long) As Long 'คื่นตำแหน่ว Array จาก Station ที่กำหนด

 Dim LB As Long, UB As Long, indexFound As Long Dim i As Long

LB = LBound(ArrayOrg): UB = UBound(ArrayOrg) 'ขอบเขต ของ Array

If  $LB \leq UB$  Then

For i = LB To UB 'คัดลอกค่ามายัง ArrayTemp

If valueSearch = ArrayOrg(i) Then

FindStationInArray = i

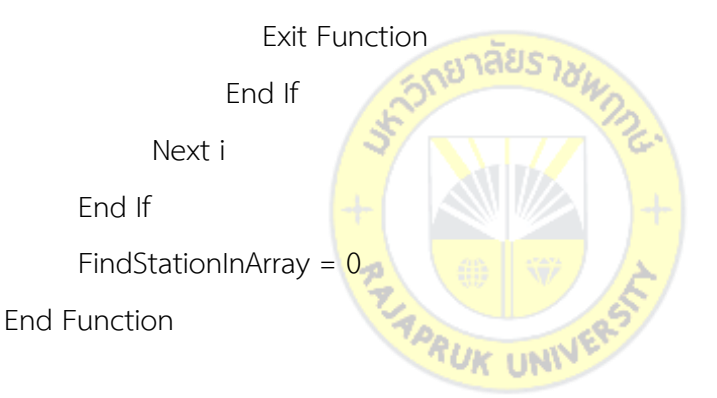

Public Function CopyArraySubSetToArray(InputArray As Variant, ResultArray As Variant, \_

 FirstElementToCopy As Long, LastElementToCopy As Long, DestinationElement As Long) As Boolean

' CopyArraySubSetToArray

'''''''''''''''''''''''''''''''''''''''''''''''''''''''''''''''''''''''''''''''''''''''

' This function copies elements of InputArray to ResultArray. It takes the elements

- ' from FirstElementToCopy to LastElementToCopy (inclusive) from InputArray and
- ' copies them to ResultArray, starting at DestinationElement. Existing data in
- ' ResultArray will be overwrittten. If ResultArray is a dynamic array, it will

' be resized if needed. If ResultArray is a static array and it is not large

' enough to copy all the elements, no elements are copied and the function

' returns False.

'''''''''''''''''''''''''''''''''''''''''''''''''''''''''''''''''''''''''''''''''''''''

Dim SrcNdx As Long Dim DestNdx As Long Dim NumElementsToCopy As Long

' Set the default return value.

'''''''''''''''''''''''''''''''''''''''''

'''''''''''''''''''''''''''''''''''''''''

## CopyArraySubSetToArray = False

''''''''''''''''''''''''''''''''''''''''''

' Ensure InputArray and ResultArray are

' arrays.

''''''''''''''''''''''''''''''''''''''''''

If IsArray(InputArray) = False Then Exit Function

End If

If IsArray(ResultArray) = False Then

Exit Function

End If

'''''''''''''''''''''''''''''''''''''''''''

' Ensure InputArray is single dimensional.

'''''''''''''''''''''''''''''''''''''''''''

If NumberOfArrayDimensions(Arr:=InputArray) <> 1 Then

Exit Function

End If

'''''''''''''''''''''''''''''''''''''''''''

' Ensure ResultArray is unallocated or

' single dimensional.

'''''''''''''''''''''''''''''''''''''''''''

If NumberOfArrayDimensions(Arr:=ResultArray) > 1 Then

Exit Function

End If

''''''''''''''''''''''''''''''''''''''''''''

' Ensure the bounds and indexes are valid.

''''''''''''''''''''''''''''''''''''''''''''

If FirstElementToCopy < LBound(InputArray) Then

Exit Function

End If

If LastElementToCopy > UBound(InputArray) Then

Exit Function

End If

If FirstElementToCopy > LastElementToCopy Then

Exit Function

End If

'''''''''''''''''''''''''''''''''''''''''

' Calc the number of elements we'll copy

' from InputArray to ResultArray.

'''''''''''''''''''''''''''''''''''''''''

NumElementsToCopy = LastElementToCopy - FirstElementToCopy + 1

If IsArrayDynamic(Arr:=ResultArray) = False Then

If (DestinationElement + NumElementsToCopy - 1) > UBound(ResultArray)

าลัยจ

Then

'''''''''''''''''''''''''''''''''''''''''''''

' ResultArray is static and can't be resized.

' There is not enough room in the array to

' copy all the data.

'''''''''''''''''''''''''''''''''''''''''''''

Exit Function

End If

Else

''''''''''''''''''''''''''''''''''''''''''''

' ResultArray is dynamic and can be resized.

' Test whether we need to resize the array,

' and resize it if required.

'''''''''''''''''''''''''''''''''''''''''''''

'''''''''''''''''''''''''''''''''''''''

If IsArrayEmpty(Arr:=ResultArray) = True Then

' ResultArray is unallocated. Resize it

' to DestinationElement + NumElementsToCopy - 1.

' This provides empty elements to the left

' of the DestinationElement and room to

' copy NumElementsToCopy.

ReDim ResultArray(1 To DestinationElement + NumElementsToCopy - 1) *TUK UNI* Else

'''''''''''''''''''''''''''''''''''''''''''''''''

'''''''''''''''''''''''''''''''''''''''''

' ResultArray is allocated. If there isn't room

' enough in ResultArray to hold NumElementsToCopy

' starting at DestinationElement, we need to

' resize the array.

'''''''''''''''''''''''''''''''''''''''''''''''''

If (DestinationElement + NumElementsToCopy - 1) > UBound(ResultArray)

Then

If DestinationElement + NumElementsToCopy > UBound(ResultArray)

Then

''''''''''''''''''''''''''''''''''''''''''''''''''''''''''''''''''

' Resize the ResultArray.

''''''''''''''''''''''''''''''''''''''''''''''''''''''''''''''''''

```
 If NumElementsToCopy + DestinationElement > UBound(ResultArray)
```
Then

```
 ReDim Preserve ResultArray(LBound(ResultArray) To
```
UBound(ResultArray) + DestinationElement - 1)

Else

ReDim Preserve ResultArray(LBound(ResultArray) To

UBound(ResultArray) + NumElementsToCopy)

End If

Else

''''''''''''''''''''''''''''''''''''''''''''

' Resize the array to hold NumElementsToCopy

' starting at DestinationElement.

''''''''''''''''''''''''''''''''''''''''''''

ReDim Preserve ResultArray(LBound(ResultArray) To

UBound(ResultArray) + NumElementsToCopy - DestinationElement + 2)

End If

Else

' The ResultArray is large enough to hold

' NumberOfElementToCopy starting at DestinationElement.

**RUK UNI** 

' No need to resize the array.

''''''''''''''''''''''''''''''''''''''''''''''''''''''''

''''''''''''''''''''''''''''''''''''''''''''''''''''''

End If

'''''''''''''''''''''''''''''''''''''''''''''''''''

End If

End If

<sup>&#</sup>x27; Note that there is no type compatibility checking

' when copying the elements.

'''''''''''''''''''''''''''''''''''''''''''''''''''

DestNdx = DestinationElement

For SrcNdx = FirstElementToCopy To LastElementToCopy

If IsObject(InputArray(SrcNdx)) = True Then

Set ResultArray(DestNdx) = InputArray(DestNdx)

Else

On Error Resume Next

ResultArray(DestNdx) = InputArray(SrcNdx)

On Error GoTo 0

End If

DestNdx =  $DestNdx + 1$ 

Next SrcNdx

CopyArraySubSetToArray = True

End Function

Public Function NumberOfArrayDimensions(Arr As Variant) As Long ''''''''''''''''''''''''''''''''''''''''''''''''''''''''''''''''''''''''''''''''''''''''''''''''''''

' NumberOfArrayDimensions

' This function returns the number of dimensions of an array. An unallocated dynamic array

' has 0 dimensions. This condition can also be tested with IsArrayEmpty.

```
'''''''''''''''''''''''''''''''''''''''''''''''''''''''''''''''''''''''''''''''''''''''''''''''''''''
```
Dim Ndx As Long

Dim Res As Long

On Error Resume Next

' Loop, increasing the dimension index Ndx, until an error occurs.

' An error will occur when Ndx exceeds the number of dimension

' in the array. Return Ndx - 1.

Do

 $Ndx = Ndx + 1$ 

Res = UBound(Arr, Ndx)

Loop Until Err.Number <> 0

NumberOfArrayDimensions = Ndx - 1

''''''''''''''''''''''''''''''''''''''''''''''''''''''''''''''''''''''''''''''''''''''''''''''

End Function

Public Function IsArrayDynamic(ByRef Arr As Variant) As Boolean

' IsArrayDynamic

' This function returns TRUE or FALSE indicating whether Arr is a dynamic array.

' Note that if you attempt to ReDim a static array in the same procedure in which it is

' declared, you'll get a compiler error and your code won't run at all.

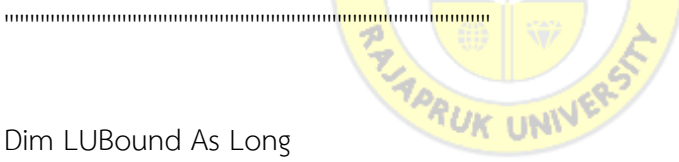

Dim LUBound As Long

' If we weren't passed an array, get out now with a FALSE result

If IsArray(Arr) = False Then

IsArrayDynamic = False

Exit Function

End If

' If the array is empty, it hasn't been allocated yet, so we know

' it must be a dynamic array.

If IsArrayEmpty(Arr:=Arr) = True Then

IsArrayDynamic = True

Exit Function

End If

' Save the UBound of Arr.

' This value will be used to restore the original UBound if Arr

' is a single-dimensional dynamic array. Unused if Arr is multi-dimensional,

' or if Arr is a static array.

LUBound = UBound(Arr)

On Error Resume Next Err.Clear

' Attempt to increase the UBound of Arr and test the value of Err.Number.

' If Arr is a static array, either single- or multi-dimensional, we'll get a

' C\_ERR\_ARRAY\_IS\_FIXED\_OR\_LOCKED error. In this case, return FALSE.

' If Arr is a single-dimensional dynamic array, we'll get C\_ERR\_NO\_ERROR error.

' If Arr is a multi-dimensional dynamic array, we'll get a ' C\_ERR\_SUBSCRIPT\_OUT\_OF\_RANGE error.

' For either C\_NO\_ERROR or C\_ERR\_SUBSCRIPT\_OUT\_OF\_RANGE, return TRUE. ' For C\_ERR\_ARRAY\_IS\_FIXED\_OR\_LOCKED, return FALSE.

ReDim Preserve Arr(LBound(Arr) To LUBound + 1)

Select Case Err.Number

Case C\_ERR\_NO\_ERROR

' We successfully increased the UBound of Arr.

' Do a ReDim Preserve to restore the original UBound.

ReDim Preserve Arr(LBound(Arr) To LUBound)

IsArrayDynamic = True
Case C\_ERR\_SUBSCRIPT\_OUT\_OF\_RANGE

' Arr is a multi-dimensional dynamic array.

' Return True.

IsArrayDynamic = True

Case C\_ERR\_ARRAY\_IS\_FIXED\_OR\_LOCKED

' Arr is a static single- or multi-dimensional array.

' Return False

IsArrayDynamic = False

Case Else

' We should never get here.

' Some unexpected error occurred. Be safe and return False.

IsArrayDynamic = False

End Select

End Function

Public Function IsArrayEmpty(Arr As Variant) As Boolean ''''''''''''''''''''''''''''''''''''''''''''''''''''''''''''''''''''''''''''''''''''''''

' IsArrayEmpty

' This function tests whether the array is empty (unallocated). Returns TRUE or FALSE.

' The VBA IsArray function indicates whether a variable is an array, but it does not ' distinguish between allocated and unallocated arrays. It will return TRUE for both

' allocated and unallocated arrays. This function tests whether the array has actually

' been allocated.

' This function is really the reverse of IsArrayAllocated.

'''''''''''''''''''''''''''''''''''''''''''''''''''''''''''''''''''''''''''''''''''''''''

Dim LB As Long Dim UB As Long

Err.Clear

On Error Resume Next

If IsArray(Arr) = False Then

' we weren't passed an array, return True

IsArrayEmpty = True

End If

' Attempt to get the UBound of the array. If the array is ' unallocated, an error will occur.

UB = UBound(Arr, 1)

''''''''''''''''''''''''''''''''''''''''''

If (Err.Number <> 0) Then

IsArrayEmpty = True

## Else

' On rare occassion, under circumstances I

' cannot reliably replictate, Err.Number

' will be 0 for an unallocated, empty array.

' On these occassions, LBound is 0 and

' UBoung is -1.

' To accomodate the weird behavior, test to

' see if  $LB$   $>$  UB. If so, the array is not

' allocated.

''''''''''''''''''''''''''''''''''''''''''

Err.Clear

 $LB = LBound(Arr)$ 

If LB > UB Then

 IsArrayEmpty = True Else IsArrayEmpty = False End If End If

End Function

5. Modules Modules 1 Sub Macro1()

' Macro1 Macro

'

 Selection.NumberFormat = "#,##0.00" With Selection .HorizontalAlignment = xlGeneral .VerticalAlignment = xlBottom .WrapText = False .Orientation = 0 .AddIndent = False .IndentLevel =  $0$  .ShrinkToFit = False .ReadingOrder = xlContext .MergeCells = False End With End Sub

ลัยร

6. Modules 3 Opt Option Explicit

Public Sub Opt3Swap(CustomerArray As Variant, ByVal Bound1 As Long, ByVal Bound2 As Long, ByVal Bound3 As Long, OptSwapType1\_4 As Long) ' สลับแบบ 3 Opt

 Dim Array1() As Long, Array2() As Long Dim Array1\_Size As Long, Array2\_Size As Long Dim i As Long, indexNow As Long

 Array1\_Size = Bound2 - Bound1 + 1: Array2\_Size = Bound3 - Bound2 ReDim Array1(1 To Array1\_Size): ReDim Array2(1 To Array2\_Size) 'เตรียม ขนาด Array เท่ากับช่วงข้อมูลที่ 1 และ 2

```
 indexNow = 1 'เก็บข้อมูล Array ช่วง 1
 For i = Bound1 To Bound2
```

```
Array1(indexNow) = CustomerArray(i): indexNow = indexNow + 1 Next i
```

```
 indexNow = 1 'เก็บข้อมูล Array ช่วง 2
```

```
For i = Bound2 + 1 To Bound3
```

```
Array2(indexNow) = CustomerArray(i): indexNow = indexNow + 1 Next i
```

```
If (OptSwapType1 4 = 1) Then
      Call SwapBit(Array1, 1, Array1_Size)
      indexNow = Bound1 'เขียนค่าข้อมูล Array ช่วง 1
     For i = 1 To Array1 Size
```
CustomerArray(indexNow) = Array1(i): indexNow = indexNow + 1 Next i

```
 Call SwapBit(Array2, 1, Array2_Size)
'indexNow = Bound2 'เขียนค่าข้อมูล Array ช่วง 2
For i = 1 To Array2 Size
     CustomerArray(indexNow) = Array2(i): indexNow = indexNow + 1
 Next i
```

```
Elself (OptSwapType1 4 = 2) Then
```
indexNow = Bound1 'เขียนค่าข้อมูล Array ช่วง 1

For  $i = 1$  To Array2 Size

CustomerArray(indexNow) = Array2(i): indexNow = indexNow + 1

Next i

```
Call SwapBit(Array1, 1, Array1_Size)
```
ี่ 'indexNow = B<mark>ound2 | 'เขียนค่าข้อมู</mark>ล <mark>Arra</mark>y ช่วง 2

For  $i = 1$  To Array1 Size

CustomerArray(indexNow) = Array1(i): indexNow = indexNow + 1 Next i

Elself (OptSwapType1  $4 = 3$ ) Then

```
 Call SwapBit(Array2, 1, Array2_Size)
```
indexNow = Bound1 'เขียนค่าข้อมูล Array ช่วง 1

```
For i = 1 To Array2 Size
```

```
CustomerArray(indexNow) = Array2(i): indexNow = indexNow + 1
 Next i
```

```
 'indexNow = Bound2 'เขียนค่าข้อมูล Array ช่วง 2
```
For  $i = 1$  To Array1\_Size

```
CustomerArray(indexNow) = Array1(i): indexNow = indexNow + 1
 Next i
```
Else

indexNow = Bound1 'เขียนค่าข้อมูล Array ช่วง 1

For  $i = 1$  To Array2 Size

CustomerArray(indexNow) = Array2(i): indexNow = indexNow + 1 Next i

'indexNow = Bound2 'เขียนค่าข้อมูล Array ช่วง 2

For  $i = 1$  To Array1 Size

CustomerArray(indexNow) = Array1(i): indexNow = indexNow + 1

Next i

End If

End Sub

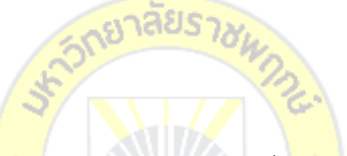

Private Function Cal3Opt(ResultArray As Variant) As Boolean 'คืนค่าการปรับปรุง ้คำตอบทั้งหมด เป็น True ถ้า <mark>ปรับ</mark>ปรุง<mark>ให้ดีขึ้น</mark>

Dim StationQuant As Long

Dim ArrayBestResult() As Long, arrayTrySwapOpt() As Long

Dim DistanceOrigin As Double, DistanceBest As Double, DistanceOpt As

Double

 Dim FoundBetterResult As Boolean Dim StartIndex As Long, EndIndex As Long

Dim i As Long, j As Long, k As Long

Dim RoundCal As Long

Dim AllBetterResult As Boolean 'การปรับปรุงคำตอบทั้งหมดว่าดีขึ้นหรือไม่

```
 AllBetterResult = False
```

```
StationQuant = UBound(ResultArray) 'จำนวนลูกค้า
```

```
ReDim ArrayBestResult(1 To StationQuant) 'เตรียมขนาด Array เท่ากับจำนวน
```
ลูกค้า

ReDim arrayTrySwapOpt(1 To StationQuant)

Call Array\_Copy(ResultArray, ArrayBestResult) 'คัดลอกลำดับการจัดส่ง ถือว่า ตัวเริ่มต้นเป็นตัวที่ดีที่สุด

DistanceOrigin = Tour Distance(ArrayBestResult) 'คำนวณระยะทางจาก ลำดับการ จัดส่ง

าลิยร

DistanceBest = DistanceOrigin

FoundBetterResult = True

 $RoundCal = 0$ 

Do Until (FoundBett<mark>erRe</mark>sult = False) 'ทำ<mark>จนกว่</mark>าไม่สามารถ ปรับปรุงค่าคำตอบได้ FoundBetterResult = False 'คิดว่าไม่เจ<mark>อคำ</mark>ตอบที่ดีกว่าไว้ก่อน RoundCal =  $RoundCal + 1$ 

'ActiveWorkbook.Worksheets("Data").Range("I13").value = RoundCal

For  $i = 1$  To StationQuant - 1 For j = i To StationQuant - 1 For  $k = i + 1$  To StationQuant '================ 3-OPT แบบที่ 1 Start ================

 Call Array\_Copy(ResultArray, arrayTrySwapOpt) 'คัดลอกลูกค้าจากตัวเริ่มต้นใน Itteration ไปยังตัวที่จะทำ Opt

Call Opt3Swap(arrayTrySwapOpt, i, j, k, 1) 'ทำ 3

Opt

 If (DistanceOpt < DistanceBest) Then 'ถ้าใช้ 2 Opt แล้วค่าดีขึ้น เก็บแผนการขนส่งดังกล่าว DistanceBest = DistanceOpt Call Array\_Copy(arrayTrySwapOpt, ArrayBestResult) FoundBetterResult = True 'แสดงว่ารอบนี้ ปรับปรุงค่าค าตอบได้ End If '================ 3-OPT แบบที่ 1 End ================ ัฐาลัยร  $\frac{1}{2}$ == 3-OPT แบบที่ 2 Start ================ Call Array\_Copy(ResultArray, arrayTrySwapOpt) 'คัดลอกลูกค้าจากตัวเริ่มต้นใน Itte<mark>ration ไปยังตัวที่จะทำ</mark> Opt Call Opt3Swap(arrayTrySwapOpt, i, j, k, 2) 'ทำ 3 Opt DistanceOpt = Tour\_Distance(arrayTrySwapOpt) 'ค านวณระยะทางจาก Trip If (DistanceOpt < DistanceBest) Then 'ถ้าใช้ 2 Opt แล้วค่าดีขึ้น เก็บแผนการขนส่งดังกล่าว DistanceBest = DistanceOpt Call Array\_Copy(arrayTrySwapOpt, ArrayBestResult) FoundBetterResult = True 'แสดงว่ารอบนี้ ปรับปรุงค่าค าตอบได้

'ค านวณระยะทางจาก Trip

DistanceOpt = Tour\_Distance(arrayTrySwapOpt)

108

End If

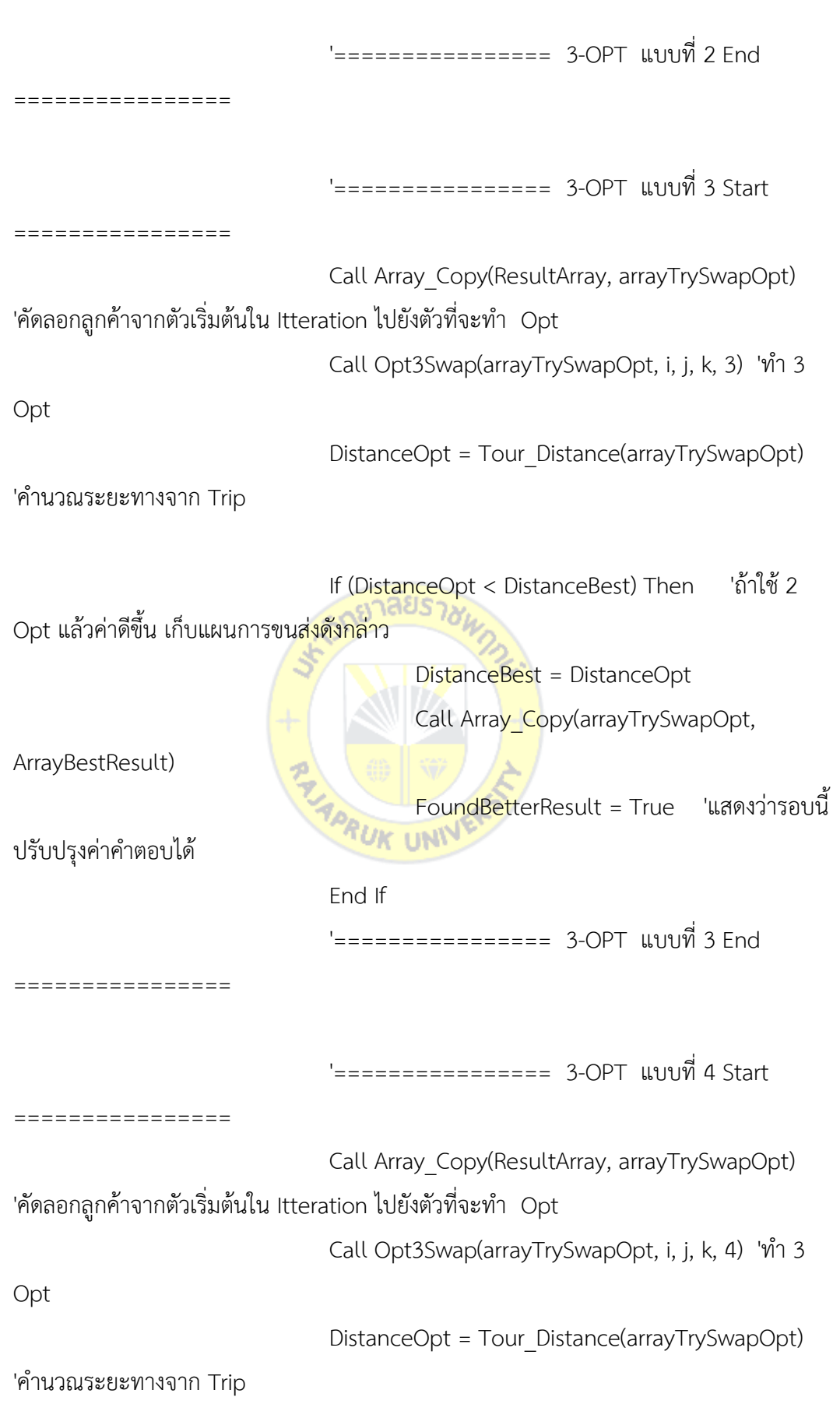

 If (DistanceOpt < DistanceBest) Then 'ถ้าใช้ 2 Opt แล้วค่าดีขึ้น เก็บแผนการขนส่งดังกล่าว DistanceBest = DistanceOpt Call Array\_Copy(arrayTrySwapOpt, ArrayBestResult) FoundBetterResult = True 'แสดงว่ารอบนี้ ปรับปรุงค่าค าตอบได้ End If '================ 3-OPT แบบที่ 4 End ================ Next k ลยร Next j Next i If (FoundBetterResult) Then Call Array\_Copy(ArrayBestResult, ResultArray)  $\text{AllBetterResult} = \text{True}$  'ค่าการปรับปรุงคำตอบทั้งหมด True เพราะ ปรับปรุงให้ดีขึ้น End If Loop Cal3Opt = AllBetterResult 'คืนค่าการปรับปรุงคำตอบทั้งหมด True ถ้า ปรับปรุงให้ ดีขึ้น End Function Public Sub Cal3OptLoad() 'Load แบบ 3Opt

Dim CarQty As Long, RowQty As Long

Dim iCar As Long

Dim aCustomer() As Long

 Dim rNearLess As Range, rOpt As Range Dim CarModifySolution As Long Dim aStation() As Long 'ลูกค้าที่จัดส่ง Dim FoundBetterResult As Boolean

Dim startRow As Long, endRow As Long

 wsResult.Range("BC11:BL10000").Delete Shift:=xlUp 'ลบข้อมูลเดิม CarQty = wsResult.Range("B19").value RowQty = wsResult.Range("C19").value

```
 Set rNearLess = wsResult.Range("AR10")
 Set rOpt = wsResult.Range("BD10")
```
Dim i As Long

```
 startRow = 11
```

```
For CarModifySolution = 1 To CarQty
   endRow = ReadStationInCar("AX", "AR", CarModifySolution, aStation)
```

```
 'rOrderCarLoadProduct.Offset(RowWriteUseNow - 10, 6).value =
```

```
Tour_Distance(aStation)
```
FoundBetterResult = True

```
Do Until (FoundBetterResult = False) 'ทำจนกว่าไม่สามารถ ปรับปรุงค่าคำตอบได้
      FoundBetterResult = False
```

```
 FoundBetterResult = Cal3Opt(aStation)
```
Loop

 wsResult.Range("AR" & CStr(startRow) & ":AZ" & CStr(endRow)).Copy Destination:=wsResult.Range("BD" & CStr(startRow))

 wsResult.Range("BK" & CStr(endRow)).value = Tour\_Distance(aStation) wsResult.Range("BK" & CStr(endRow)).NumberFormat = "#,##0.00"

For i = startRow To endRow

 wsResult.Range("BC" & CStr(i)).value = FindStationInArray(aStation, wsResult.Range("BD" & CStr(i)).value)

Next i

' เรียงจาก Customer ID แล้วตามด้วย ปริมาตร มาก ไป น้อย

ActiveWorkbook.Worksheets("Result").Sort.SortFields.Clear

ActiveWorkbook.Worksheets("Result").Sort.SortFields.Add Key:=Range( \_

"BC" & CStr(startRow) & ":BC" & CStr(endRow)), SortOn:=xlSortOnValues, Order:=xlAscending, DataOption:=xlSortNormal "Worksheet Result" กำหนดให้ ลำดับการส่ง Column BC เป็น Index

 With ActiveWorkbook.Worksheets("Result").Sort ' เรียงข้อมูลสินค้าทั้งหมด ตั้งแต่ แถวที่ 11

> .SetRange Range("BC" & CStr(startRow) & ":BJ" & CStr(endRow)) **TUK UNIV** .Header = xlGuess

.MatchCase = False

.Orientation = xlTopToBottom

.SortMethod = xlPinYin

.Apply

End With

startRow =  $endRow + 1$  Next CarModifySolution End Sub

7. Module SA

Private Function xxxCalSA2(ResultArray As Variant, tempStart As Double,

coolingRate As Double, boltzmannK As Double) As Boolean

Dim StationQuant As Long

Dim ArrayChallengeResult() As Long

Dim DistanceOrigin As Double, DistanceChallenge As Double

Dim position1 As Long, position2 As Long, position3 As Long

Dim tempCity As Long

Dim tempNow As Double ' อุณหภูมิ ปัจจุบัน

Dim randomVal As Double, acceptVal As Double

StationQuant = UBound(ResultArray) 'จำนวนลูกค้า

 ReDim ArrayChallengeResult(1 To StationQuant) 'เตรียมขนาด Array เท่ากับ จ านวนลูกค้า

DistanceOrigin = Tour\_Distance(ResultArray) 'ค านวณระยะทางจาก ล าดับการจัดส่ง

tempNow = tempStart

Do While tempNow  $>= 1#$ Call Array Copy(ResultArray, ArrayChallengeResult) position1 = CLng(Int((StationQuant) \* Rnd() + 1)) 'สุ่มจุดตัดที่ 1 position2 = CLng(Int((StationQuant) \* Rnd() + 1)) 'สุ่มจุดตัดที่ 2

 tempCity = ArrayChallengeResult(position1) ArrayChallengeResult(position1) = ArrayChallengeResult(position2) ArrayChallengeResult(position2) = tempCity DistanceChallenge = Tour\_Distance(ArrayChallengeResult) '

 If DistanceChallenge < DistanceOrigin Then DistanceOrigin = DistanceChallenge Call Array\_Copy(ArrayChallengeResult, ResultArray) Else

```
randomVal = Rnd()
```
acceptVal = Exp((DistanceOrigin - DistanceChallenge) / (tempNow \*

boltzmannK))

If randomVal < acceptVal Then

DistanceOrigin = DistanceChallenge

Call Array\_Copy(ArrayChallengeResult, ResultArray)

End If

End If

 $tempNow = (1 - coolingRate) * tempNow$ 

Loop

End Function

Private Function xxxCalSA3(ResultArray As Variant, tempStart As Double,

งาลิยรา

coolingRate As Double, boltzmannK As Double) As Boolean

Dim StationQuant As Long

Dim ArrayChallengeResult() As Long

Dim DistanceOrigin As Double, DistanceChallenge As Double

Dim position1 As Long, position2 As Long, position3 As Long

Dim tempCity As Long

Dim tempNow As Double ' อุณหภูมิ ปัจจุบัน

Dim randomVal As Double, acceptVal As Double

StationQuant = UBound(ResultArray) 'จำนวนลูกค้า ReDim ArrayChallengeResult(1 To StationQuant) 'เตรียมขนาด Array เท่ากับ จ านวนลูกค้า

DistanceOrigin = Tour\_Distance(ResultArray) 'คำนวณระยะทางจาก ลำดับการจัดส่ง

tempNow = tempStart

Do While tempNow >= 1#

```
 Call Array_Copy(ResultArray, ArrayChallengeResult)
```
 position1 = CLng(Int((StationQuant) \* Rnd() + 1)) 'สุ่มจุดตัดที่ 1 position2 = CLng(Int((StationQuant) \* Rnd() + 1)) 'สุ่มจุดตัดที่ 2 position3 = CLng(Int((StationQuant) \* Rnd() + 1)) 'สุ่มจุดตัดที่ 3

```
 tempCity = ArrayChallengeResult(position1)
 ArrayChallengeResult(position1) = ArrayChallengeResult(position2)
 ArrayChallengeResult(position2) = ArrayChallengeResult(position3)
 ArrayChallengeResult(position3) = tempCity
```

```
 DistanceChallenge = Tour_Distance(ArrayChallengeResult) '
```

```
 If DistanceChallenge < DistanceOrigin Then
```

```
 DistanceOrigin = DistanceChallenge
```

```
Call Array Copy(ArrayChallengeResult, ResultArray)
```
Else

```
randomVal = Rnd()
```

```
acceptVal = Exp((DistanceOrigin - DistanceChallenge) / (tempNow *
```
boltzmannK))

```
 If randomVal < acceptVal Then
```

```
 DistanceOrigin = DistanceChallenge
```

```
 Call Array_Copy(ArrayChallengeResult, ResultArray)
```
End If

End If

```
tempNow = (1 - coolingRate) * tempNow
```
Loop

End Function

Private Function xxxCalSA4(ResultArray As Variant, tempStart As Double, coolingRate As Double, boltzmannK As Double) As Boolean

Dim StationQuant As Long

Dim ArrayChallengeResult() As Long

Dim DistanceOrigin As Double, DistanceChallenge As Double

Dim position1 As Long, position2 As Long, position3 As Long, position4 As Long

Dim tempCity As Long

Dim tempNow As Double ' อุณหภูมิ ปัจจุบัน

Dim randomVal As Double, acceptVal As Double

StationQuant = UBound(ResultArray) 'จำนวนลูกค้า

 ReDim ArrayChallengeResult(1 To StationQuant) 'เตรียมขนาด Array เท่ากับ จำนวนล<sup>ู</sup>กค้า

DistanceOrigin = Tour\_Distance(ResultArray) 'คำนวณระยะทางจาก ลำดับการจัดส่ง tempNow = tempStart

Do While tempNow >= 1#

Vince temprow  $2 - 17$ <br>Call Array\_Copy(ResultArray, ArrayChallengeResult)

position1 = CLng(Int((StationQuant) \* Rnd() + 1)) 'สุ่มจุดตัดที่ 1

position2 = CLng(Int $((StationQuant)*$  Rnd() + 1)) 'สุ่มจุดตัดที่ 2

position3 = CLng(Int((StationQuant) \* Rnd() + 1)) 'สุ่มจุดตัดที่ 3

position4 = CLng(Int((StationQuant) \* Rnd() + 1)) 'สุ่มจุดตัดที่ 4

tempCity = ArrayChallengeResult(position1)

ArrayChallengeResult(position1) = ArrayChallengeResult(position2)

ArrayChallengeResult(position2) = ArrayChallengeResult(position3)

ArrayChallengeResult(position3) = ArrayChallengeResult(position4)

ArrayChallengeResult(position4) = tempCity

DistanceChallenge = Tour\_Distance(ArrayChallengeResult) '

If DistanceChallenge < DistanceOrigin Then

DistanceOrigin = DistanceChallenge

Call Array\_Copy(ArrayChallengeResult, ResultArray)

Else

randomVal =  $Rnd()$ 

```
 acceptVal = Exp((DistanceOrigin - DistanceChallenge) / (tempNow *
```
boltzmannK))

```
 If randomVal < acceptVal Then
         DistanceOrigin = DistanceChallenge
         Call Array_Copy(ArrayChallengeResult, ResultArray)
      End If
   End If
  tempNow = (1 - coolingRate) * tempNow Loop
```

```
End Function
```

```
Private Function xxxCalSA5(ResultArray As Variant, tempStart As Double,
```

```
coolingRate As Double, boltzmannK As Double) As Boolean
```
Dim StationQuant As Long

Dim ArrayChallengeResult() As Long

Dim DistanceOrigin As Double, DistanceChallenge As Double

Dim position1 As Long, position2 As Long, position3 As Long, position4 As

Long, position5 As Long

Dim tempCity As Long

```
 Dim tempNow As Double ' อุณหภูมิ ปัจจุบัน
```
Dim randomVal As Double, acceptVal As Double

```
StationQuant = UBound(ResultArray) 'จำนวนลูกค้า
```
 ReDim ArrayChallengeResult(1 To StationQuant) 'เตรียมขนาด Array เท่ากับ จ านวนลูกค้า

DistanceOrigin = Tour\_Distance(ResultArray) 'คำนวณระยะทางจาก ลำดับการจัดส่ง

tempNow = tempStart

Do While tempNow >= 1#

Call Array\_Copy(ResultArray, ArrayChallengeResult)

position1 = CLng(Int((StationQuant) \* Rnd() + 1)) 'สุ่มจุดตัดที่ 1

position2 = CLng(Int((StationQuant) \* Rnd() + 1)) 'สุ่มจุดตัดที่ 2

position3 = CLng(Int((StationQuant) \* Rnd() + 1)) 'สุ่มจุดตัดที่ 3

position4 = CLng(Int((StationQuant) \* Rnd() + 1)) 'สุ่มจุดตัดที่ 4

```
 position5 = CLng(Int((StationQuant) * Rnd() + 1)) 'สุ่มจุดตัดที่ 4
```
tempCity = ArrayChallengeResult(position1)

ArrayChallengeResult(position1) = ArrayChallengeResult(position2)

ArrayChallengeResult(position2) = ArrayChallengeResult(position3)

ArrayChallengeResult(position3) = ArrayChallengeResult(position4)

ArrayChallengeResult(position4) = ArrayChallengeResult(position5)

ArrayChallengeResult(position5) = tempCity

DistanceChallenge = Tour\_Distance(ArrayChallengeResult) '

If DistanceChallenge < DistanceOrigin Then

DistanceOrigin = DistanceChallenge

Call Array\_Copy(ArrayChallengeResult, ResultArray)

Else

random $Val = Rnd()$ 

acceptVal = Exp((DistanceOrigin - DistanceChallenge) / (tempNow \*

boltzmannK))

If randomVal < acceptVal Then

DistanceOrigin = DistanceChallenge

```
Call Array_Copy(ArrayChallengeResult, ResultArray)
                         יטא <sub>י</sub>ואו
```
End If

End If

 $tempNow = (1 - coolingRate) * tempNow$ 

Loop

End Function

Public Sub xxxCalSALoad() 'Load แบบ SA

Dim CarQty As Long, RowQty As Long

Dim iCar As Long

Dim aCustomer() As Long

Dim rNearLess As Range, rSA As Range

Dim CarModifySolution As Long

Dim aStation() As Long 'ลูกค้าที่จัดส่ง

Dim FoundBetterResult As Boolean

Dim startRow As Long, endRow As Long

Dim tempStart As Double, coolingRate As Double

Dim swapPoint As String

Dim boltzmannK As Double

wsResult.Range("BO11:BX10000").Delete Shift:=xlUp 'ลบข้อมูลเดิม

CarQty = wsResult.Range("B19").value

RowQty = wsResult.Range("C19").value

Set rNearLess = wsResult.Range("AR10")

Set rSA = wsResult.Range("BP10")

Dim i As Long

swapPoint = wsCalMain.Range("O2").value

tempStart = wsCalMain.Range("O3").value

coolingRate = wsCalMain.Range("P3").value

boltzmannK = wsCalMain.Range("O4").value

startRow = 11

For CarModifySolution  $= 1$  To CarQty

endRow = ReadStationInCar("AX", "AR", CarModifySolution, aStation)

If swapPoint = "2 Point" Then

 Call CalSA2(aStation, tempStart, coolingRate, boltzmannK) Elself swapPoint = "3 Point" Then

 Call CalSA3(aStation, tempStart, coolingRate, boltzmannK) Elself swapPoint =  $"4$  Point" Then

Call CalSA4(aStation, tempStart, coolingRate, boltzmannK)

Elself swapPoint =  $"5$  Point" Then

Call CalSA5(aStation, tempStart, coolingRate, boltzmannK)

End If

wsResult.Range("AR" & CStr(startRow) & ":AZ" & CStr(endRow)).Copy

Destination:=wsResult.Range("BP" & CStr(startRow))

wsResult.Range("BW" & CStr(endRow)).value = Tour\_Distance(aStation)

wsResult.Range("BW" & CStr(endRow)).NumberFormat = "#,##0.00"

For i = startRow To endRow

```
 wsResult.Range("BO" & CStr(i)).value = FindStationInArray(aStation, 
wsResult.Range("BP" & CStr(i)).value)
```
Next i

 ActiveWorkbook.Worksheets("Result").Sort.SortFields.Clear ActiveWorkbook.Worksheets("Result").Sort.SortFields.Add Key:=Range( \_

```
 "BO" & CStr(startRow) & ":BO" & CStr(endRow)),
```
SortOn:=xlSortOnValues, Order:=xlAscending, DataOption:=xlSortNormal

```
'"Worksheet Result" ก าหนดให้ ล าดับการส่ง Column BO เป็น Index
```
 With ActiveWorkbook.Worksheets("Result").Sort ' เรียงข้อมูลสินค้าทั้งหมด ตั้งแต่ แถวที่ 11

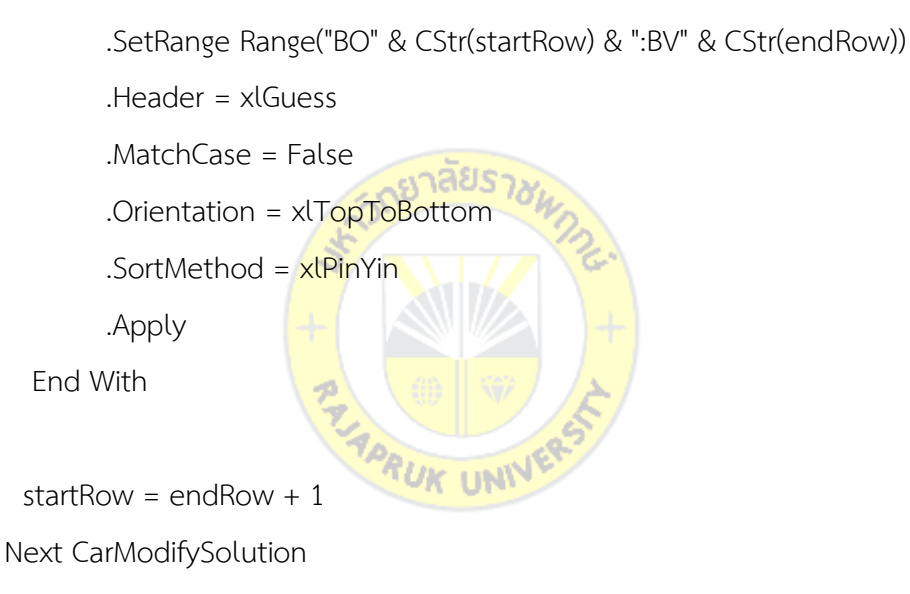

End Sub

Private Function CalSA2(ResultArray As Variant, tempStart As Double, coolingRate As Double, boltzmannK As Double) As Boolean Dim StationQuant As Long Dim ArrayChallengeResult() As Long

Dim DistanceOrigin As Double, DistanceChallenge As Double

Dim position1 As Long, position2 As Long, position3 As Long

Dim tempCity As Long

Dim tempNow As Double ' อุณหภูมิ ปัจจุบัน

Dim randomVal As Double, acceptVal As Double

StationQuant = UBound(ResultArray) 'จำนวนลูกค้า

 ReDim ArrayChallengeResult(1 To StationQuant) 'เตรียมขนาด Array เท่ากับ จำนวนลูกค้า

DistanceOrigin = Tour Distance(ResultArray) 'คำนวณระยะทางจาก ลำดับการจัดส่ง tempNow = tempStart

Do While tempNow >= 1#

Call Array\_Copy(ResultArray, ArrayChallengeResult)

position1 = CLng(Int((StationQuant) \* Rnd() + 1)) 'สุ่มจุดตัดที่ 1

position2 = CLng(Int((StationQuant) \* Rnd() + 1)) 'สุ่มจุดตัดที่ 2

tempCity = ArrayChallengeResult(position1)

ArrayChallengeResult(position1) = ArrayChallengeResult(position2)

ArrayChallengeResult(position2) = tempCity

DistanceChallenge = Tour\_Distance(ArrayChallengeResult) '

If DistanceChallenge < DistanceOrigin Then

DistanceOrigin = DistanceChallenge

Call Array\_Copy(ArrayChallengeResult, ResultArray)

Else

random $Val = Rnd()$ 

acceptVal = Exp((DistanceOrigin - DistanceChallenge) / (tempNow \*

boltzmannK))

If randomVal < acceptVal Then

DistanceOrigin = DistanceChallenge

Call Array\_Copy(ArrayChallengeResult, ResultArray)

End If

End If

Loop

End Function

Private Function CalSA3(ResultArray As Variant, tempStart As Double, coolingRate

As Double, boltzmannK As Double) As Boolean

Dim StationQuant As Long

Dim ArrayChallengeResult() As Long

Dim DistanceOrigin As Double, DistanceChallenge As Double

Dim position1 As Long, position2 As Long, position3 As Long

Dim tempCity As Long

Dim tempNow As Double ' อุณหภูมิ ปัจจุบัน

Dim randomVal As Double, acceptVal As Double

StationQuant = UBound(ResultArray) 'จำนวนลูกค้า

ReDim ArrayChallengeResult(1 To StationQuant) 'เตรียมขนาด Array เท่ากับ

## จ านวนลูกค้า

DistanceOrigin = Tour\_<mark>Dist</mark>ance(ResultArray) 'ค<mark>ำนวณ</mark>ระยะทางจาก ลำดับการจัดส่ง

 $tempNow = tempStart$ 

Do While tempNow  $>= 1#$ 

Call Array Copy(ResultArray, ArrayChallengeResult)

position1 = CLng(Int((StationQuant) \* Rnd() + 1)) 'สมจดตัดที่ 1

position2 = CLng(Int((StationQuant) \* Rnd() + 1)) 'สุ่มจุดตัดที่ 2

position3 = CLng(Int((StationQuant) \* Rnd() + 1)) 'สุ่มจุดตัดที่ 3

tempCity = ArrayChallengeResult(position1)

ArrayChallengeResult(position1) = ArrayChallengeResult(position2)

ArrayChallengeResult(position2) = ArrayChallengeResult(position3)

ArrayChallengeResult(position3) = tempCity

DistanceChallenge = Tour\_Distance(ArrayChallengeResult) '

If DistanceChallenge < DistanceOrigin Then

DistanceOrigin = DistanceChallenge

Call Array\_Copy(ArrayChallengeResult, ResultArray)

Else

```
randomVal = Rnd()
```

```
 acceptVal = Exp((DistanceOrigin - DistanceChallenge) / (tempNow *
```
## boltzmannK))

If randomVal < acceptVal Then

DistanceOrigin = DistanceChallenge

```
 Call Array_Copy(ArrayChallengeResult, ResultArray)
```
End If

End If

 $tempNow = (1 - coolingRate) * tempNow$ 

Loop

End Function

```
Private Function CalSA4(ResultArray As Variant, tempStart As Double, coolingRate
```
As Double, boltzmannK As Double) As Boolean

Dim StationQuant As Long

Dim ArrayChallengeResult() As Long

Dim DistanceOrigin As Double, DistanceChallenge As Double

Dim position1 As Long, position2 As Long, position3 As Long, position4 As Long

Dim tempCity As Long

Dim tempNow As Double ' อุณหภูมิ ปัจจุบัน

Dim randomVal As Double, acceptVal As Double

StationQuant = UBound(ResultArray) 'จำนวนลูกค้า

 ReDim ArrayChallengeResult(1 To StationQuant) 'เตรียมขนาด Array เท่ากับ จ านวนลูกค้า

DistanceOrigin = Tour\_Distance(ResultArray) 'คำนวณระยะทางจาก ลำดับการจัดส่ง tempNow = tempStart

Do While tempNow >= 1#

Call Array\_Copy(ResultArray, ArrayChallengeResult)

position1 = CLng(Int((StationQuant) \* Rnd() + 1)) 'สุ่มจุดตัดที่ 1

position2 = CLng(Int((StationQuant) \* Rnd() + 1)) 'สุ่มจุดตัดที่ 2

position3 = CLng(Int((StationQuant) \* Rnd() + 1)) 'สุ่มจุดตัดที่ 3

position4 = CLng(Int((StationQuant) \* Rnd() + 1)) 'สุ่มจุดตัดที่ 4

```
 tempCity = ArrayChallengeResult(position1)
```
ArrayChallengeResult(position1) = ArrayChallengeResult(position2)

ArrayChallengeResult(position2) = ArrayChallengeResult(position3)

ArrayChallengeResult(position3) = ArrayChallengeResult(position4)

ArrayChallengeResult(position4) = tempCity

DistanceChallenge = Tour\_Distance(ArrayChallengeResult) '

If DistanceChallenge < DistanceOrigin Then

DistanceOrigin = DistanceChallenge

Call Array\_Copy(ArrayChallengeResult, ResultArray)

Else

 $randomVal = Rnd()$ 

```
 acceptVal = Exp((DistanceOrigin - DistanceChallenge) / (tempNow *
```
boltzmannK))

If randomVal < acceptVal Then

DistanceOrigin = DistanceChallenge

Call Array Copy(ArrayChallengeResult, ResultArray)

UK UNIV

End If

End If

```
tempNow = (1 - coolingRate) * tempNow
```
Loop

End Function

Private Function CalSA5(ResultArray As Variant, tempStart As Double, coolingRate

As Double, boltzmannK As Double) As Boolean

Dim StationQuant As Long

Dim ArrayChallengeResult() As Long

Dim DistanceOrigin As Double, DistanceChallenge As Double

Dim position1 As Long, position2 As Long, position3 As Long, position4 As

Long, position5 As Long

Dim tempCity As Long

Dim tempNow As Double ' อุณหภูมิ ปัจจุบัน

Dim randomVal As Double, acceptVal As Doubl

StationQuant = UBound(ResultArray) 'จำนวนลูกค้า

ReDim ArrayChallengeResult(1 To StationQuant) 'เตรียมขนาด Array เท่ากับจำนวน ลูกค้า

DistanceOrigin = Tour\_Distance(ResultArray) 'คำนวณระยะทางจาก ลำดับการจัดส่ง tempNow = tempStart

Do While tempNow >= 1#

Call Array\_Copy(ResultArray, ArrayChallengeResult)

position1 = CLng(Int((StationQuant) \* Rnd() + 1)) 'สุ่มจุดตัดที่ 1

```
 position2 = CLng(Int((StationQuant) * Rnd() + 1)) 'สุ่มจุดตัดที่ 2
```
position3 = CLng(Int((StationQuant) \* Rnd() + 1)) 'สุ่มจุดตัดที่ 3

position4 = CLng(Int((StationQuant) \* Rnd() + 1)) 'สุ่มจุดตัดที่ 4

 position5 = CLng(Int((StationQuant) \* Rnd() + 1)) 'สุ่มจุดตัดที่ 4 tempCity = ArrayChallengeResult(position1)

ArrayChallengeResult(position1) = ArrayChallengeResult(position2)

ArrayChallengeResult(position2) = ArrayChallengeResult(position3)

ArrayChallengeResult(position3) = ArrayChallengeResult(position4)

ArrayChallengeResult(position4) = ArrayChallengeResult(position5) ArrayChallengeResult(position5) = tempCity

DistanceChallenge = Tour\_Distance(ArrayChallengeResult) '

If DistanceChallenge < DistanceOrigin Then

DistanceOrigin = DistanceChallenge

Call Array\_Copy(ArrayChallengeResult, ResultArray)

Else

 $randomVal = Rnd()$ 

acceptVal = Exp((DistanceOrigin - DistanceChallenge) / (tempNow \*

boltzmannK))

If randomVal < acceptVal Then

DistanceOrigin = DistanceChallenge

Call Array\_Copy(ArrayChallengeResult, ResultArray)

End If

End If

 $tempNow = (1 - coolingRate) * tempNow$  Loop End Function Public Sub CalSALoad() 'Load แบบ SA Dim CarQty As Long, RowQty As Long Dim iCar As Long Dim aCustomer() As Long Dim rNearLess As Range, rSA As Range Dim CarModifySolution As Long Dim aStation() As Long 'ลูกค้าที่จัดส่ง Dim FoundBetterResult As Boolean Dim startRow As Long, endRow As Long Dim tempStart As Double, coolingRate As Double Dim swapPoint As String Dim boltzmannK As Double wsResult.Range("BO11:BX10000").Delete Shift:=xlUp 'ลบข้อมูลเดิม CarQty = wsResult.Range("B19").value RowQty = wsResult.Range("C19").value Set rNearLess = wsResult.Range("AR10") Set rSA = wsResult.Range("BP10") Dim i As Long swapPoint = wsCalMain.Range("O2").value tempStart = wsCalMain.Range("O3").value coolingRate = wsCalMain.Range("P3").value boltzmannK = wsCalMain.Range("O4").value 'xxxxxxxxx 2 startRow = 11 For CarModifySolution = 1 To CarQty endRow = ReadStationInCar("AX", "AR", CarModifySolution, aStation) Call CalSA2(aStation, tempStart, coolingRate, boltzmannK) wsResult.Range("AR" & CStr(startRow) & ":AZ" & CStr(endRow)).Copy Destination:=wsResult.Range("BP" & CStr(startRow)) wsResult.Range("BW" & CStr(endRow)).value = Tour\_Distance(aStation) wsResult.Range("BW" & CStr(endRow)).NumberFormat = "#,##0.00" For i = startRow To endRow wsResult.Range("BO" & CStr(i)).value = FindStationInArray(aStation,

wsResult.Range("BP" & CStr(i)).value) Next i

ActiveWorkbook.Worksheets("Result").Sort.SortFields.Clear

 ActiveWorkbook.Worksheets("Result").Sort.SortFields.Add Key:=Range( \_ "BO" & CStr(startRow) & ":BO" & CStr(endRow)), SortOn:=xlSortOnValues, Order:=xlAscending, DataOption:=xlSortNormal "Worksheet Result" กำหนดให้ ลำดับการส่ง Column BO เป็น Index With ActiveWorkbook.Worksheets("Result").Sort ' เรียงข้อมูลสินค้าทั้งหมด ตั้งแต่ แถวที่ 11

.SetRange Range("BO" & CStr(startRow) & ":BV" & CStr(endRow))

.Header =  $x$ lGuess.MatchCase =  $False$ 

.Orientation = xlTopToBottom.SortMethod = xlPinYin

.ApplyEnd WithstartRow = endRow + 1

Next CarModifySolutionwsResult.Range("BW8").Formula = "=SUM(BW11:BW10000)":

wsResult.Range("BW8").value = wsResult.Range("BW8").value

wsResult.Range("BW8").NumberFormat = "#,##0.00"'xxxxxxxxx 3

startRow = 11For CarModifySolution = 1 To CarQty

endRow = ReadStationInCar("AX", "AR", CarModifySolution, aStation)

Call CalSA3(aStation, tempStart, coolingRate, boltzmannK)

wsResult.Range("AR" & CStr(startRow) & ":AZ" & CStr(endRow)).Copy

Destination:=wsResult.Range("BP" & CStr(startRow))

wsResult.Range("BW" & CStr(endRow)).value = Tour\_Distance(aStation)

wsResult.Range("BW" & CStr(endRow)).NumberFormat = "#,##0.00"

For i = startRow To endRow

wsResult.Range("BO" & CStr(i)).value = FindStationInArray(aStation, wsResult.Range("BP" & CStr(i)).value) Next I ActiveWorkbook.Worksheets("Result").Sort.SortFields.Clear ActiveWorkbook.Worksheets("Result").Sort.SortFields.Add Key:=Range( \_ "BO" & CStr(startRow) & ":BO" & CStr(endRow)), SortOn:=xlSortOnValues, Order:=xlAscending, DataOption:=xlSortNormal "Worksheet Result" กำหนดให้ ลำดับการ ส่ง Column BO เป็น Index With ActiveWorkbook.Worksheets("Result").Sort ' เรียงข้อมูล สินค้าทั้งหมด ตั้งแต่ แถวที่ 11.SetRange Range("BO" & CStr(startRow) & ":BV" & CStr(endRow)) .Header = xlGuess.MatchCase = False .Orientation = xlTopToBottom .SortMethod = xlPinYin Apply End With startRow = endRow + 1 Next CarModifySolution wsResult.Range("BW8").Formula = "=SUM(BW11:BW10000)": wsResult.Range("BW8").value = wsResult.Range("BW8").value wsResult.Range("BW8").NumberFormat = "#,##0.00" 'xxxxxxxx 4 startRow = 11 For CarModifySolution = 1 To CarQty endRow = ReadStationInCar("AX", "AR", CarModifySolution, aStation) Call CalSA4(aStation, tempStart, coolingRate, boltzmannK) wsResult.Range("AR" & CStr(startRow) & ":AZ" & CStr(endRow)).Copy Destination:=wsResult.Range("BP" & CStr(startRow)) wsResult.Range("BW" & CStr(endRow)).value = Tour\_Distance(aStation) wsResult.Range("BW" & CStr(endRow)).NumberFormat = "#,##0.00" For i = startRow To endRow wsResult.Range("BO" & CStr(i)).value = FindStationInArray(aStation, wsResult.Range("BP" & CStr(i)).value)Next i ActiveWorkbook.Worksheets("Result").Sort.SortFields.Clear ActiveWorkbook.Worksheets("Result").Sort.SortFields.Add Key:=Range( \_ "BO" & CStr(startRow) & ":BO" & CStr(endRow)), SortOn:=xlSortOnValues, Order:=xlAscending, DataOption:=xlSortNormal "Worksheet Result" กำหนดให้ ลำดับการ ส่ง Column BO เป็น Index

With ActiveWorkbook.Worksheets("Result").Sort ' เรียงข้อมูลสินค้าทั้งหมด ตั้งแต่ แถวที่ 11

SetRange Range("BO" & CStr(startRow) & ":BV" & CStr(endRow))

.Header = xlGuess.MatchCase = False.Orientation = xlTopToBottom.SortMethod =

xlPinYin.ApplyEnd With

startRow = endRow + 1Next CarModifySolution wsResult.Range("BW8").Formula = "=SUM(BW11:BW10000)": wsResult.Range("BW8").value = wsResult.Range("BW8").value wsResult.Range("BW8").NumberFormat = "#,##0.00"  $'xxxxxxx \cdot 5 startRow = 11$ For CarModifySolution = 1 To CarQty endRow = ReadStationInCar("AX", "AR", CarModifySolution, aStation) Call CalSA5(aStation, tempStart, coolingRate, boltzmannK) wsResult.Range("AR" & CStr(startRow) & ":AZ" & CStr(endRow)).Copy Destination:=wsResult.Range("BP" & CStr(startRow)) wsResult.Range("BW" & CStr(endRow)).value = Tour\_Distance(aStation) wsResult.Range("BW" & CStr(endRow)).NumberFormat = "#,##0.00" For  $i = \text{startRow}$  To end Row wsResult.Range("BO" & CStr(i)).value = FindStationInArray(aStation, wsResult.Range("BP" & CStr(i)).value)Next i ActiveWorkbook.Worksheets("Result").Sort.SortFields.Clear ActiveWorkbook.Worksheets("Result").Sort.SortFields.Add Key:=Range( \_ "BO" & CStr(startRow) & ":BO" & CStr(endRow)), SortOn:=xlSortOnValues, Order:=xlAscending, DataOption:=xlSortNormal "Worksheet Result" กำหนดให้ ล าดับการส่ง Column BO เป็น Index With ActiveWorkbook.Worksheets("Result").Sort ' เรียงข้อมูลสินค้าทั้งหมด ตั้งแต่ แถวที่ 11.SetRange Range("BO" & CStr(startRow) & ":BV" & CStr(endRow)) .Header = xlGuess .MatchCase = False Orientation = xlTopToBottom.SortMethod = xlPinYin .Apply End With startRow = endRow + 1 Next CarModifySolution wsResult.Range("BW8").Formula = "=SUM(BW11:BW10000)": wsResult.Range("BW8").value = wsResult.Range("BW8").value wsResult.Range("BW8").NumberFormat = "#,##0.00" End Sub

## **ประวัติผู้วิจัย**

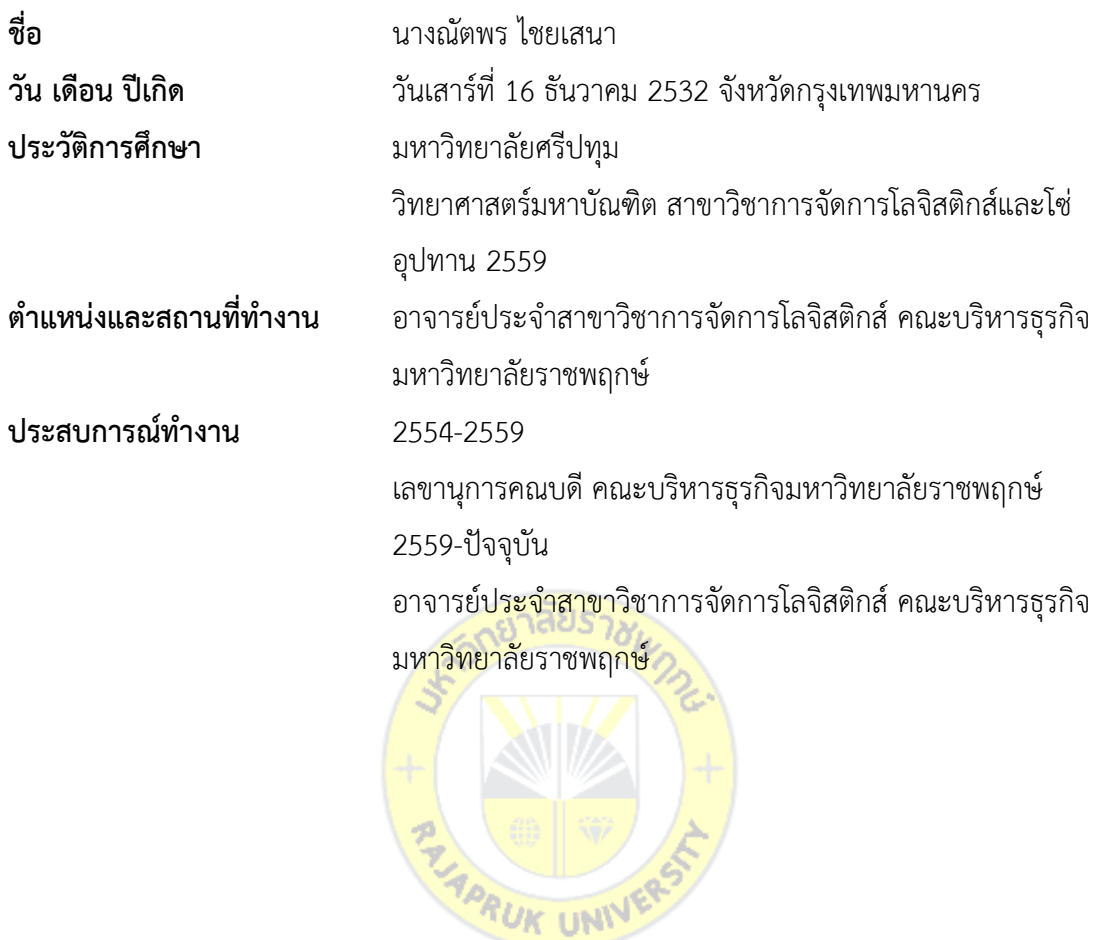